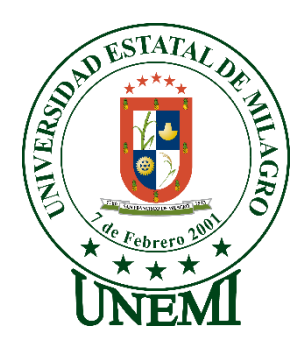

# **UNIVERSIDAD ESTATAL DE MILAGRO FACULTAD CIENCIAS E INGENIERÍA**

# **TRABAJO DE PROYECTO TÉCNICO** PREVIO A LA OBTENCIÓN DEL TÍTULO DE **INGENIERO EN SISTEMAS COMPUTACIONALES**

# **TEMA: DESARROLLO DE UN SITIO WEB PARA LA GESTIÓN DE PROYECTOS DEL DEPARTAMENTO DE INVESTIGACIÓN DE LA UNIVERSIDAD ESTATAL DE MILAGRO**

**Autores**:

Sr. MOREIRA ASTUDILLO ANDY ALEXANDER Sr. RUANO LARA ERICK LEANDRO

**Tutor**:

Mgtr. VERA PAREDES DANIEL ALEXANDER

**Milagro, Agosto 2021 ECUADOR**

# **DERECHOS DE AUTOR**

<span id="page-1-0"></span>Ingeniero. Fabricio Guevara Viejó, PhD. **RECTOR Universidad Estatal de Milagro**  Presente.

Yo, MOREIRA ASTUDILLO ANDY ALEXANDER , en calidad de autor y titular de los derechos morales y patrimoniales del trabajo de integración curricular, modalidad presencial, mediante el presente documento, libre y voluntariamente procedo a hacer entrega de la Cesión de Derecho del Autor, como requisito previo para la obtención de mi Título de Grado, como aporte a la Línea de Investigación SOCIEDAD DE LA INFORMACIÓN: GESTIÓN, MEDIOS Y TECNOLOGÍA 2019 FACI, de conformidad con el Art. 114 del Código Orgánico de la Economía Social de los Conocimientos, Creatividad e Innovación, concedo a favor de la Universidad Estatal de Milagro una licencia gratuita, intransferible y no exclusiva para el uso no comercial de la obra, con fines estrictamente académicos. Conservo a mi favor todos los derechos de autor sobre la obra, establecidos en la normativa citada.

Así mismo, autorizo a la Universidad Estatal de Milagro para que realice la digitalización y publicación de este trabajo de integración curricular en el repositorio virtual, de conformidad a lo dispuesto en el Art. 144 de la Ley Orgánica de Educación Superior.

El autor declara que la obra objeto de la presente autorización es original en su forma de expresión y no infringe el derecho de autor de terceros, asumiendo la responsabilidad por cualquier reclamación que pudiera presentarse por esta causa y liberando a la Universidad de toda responsabilidad.

Milagro, 3 de agosto de 2021

MOREIRA ASTUDILLO ANDY ALEXANDER Autor 1 CI: 0954778106

\_\_\_\_\_\_\_\_\_\_\_\_\_\_\_\_\_\_\_\_\_\_\_\_\_\_\_

# **DERECHOS DE AUTOR**

<span id="page-2-0"></span>Ingeniero. Fabricio Guevara Viejó, PhD. **RECTOR Universidad Estatal de Milagro**  Presente.

Yo, RUANO LARA ERICK LEANDRO, en calidad de autor y titular de los derechos morales y patrimoniales del trabajo de integración curricular, modalidad presencial, mediante el presente documento, libre y voluntariamente procedo a hacer entrega de la Cesión de Derecho del Autor, como requisito previo para la obtención de mi Título de Grado, como aporte a la Línea de Investigación SOCIEDAD DE LA INFORMACIÓN: GESTIÓN, MEDIOS Y TECNOLOGÍA 2019 FACI, de conformidad con el Art. 114 del Código Orgánico de la Economía Social de los Conocimientos, Creatividad e Innovación, concedo a favor de la Universidad Estatal de Milagro una licencia gratuita, intransferible y no exclusiva para el uso no comercial de la obra, con fines estrictamente académicos. Conservo a mi favor todos los derechos de autor sobre la obra, establecidos en la normativa citada.

Así mismo, autorizo a la Universidad Estatal de Milagro para que realice la digitalización y publicación de este trabajo de integración curricular en el repositorio virtual, de conformidad a lo dispuesto en el Art. 144 de la Ley Orgánica de Educación Superior.

El autor declara que la obra objeto de la presente autorización es original en su forma de expresión y no infringe el derecho de autor de terceros, asumiendo la responsabilidad por cualquier reclamación que pudiera presentarse por esta causa y liberando a la Universidad de toda responsabilidad.

Milagro, 3 de agosto de 2021

RUANO LARA ERICK LEANDRO Autor 2 CI: 0953692654

\_\_\_\_\_\_\_\_\_\_\_\_\_\_\_\_\_\_\_\_\_\_\_\_\_\_\_

# <span id="page-3-0"></span>**APROBACIÓN DEL TUTOR DEL TRABAJO DE INTEGRACIÓN CURRICULAR**

Yo, VERA PAREDES DANIEL ALEXANDER en mi calidad de tutor del trabajo de integración curricular, elaborado por los estudiantes MOREIRA ASTUDILLO ANDY ALEXANDER y RUANO LARA ERICK LEANDRO, cuyo título es DESARROLLO DE UN SITIO WEB PARA LA GESTIÓN DE PROYECTOS DEL DEPARTAMENTO DE INVESTIGACIÓN DE LA UNIVERSIDAD ESTATAL DE MILAGRO, que aporta a la Línea de Investigación SOCIEDAD DE LA INFORMACIÓN: GESTIÓN, MEDIOS Y TECNOLOGÍA 2019 FACI previo a la obtención del Título de Grado INGENIERO EN SISTEMAS COMPUTACIONALES; considero que el mismo reúne los requisitos y méritos necesarios en el campo metodológico y epistemológico, para ser sometido a la evaluación por parte del tribunal calificador que se designe, por lo que lo APRUEBO, a fin de que el trabajo sea habilitado para continuar con el proceso previa culminación de Trabajo de Integración Curricular de la Universidad Estatal de Milagro.

Milagro, 3 de agosto de 2021

# VERA PAREDES DANIEL ALEXANDER

Tutor C.I: 0914192182

# **APROBACIÓN DEL TRIBUNAL CALIFICADOR**

## <span id="page-4-0"></span>El tribunal calificador constituido por:

Elija un elemento. Haga clic aquí para escribir apellidos y nombres (tutor).

Elija un elemento. Haga clic aquí para escribir apellidos y nombres (Secretario/a).

Elija un elemento. Haga clic aquí para escribir apellidos y nombres (integrante).

# Luego de realizar la revisión del Trabajo de Integración Curricular, previo a la obtención del título (o grado académico) de INGENIERO EN SISTEMAS COMPUTACIONALES presentado por el estudiante MOREIRA ASTUDILLO ANDY ALEXANDER

Con el tema de trabajo de Integración Curricular: DESARROLLO DE UN SITIO WEB PARA LA GESTIÓN DE PROYECTOS DEL DEPARTAMENTO DE INVESTIGACIÓN DE LA UNIVERSIDAD ESTATAL DE MILAGRO.

Otorga al presente Trabajo de Integración Curricular, las siguientes calificaciones:

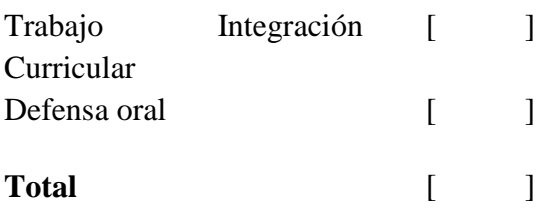

Emite el siguiente veredicto: (aprobado/reprobado) \_\_\_\_\_\_\_\_\_\_\_\_\_\_\_\_\_\_\_\_\_\_\_\_\_\_\_\_\_

Fecha: Haga clic aquí para escribir una fecha.

Para constancia de lo actuado firman:

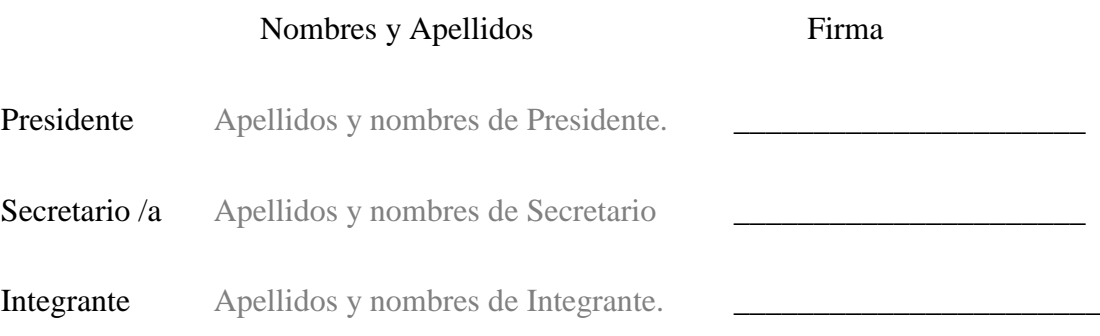

# **APROBACIÓN DEL TRIBUNAL CALIFICADOR**

## <span id="page-5-0"></span>El tribunal calificador constituido por:

Elija un elemento. Haga clic aquí para escribir apellidos y nombres (tutor).

Elija un elemento. Haga clic aquí para escribir apellidos y nombres (Secretario/a).

Elija un elemento. Haga clic aquí para escribir apellidos y nombres (integrante).

Luego de realizar la revisión del Trabajo de Integración Curricular, previo a la obtención del título (o grado académico) de INGENIERO EN SISTEMAS COMPUTACIONALES presentado por el estudiante RUANO LARA ERICK LEANDRO

Con el tema de trabajo de Integración Curricular: DESARROLLO DE UN SITIO WEB PARA LA GESTIÓN DE PROYECTOS DEL DEPARTAMENTO DE INVESTIGACIÓN DE LA UNIVERSIDAD ESTATAL DE MILAGRO.

Otorga al presente Proyecto Integrador, las siguientes calificaciones:

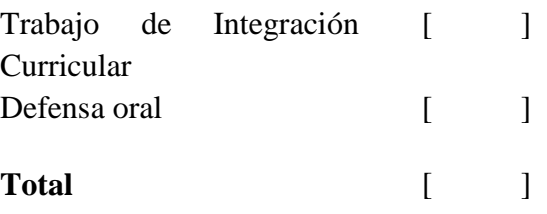

Emite el siguiente veredicto: (aprobado/reprobado) \_\_\_\_\_\_\_\_\_\_\_\_\_\_\_\_\_\_\_\_\_\_\_\_\_\_\_\_\_

Fecha: Haga clic aquí para escribir una fecha.

Para constancia de lo actuado firman:

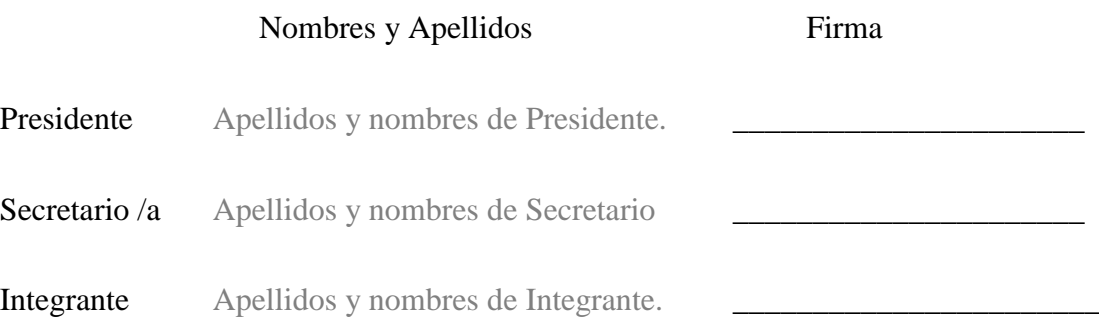

# **DEDICATORIA**

<span id="page-6-0"></span>El presente trabajo está dedicado con mucho cariño a mi madre Isabel María Astudillo Flores y mi abuela María Elena Flores Escobar, que, con su esfuerzo y sacrificio, hicieron posible la culminación de mi carrera universitaria, la cual aspiro aplicar de forma correcta para tener un mejor futuro y sacar adelante a mi familia.

Además, quisiera dedicar el presente trabajo a mis distinguidos maestros, quienes, con respeto y sabiduría, depositaron en mi todo su conocimiento.

*Andy Alexander Moreira Astudillo*

En primer lugar me gustaría dedicar este proyecto a Dios, y a toda mi familia, empezado por mis padres, Carlos Ruano Mites y Norma Lara Arévalo, quienes juntos a mis hermanos, Carlos Ruano Lara, Delia Ruano Lara y Carmen Ruano Lara, me han acompañado a lo largo de toda mi etapa como estudiante apoyándome siempre en todo momento, ayudándome a superar de manera exitosa todos los retos que se han presentado en el transcurso de mi vida, además me han enseñado, por medio de sus consejos, a ser una persona responsable, solidaria y honesta.

*Erick Leandro Ruano Lara*

# **AGRADECIMIENTO**

<span id="page-7-0"></span>El presente trabajo está dedicado con mucho cariño a mi madre Isabel María Astudillo Flores y mi abuela María Elena Flores Escobar, que, con su esfuerzo y sacrificio, hicieron posible la culminación de mi carrera universitaria, la cual aspiro aplicar de forma correcta para tener un mejor futuro y sacar adelante a mi familia.

Además, quisiera dedicar el presente trabajo a mis distinguidos maestros, quienes, con respeto y sabiduría, depositaron en mi todo su conocimiento.

Por último, agradezco enormemente a la prestigiosa Universidad Estatal De Milagro (UNEMI) por las múltiples enseñanzas impartidas durante mi periodo en ella, las mismas que contribuyeron a mi formación profesional

*Andy Alexander Moreira Astudillo*

Quiero brindar mi más profundo agradecimiento a Dios, por siempre haberme guiado por el sendero del bien; a mis padres y hermanos, quienes, en toda mi vida, me han apoyado en mis decisiones y proyectos de vida, motivándome día a día a ser mejor y siempre superarme.

De igual forma, quiero agradecer a mi tutor, Mgtr. Vera Paredes Daniel Alexander, por impartir su conocimiento y experiencia para el desarrollo de este proyecto, dando semana a semana todo su constante apoyo, ya que sin su guía esto no se podría haber logrado.

También quiero agradecer a todos mis docentes, los cuales me han inculcado, a lo largo de mi trayectoria como estudiante esta prestigiosa institución, su conocimiento y sabiduría, que han sido pilares fundamentales en mi desarrollo como profesional.

*Erick Leandro Ruano Lara*

# ÍNDICE GENERAL

<span id="page-8-0"></span>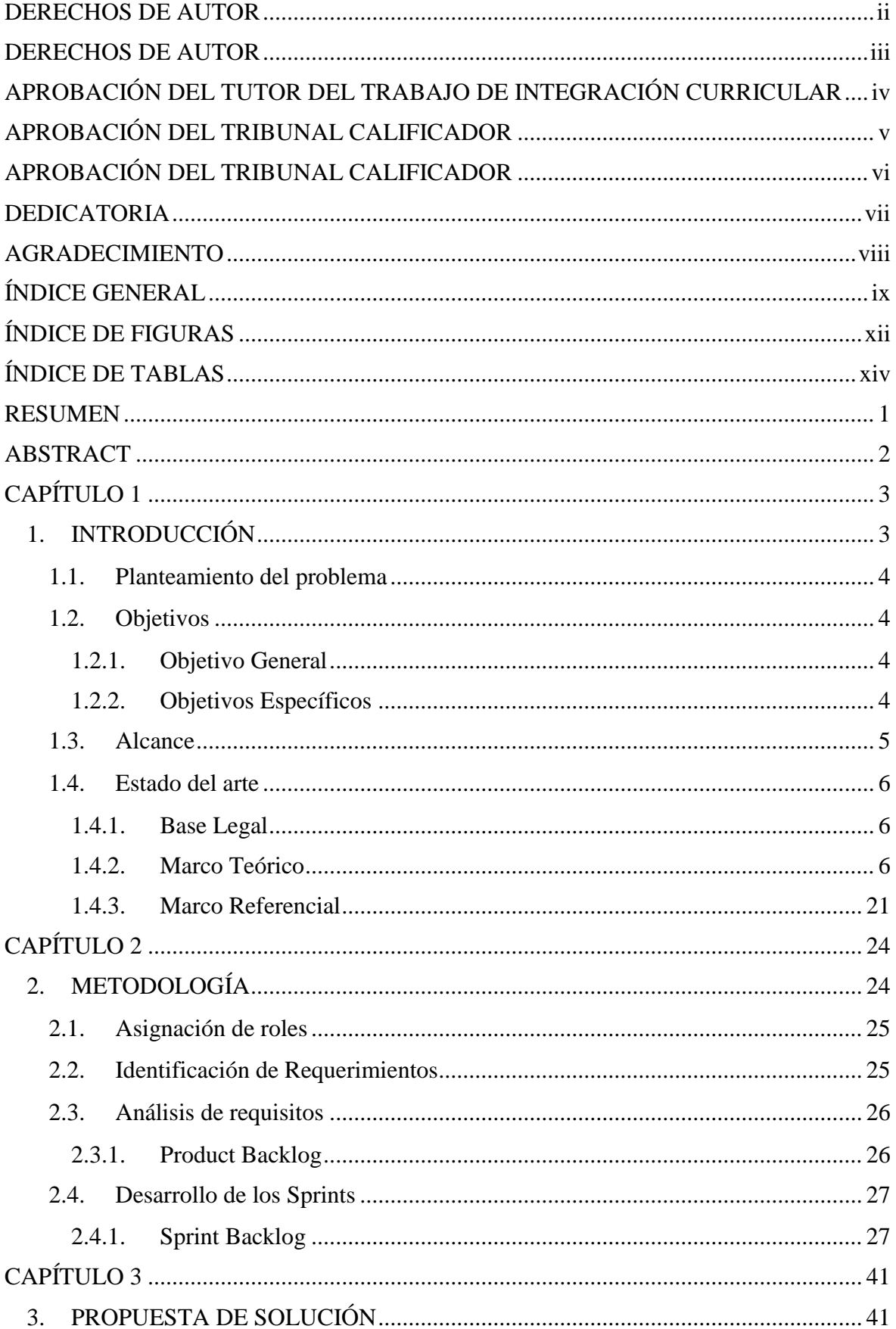

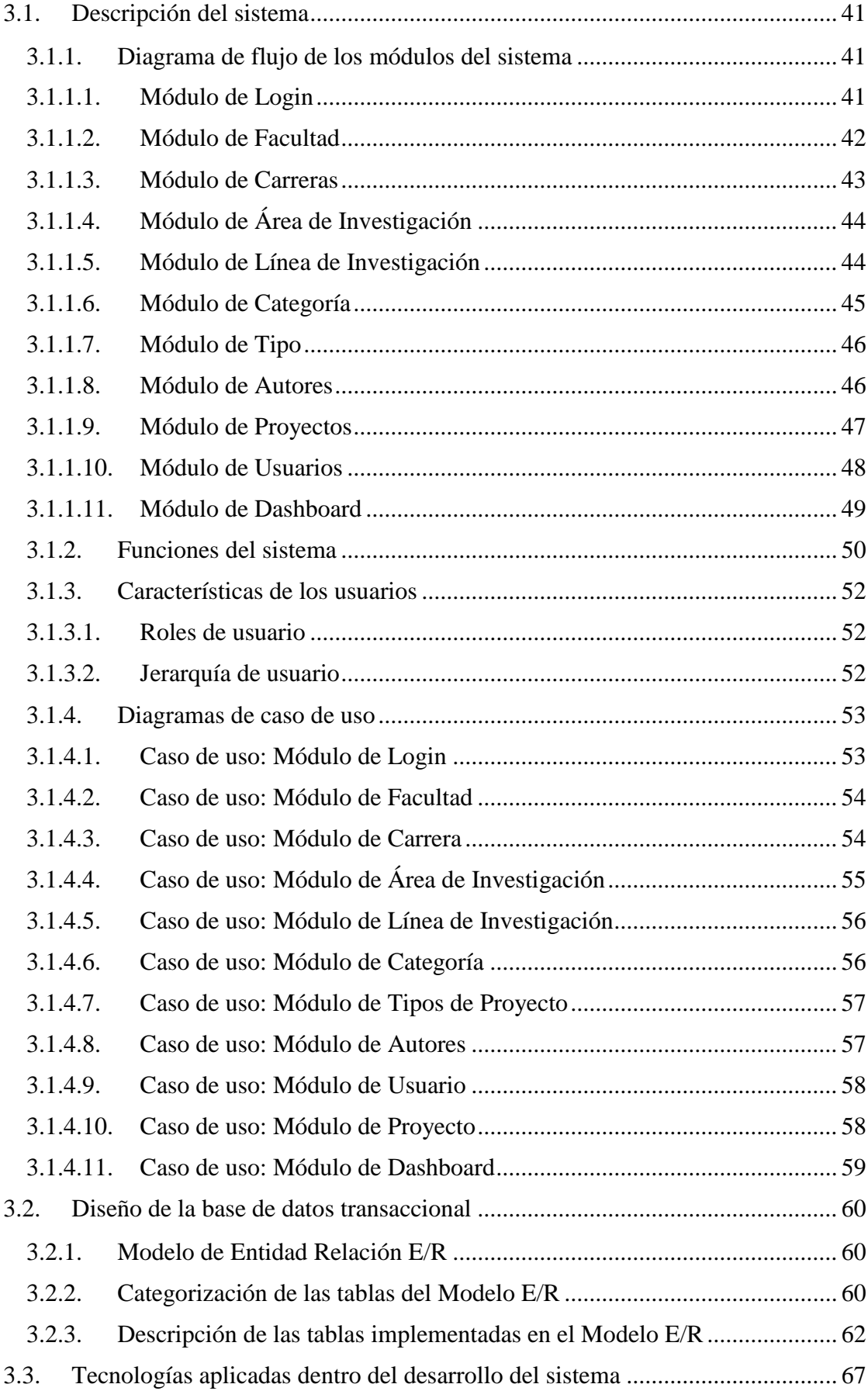

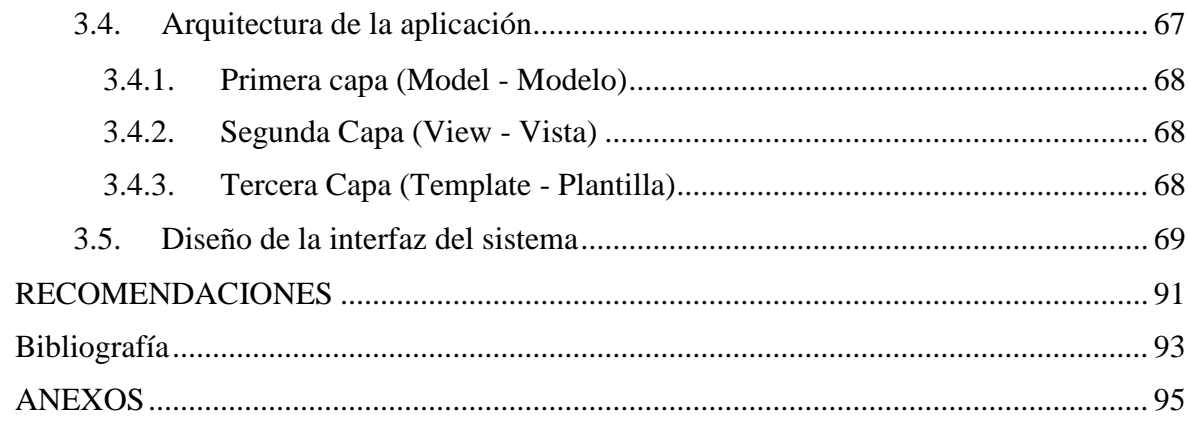

# **ÍNDICE DE FIGURAS**

<span id="page-11-0"></span>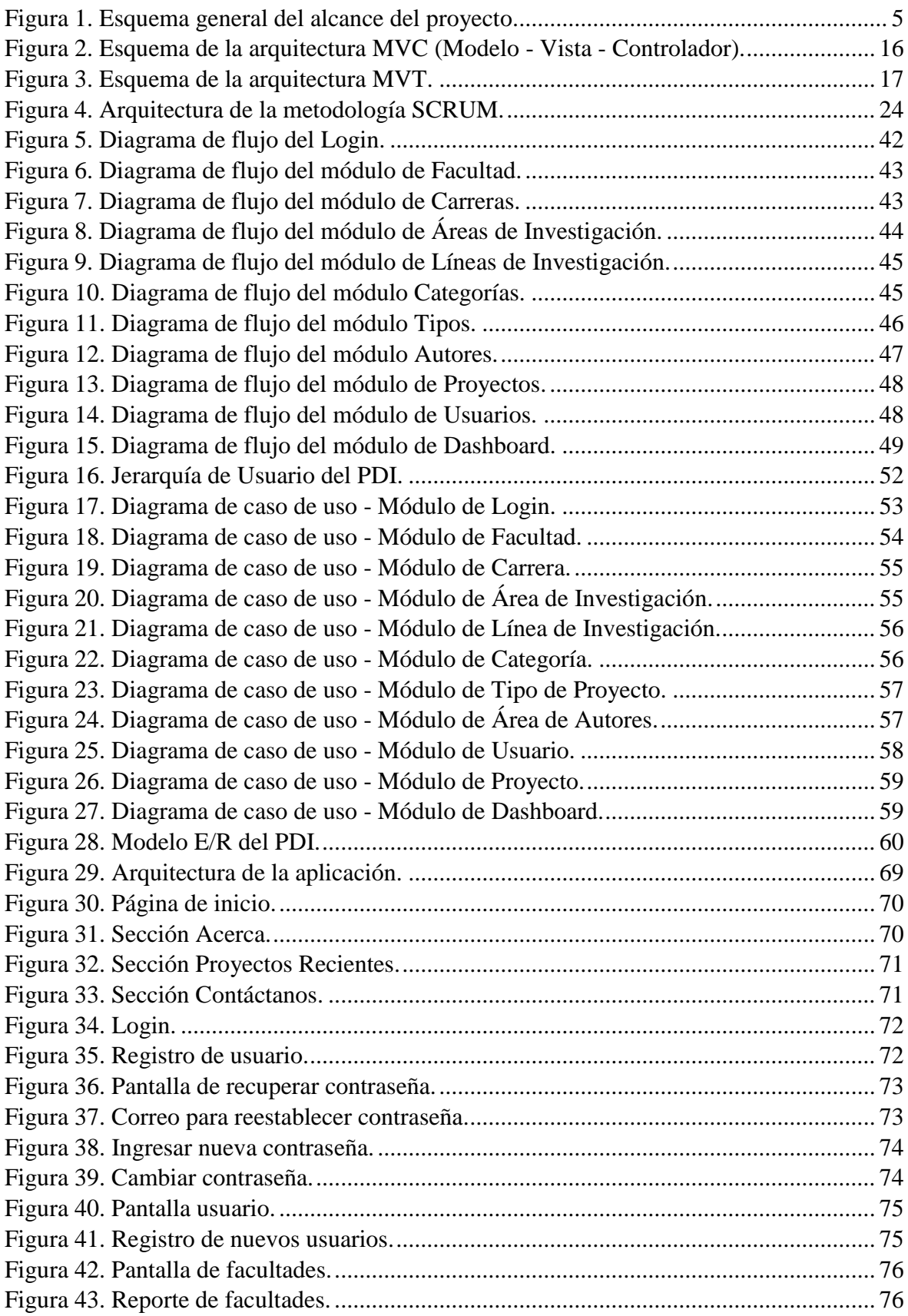

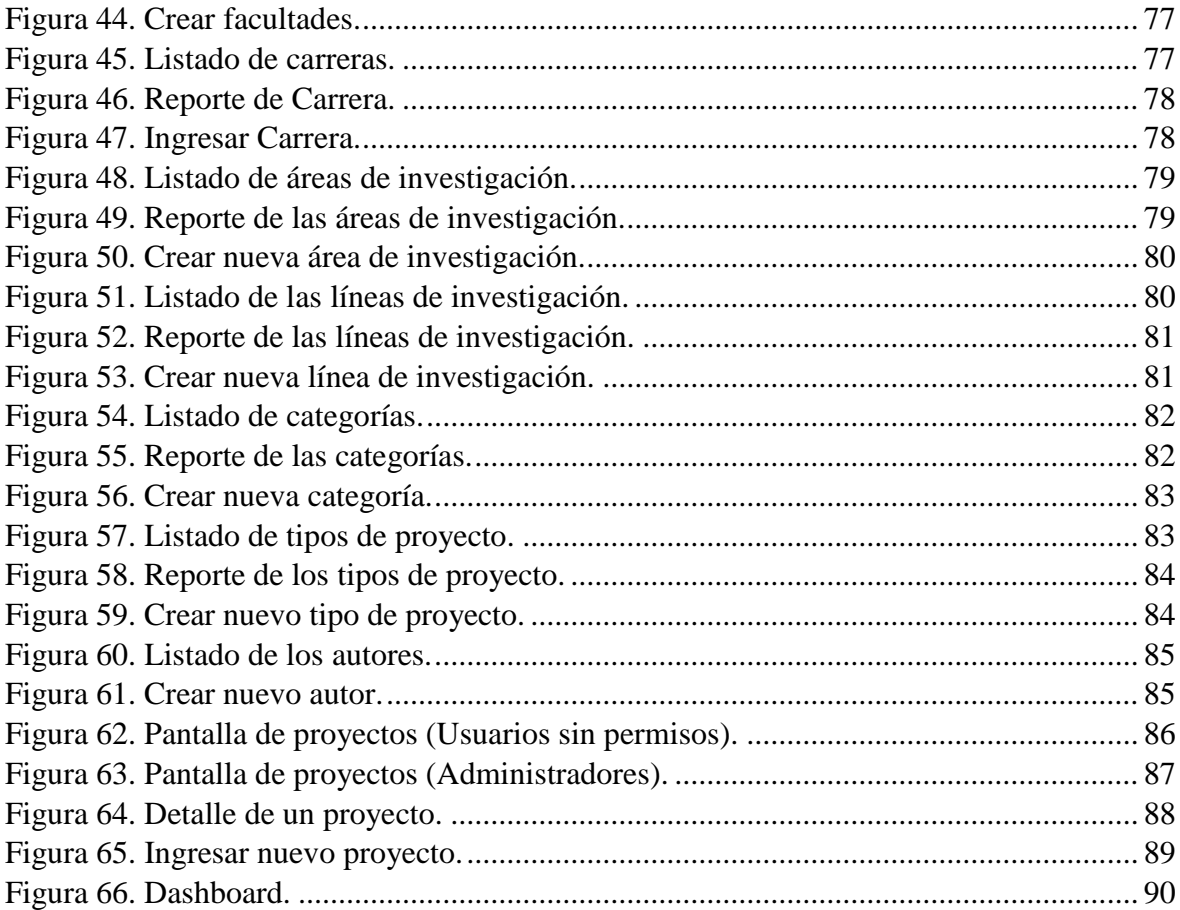

# ÍNDICE DE TABLAS

<span id="page-13-0"></span>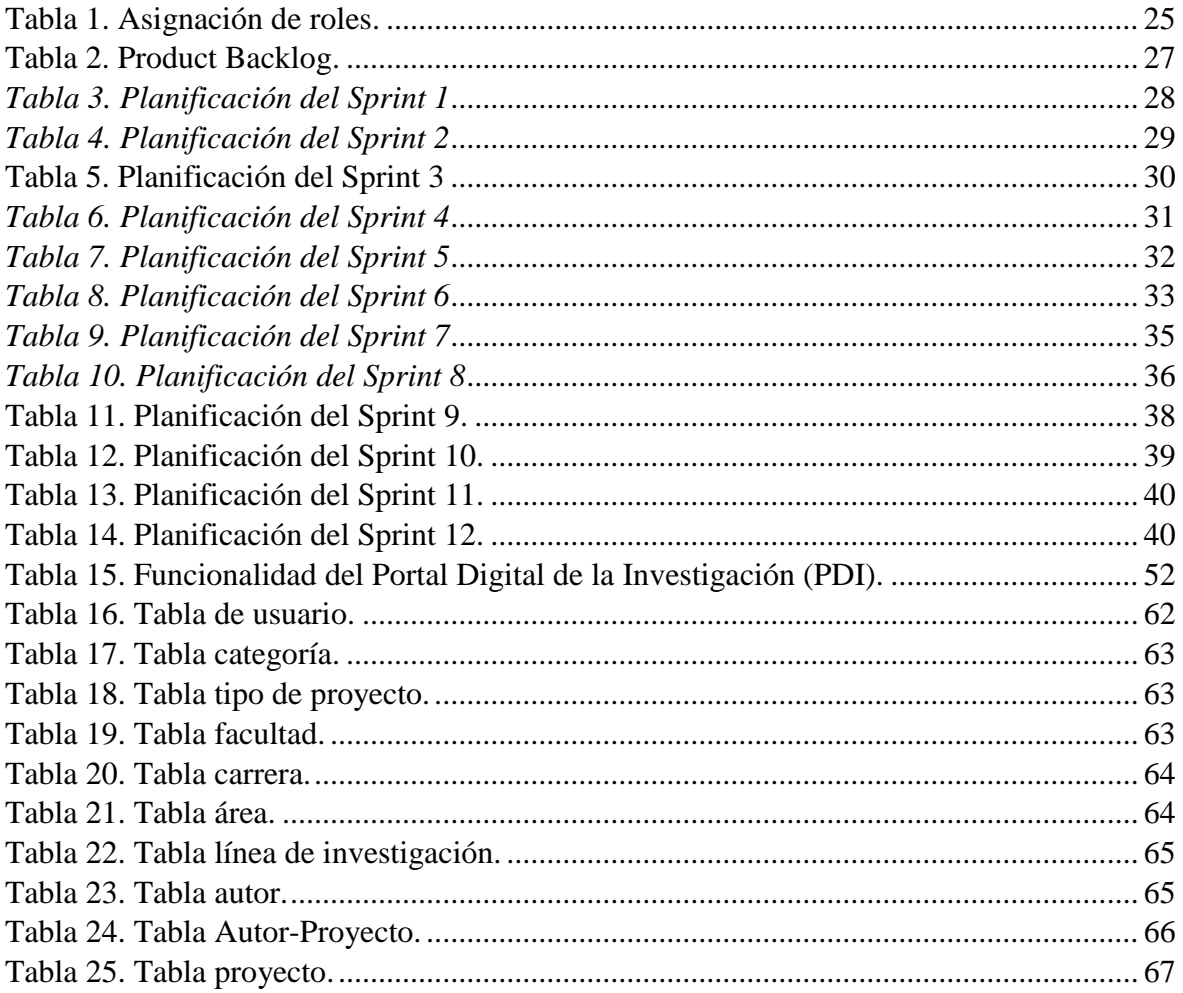

# <span id="page-14-0"></span>**Título de Trabajo Integración Curricular:** DESARROLLO DE UN SITIO WEB PARA LA GESTIÓN DE PROYECTOS DEL DEPARTAMENTO DE INVESTIGACIÓN DE LA UNIVERSIDAD ESTATAL DE MILAGRO

# **RESUMEN**

El acceso a la documentación de proyectos de investigación tales como artículos científicos, tesis, papers y proyectos de vinculación realizados en la Universidad Estatal de Milagro (UNEMI), y la posibilidad de que los estudiantes tengan facilidad para acceder a este tipo de información, es crucial para su desarrollo profesional y sobre todo para fomentar la investigación dentro de la institución. Los portales web de la investigación surgen como una iniciativa para abordar inconvenientes relativos a la gestión de la documentación, ya que permiten tener un espacio en la red centrado a la investigación, donde los estudiantes pueden encontrar con facilidad información útil y confiable que yace en los diversos proyectos que han sido realizados en la institución. De esta manera los estudiantes muestran interés por la investigación y amplían su conocimiento, lo cual los motiva a aprender más sobre algún tema o problema que existe en una determinada área de conocimiento. En el presente documento se presenta el desarrollo de un sitio web que permite gestionar de manera adecuada los proyectos del departamento de investigación de la UNEMI.

**PALABRAS CLAVE:** investigación, proyectos, portal, gestión

**Título de Trabajo Integración Curricular:** DEVELOPMENT OF A WEBSITE FOR THE MANAGEMENT OF PROJECTS OF THE RESEARCH DEPARTMENT OF THE STATE UNIVERSITY OF MILAGRO

# **ABSTRACT**

<span id="page-15-0"></span>Access to the documentation of research projects such as scientific articles, theses, papers and linking projects carried out at the State University of Milagro (UNEMI), and the possibility that students have easy access to this type of information, is crucial for their professional development and above all to promote research within the institution. Research web portals arise as an initiative to address problems related to documentation management, since they allow to have a space on the Internet focused on research, where students can easily find useful and reliable information that lies in the various projects that have been carried out at the institution. In this way, students show interest in research and expand their knowledge, which motivates them to learn more about a topic or problem that exists in a certain area of knowledge. This document presents the development of a website that allows adequate management of the projects of the UNEMI research department.

**KEY WORDS:** research, projects, portal, management

# **CAPÍTULO 1**

## <span id="page-16-1"></span><span id="page-16-0"></span>**1. INTRODUCCIÓN**

La investigación es un tema que generalmente pasa desapercibido por las personas, las cuales están acostumbradas únicamente a observar los resultados que produce este proceso, sin tener en cuenta la importancia del mismo.

El impacto que ha tenido la investigación en el mundo es inmenso, tan extenso que, si no se hubiese aplicado en las industrias, no habría sido posible obtener los grandes avances que actualmente mejoran la calidad de vida de las personas. Por ejemplo, sin investigación la industria automotriz no sería capaz de ofrecer vehículos seguros, cómodos y eficientes, de igual manera el campo de las ciencias de la salud se vería sumamente afectado ya que gracias a este proceso ha sido posible obtener medicamentos, curas y tratamientos para enfermedades que antes eran consideradas incurables. Por esta razón, es importante incentivar a las personas precisamente a los estudiantes en instituciones educativas a poner en práctica la investigación, debido a que no solo nutrirán y ejercitarán su mente mediante la obtención de nuevos conocimientos, también serán capaces de comprender mejor los problemas y dar una posible solución o respuesta a los mismos.

En las universidades, los estudiantes tienen la oportunidad de ampliar su experiencia educativa a través de la investigación, la cual brinda la posibilidad de explorar los resultados de aplicar procesos de pensamiento particulares mediante la realización de estudios y pruebas. Dicha experiencia sirve a los estudiantes para plantear proyectos de investigación, en donde pueden aplicar los conocimientos obtenidos para obtener respuestas, resultados o soluciones ante una interrogante. Sin embargo, en su mayoría, los estudiantes no muestran interés en realizar estos proyectos por diversos factores, entre los cuales destaca la falta de acceso a los documentos de investigaciones realizadas en la institución, que por lo general yacen en un departamento de investigación. Esto es un problema que a menudo se ve en muchas universidades ya que sus estudiantes no tienen idea de los proyectos que realizaron sus predecesores en el campo.

En el presente documento, se presenta el desarrollo de un portal digital de la investigación (PDI), el cual consiste en una solución tecnológica que centraliza la información contenida en el departamento de investigación de la UNEMI, proporcionándole a los estudiantes un sitio web interactivo donde puedan observar los proyectos de investigación desarrollados

dentro de la institución, y a su vez realizar fácilmente consultas sobre un determinado tema o problema fomentando así interés por la investigación en la comunidad universitaria, lo cual contribuirá al desarrollo de profesionales de calidad.

# <span id="page-17-0"></span>**1.1. Planteamiento del problema**

La universidad estatal de Milagro (UNEMI) posee un departamento de investigación, el cual alberga miles de proyectos realizados por estudiantes y docentes de distintas carreras y facultades. Sin embargo, de acuerdo a la investigación previamente realizada se pudo identificar que actualmente la gestión y fomento de la investigación, se realiza de manera poco ortodoxa, es decir, sin la utilización de herramientas tecnológicas actualizadas que contribuyan a la divulgación y correcto manejo de los proyectos.

A pesar de que la institución cuenta con un repositorio institucional web donde se almacenan sus proyectos de grado, este es poco conocido en la comunidad universitaria y no presenta una interfaz intuitiva o agradable para los mismos, lo cual impide encontrar información acertada que ayude al desarrollo de alguna actividad. Por estos motivos, no es posible visualizar los proyectos de investigación de la institución de forma adecuada, y sobre todo generar interés en la comunidad universitaria por conocer los proyectos que se han llevado a cabo en la UNEMI a través de los años.

Con esto en mente, surge la necesidad de crear un entorno web con una interfaz más intuitiva y amigable orientado a los proyectos de investigación e investigadores, en el cual estos puedan encontrar proyectos realizados en la institución que se ajusten a sus intereses.

### <span id="page-17-2"></span><span id="page-17-1"></span>**1.2. Objetivos**

### **1.2.1. Objetivo General**

Desarrollar un portal web que permita la gestión de los proyectos del departamento de investigación de la Universidad Estatal de Milagro.

# **1.2.2. Objetivos Específicos**

- <span id="page-17-3"></span>Realizar el respectivo análisis de requerimientos.
- Diseñar el modelado transaccional de la base de datos.
- Elaborar la interfaz gráfica interactiva e intuitiva para el portal web.
- Desplegar el portal web para el control y gestión de los proyectos del departamento de investigación de la Universidad Estatal de Milagro.

#### <span id="page-18-0"></span>**1.3. Alcance**

El presente proyecto técnico, compuesto de la creación de un sitio web que permita gestionar los diferentes tipos de proyectos, se encuentra dirigido hacia el departamento de investigación de la Universidad Estatal de Milagro, y a la comunidad universitaria en general.

La finalidad del sitio web consiste en realizar un manejo más rápido, interactivo e intuitivo de los proyectos ya registrados o por registrar; de igual manera visualizar o consultar la información almacenada, la cual estará desglosada por los investigadores responsables, facultad, carrera, área de investigación, línea de investigación, tipos de publicaciones, entre otros. También el portal cuenta con un dashboard que permite representar, mediante gráficos interactivos métricas importantes para la analítica de datos referentes a los proyectos tales como la cantidad de proyectos registrados, visitas, descargas y presupuesto invertido en los mismos permitiendo conocer como han ido variando estas métricas en el tiempo. Además, el portal web cuenta con un contador de visitas, así como un contador de descargas de proyectos, los mismos que permiten generar reportes específicos, haciendo posible conocer los proyectos que han sido bien recibidos por los estudiantes, así como los proyectos que han tenido poca acogida en base a diversos filtros.

La puesta en marcha del portal web está dirigida a satisfacer las necesidades que tienen los estudiantes, puesto que actualmente el repositorio institucional de la universidad no se adapta en gran medida a las necesidades de los mismos, por lo cual, la aplicación web pretende ser fácilmente manejable, intuitivo y adaptable a la intervención del usuario; a continuación, en la Figura 1 se podrá apreciar a mejor detalle, en un cuadro representativo del proyecto, el alcance que tendrá el mismo.

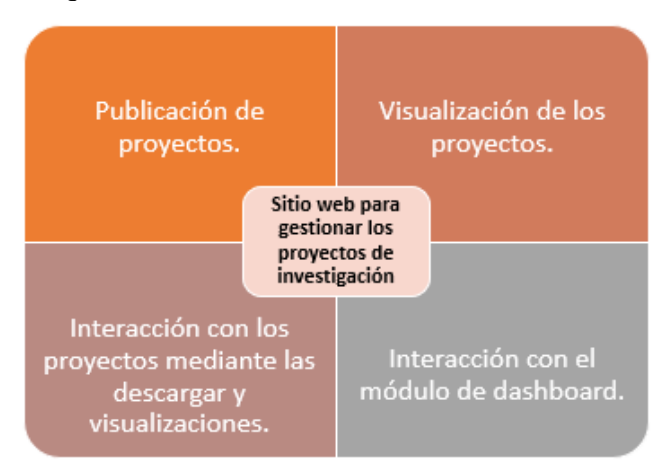

<span id="page-18-1"></span>*Figura 1. Esquema general del alcance del proyecto.*

*Fuente: Diseño propio.*

#### <span id="page-19-0"></span>**1.4. Estado del arte**

### <span id="page-19-1"></span>**1.4.1. Base Legal**

Para el apartado legal en el desarrollo de este proyecto se toma en cuenta lo que se promulga en la sección octava de Ciencia, tecnología, innovación y saberes ancestrales de la constitución de la república del Ecuador, en el artículo 387, literal 3; la cual menciona lo siguiente:

Asegurar la difusión y el acceso a los conocimientos científicos y tecnológicos, el usufructo de sus descubrimientos y hallazgos en el marco de lo establecido en la Constitución y la Ley. (Const., 2008, art. 387).

#### <span id="page-19-2"></span>**1.4.2. Marco Teórico**

#### **Concepto de Investigación**

Etimológicamente la palabra investigación proviene del latín in-vestigium-ire, cuyo significado es ir en busca de la huella, es decir, caminar a través de un sendero en busca de respuestas a una interrogante. Con esto en mente, se puede decir que, al hablar de investigación, se hace referencia a un proceso que se lleva a cabo con la finalidad de obtener nuevos conocimientos, los cuales normalmente van encaminados a la solución de problemas ya sea a corto o largo plazo.

La investigación puede ser entendida como un proceso estructurado e ingenioso desarrollado con la intención de adquirir nuevos conocimientos en distintas áreas como las ciencias, artes, humanidades, entre otras (Sánchez Castillo, 2004). Sin embargo, lo más importante es ayudar a cambiar la idea general que se tiene de la investigación, las cuales cabe recalcar han tenido un cambio positivo con el pasar de los años. Estas ideas pueden resumirse en tres aspectos básicos:

- Por lo general, se cree que únicamente personas con un alto intelecto pueden llevar a cabo una investigación, sin embargo, esto es completamente falso, ya que cualquier persona que sea comprometida, dedicada y entusiasta puede llevar a cabo una investigación correctamente.
- También, se tiene una imagen estereotipada de los investigadores o científicos, ya que se los visualiza como personas ancianas, de bata blanca que pasan encerradas en su laboratorio, y sobre todo son netamente hombres. No obstante, aunque en el pasado los investigadores trabajaban de esta manera, actualmente se recurre al

trabajo en equipo, y existen grandes investigadores tanto hombres como mujeres que han llevado a cabo investigaciones exitosas y han obtenido nuevos descubrimientos.

 Otro mito que se tiene de la investigación, es que esta es una actividad orientada exclusivamente a las ciencias naturales. Pero la realidad es que ni siquiera es algo propio de la ciencia como se afirma, esta es solo una de las tantas áreas de conocimiento, dado que existe una amplia gama de áreas de estudio, las cuales son capaces de producir conocimiento útil para la sociedad.

#### **Proyectos de Investigación**

Un proyecto de investigación se entiende como un plan desarrollado previo al cierre o puesta en marcha de un trabajo de investigación, el cual abarca un conjunto de actividades interrelacionadas y coordinadas, cuyo objetivo es presentar de forma organizada y metódica, información relevante referente a un problema para formular hipótesis que lleven a su resolución dentro de un límite de tiempo y recursos.

También se lo puede describir como un documento con un enfoque metodológico, donde se describen y explican detalladamente los procesos que se ejecutarán, hipótesis a alcanzar, bibliografías con los que cuenta una investigación en una determinada área, ya sea ciencias, las ciencias sociales, las humanidades, etc. (Wood & Smith, 2018)

Los proyectos de investigación se llevan a cabo con frecuencia en el campo de la educación, ciencia y tecnologías, donde un tribunal compuesto por profesionales especializados realiza una evaluación a un investigador o grupo de investigadores para poder otorgarle un título de tercer nivel, beca o ambas en caso de aprobar. De hecho, proyectos de grados de alto nivel como tesis de grado son precedidas de proyectos de investigación en lo que se explica claramente que es lo que se quiere hacer y cómo hacerlo. Por ello, estos proyectos son considerados como la base de un plan o sistema de investigaciones, dado que son propuestas concretas de investigación encaminadas a resolver problemas o satisfacer la necesidad de conocimiento en un área en específico.

#### **Tipos de Investigación**

En la actualidad, existen muchas maneras de realizar una investigación, los proyectos de investigación se dividen en tipos y subtipos, los cuales se adaptan a las necesidades de su tema, y siguen una variedad de criterios establecidos por diferentes autores. Sin embargo,

existen cuatro clases que destacan sobre el resto y son comúnmente utilizadas, las cuales son:

**Investigación Exploratoria:** Este tipo de investigación se realiza cuando se tiene un problema indefinido, el cual es formulado para poder realizar una investigación más exacta o establecer hipótesis de trabajo desde una perspectiva operativa, con la finalidad de abrir nuevos caminos, descubrir nuevas ideas y conocimientos.

**Investigación Descriptiva:** Esta investigación consiste en describir o registrar las características y conductas de la población o fenómeno que se está estudiando, sin necesidad de enfocarse en dar una explicación de por qué sucede dicho fenómeno.

**Investigación Explicativa:** Se lleva a cabo cuando un problema no fue estudiado de manera apropiada antes, con la intención de ayudar a los investigadores a comprender e interpretar con más detalle los hechos o fenómenos estudiados, teniendo como objetivo explicar de forma coherente y razonable situaciones que a simple vista son difíciles de comprender.

**Investigación Experimental:** Este concepto hace referencia a una investigación realizada con un enfoque científico, la cual trata de encontrar con un alto grado de confiabilidad relaciones de causa-efecto. Para ello, sigue una metodología la cual divide una población de individuos aleatoriamente, los cuales son sometidos a tratamientos para poder llevar a cabo un análisis comparativo eficiente. Además, requiere de variables experimentales, las cuales son manipuladas rigurosamente para que no afecte al experimento.

#### **La Investigación en las Universidades**

En la actualidad las universidades requieren de proyectos de investigación exitosos para darse a conocer en el país y ser catalogadas como una institución de calidad. Por lo general, estas comparten en sus instalaciones, sitios web y redes sociales, los resultados de sus investigaciones con la finalidad de ganar una buena reputación o de exponer con el mundo que están realizando trabajos de alto perfil. Por esta razón, las universidades deben hacer que la investigación sea parte del día a día de sus estudiantes, debido a que, si se les brinda el apoyo necesario, estos pueden llegar a desarrollar proyectos de investigación que hagan ganar fama a la institución.

Las universidades integran la investigación en todas sus carreras porque saben que este componente brinda una mejor experiencia educativa, puesto que el estudiante puede poner en práctica nuevas ideas y pensamientos mediante la realización de estudios y pruebas (Bertolami, 2002).

Es un hecho que el tiempo que el estudiante pasa en el aula de clases es necesario e invaluable ya que los ayuda a conocer y aprender un poco sobre alguna asignatura. Sin embargo, si los estudiantes cuentan con acceso a un departamento de investigación, donde pueden leer los proyectos de su interés que se han llevado a cabo en la institución, estos pueden plantearse retos, y tener iniciativa para desarrollar nuevas investigaciones a futuro que pueden llegar incluso a ser mejores que las realizadas por sus predecesores en el campo. Se debe motivar a los estudiantes a pensar de una manera diferente, a despertar su curiosidad, y sobre todo enseñarles las posibilidades que la investigación puede revelar para que así puedan llegar a convertirse en unos profesionales de calidad.

#### **Sistemas de Información (SI)**

Los sistemas de información hacen referencia a un conjunto organizado de elementos que tienen por objeto administrar eficientemente la información, de modo que esta pueda ser recuperada y procesada con rapidez y facilidad (McLeod & George, 2007).

Los SI están compuestos por una gama de recursos asociados, prestos de manera conveniente al objetivo trazado, que puede ser recabar información, procesar gráficos estadísticos, organizar de forma eficiente archivos de alguna dependencia, etc. Dichos recursos pueden ser cualquier tipo de información masiva que requiera de una organización inmediata, recursos informáticos, recursos humanos, entre otros.

Cabe recalcar que un SI no es equivalente a un sistema informático, ya que este último es empleado en gran medida por los SI cuando se hace uso de ordenadores para acceder a la información. Sin embargo, existen muchos SI con métodos distintos los cuales no requieren emplear recursos informáticos.

#### **Sitios Web**

En la actualidad, tener un espacio virtual o sitio web propio, se ha convertido en algo importante para mejorar la eficiencia de los procesos en diversos ámbitos y garantizar el éxito en los mismos.

Un sitio o portal web puede definirse como una colección de páginas web que pueden ser accedidas vía internet, las cuales están interrelacionadas de manera conveniente para satisfacer una necesidad concreta (Bergues Moráguez & Cancio Perurena, 2013). El mismo se identifica mediante una dirección URL única conocida generalmente con el nombre de página de inicio.

Para entender mejor el funcionamiento de un sitio web y sus componentes se pude plantear la siguiente analogía:

Una persona acude a una biblioteca en busca de un libro de Programación que necesita para realizar un proyecto. Al entrar se acerca a las computadoras que contienen el catálogo de libros virtual y procede a escribir el nombre del tomo y de su autor. El sistema realiza la búsqueda y le muestra la sección y el código del libro consultado. Con la información proporcionada por el sistema, la persona se dirige al área exacta en donde yacen los tomos de Programación, ubica el libro en las repisas y lo toma.

El escenario planteado abarca una serie de componentes de internet de manera implícita los cuales son:

#### **Página web**

Se refiere a un documento subido a la red World Wide Web (WWW), que puede ser accedido por medio de un navegador y que contiene información de distinto tipo como, por ejemplo, texto, imágenes, videos, música y demás tipos de archivos multimedia. En la analogía planteada la página web vendría a ser el libro de programación puesto que este es el que contiene la información que necesita la persona.

### **Portal web**

Como ya se mencionó anteriormente, un sitio o portal web es un conjunto de páginas web agrupadas y entrelazadas de distintas maneras. En la analogía presentada, el tomo o sección de Programación sería como un sitio web, dado que dicha sección alberga una colección de libros de ese tipo.

### **Servidor web**

Un servidor web es básicamente una computadora conectada a internet todo el tiempo, donde se alojan varios sitios web. En la analogía planteada la biblioteca actúa de igual

forma que un servidor ya que alojan diferentes tomos tales como literatura, matemáticas, ciencias, etc. Con la diferencia de que esta funciona en un horario establecido.

#### **Motores de búsqueda**

Son plataformas, presentadas en forma de sitio Web donde podemos encontrar un sinnúmero de páginas web. Google, Mozilla, Bing son algunos de los motores de búsqueda más utilizados. En el ejemplo, la persona tuvo que dirigirse a un computador para acceder al catálogo virtual a través de un motor de búsqueda.

#### **URL**

Es la dirección única utilizada para acceder a un determinado recurso en internet, ya sea un sitio o página web. En el caso de la Biblioteca, la URL se ve reflejada en el número de catálogo del libro de Programación.

#### **Portales Web en la gestión de la Investigación**

La gran acogida que han tenido los portales Web en distintas áreas ha generado muchas posibilidades, entre las cuales destaca la posibilidad de abordar problemas relacionados con la gestión de la información y la divulgación del conocimiento científico (Pienaar, 2003). Los principales problemas en este ámbito radican en la falta de integración y personalización de las fuentes y sistemas de información académica existentes.

Un portal web es equivalente a un sitio web compuesto por una variedad de contenido, el cual brinda varios servicios incluidos motores de búsqueda, directorios, noticias, entre otros. Estos portales han tenido una evolución a lo largo de los años, teniendo actualmente un alto grado de personalización, siendo diseñados con un enfoque más sofisticado que sirva de soporte para el desempeño de tareas relacionadas a la enseñanza e investigación.

La principal función de los portales de la investigación es brindar a los investigadores un entorno digital, en donde estos sean capaces de acceder a información confiable y precisa sobre algún tema de interés, fomentando así la investigación y creando potenciales investigadores en el futuro. Estos portales permiten responder de manera acertada a las necesidades académicas de los estudiantes ya que tienen centralizada la información de una institución, lo cual permite dirigirlos hacia fuentes confiables de información, en donde ellos puedan aprender y reforzar lo aprendido en clases.

#### **Metodologías de desarrollo de software**

Una metodología de desarrollo de software hace referencia a un conjunto de procesos y actividades que se llevan a cabo, con el objetivo de desarrollar un programa que satisfaga las necesidades cambiantes del usuario final (Maida & Pacienzia, 2015).

Este proceso es ampliamente utilizado en el desarrollo de proyectos de software exitosos, ya que provee una plataforma que permite al equipo de desarrollo trabajar de forma eficiente, puesto que se lleva una mejor comunicación y se organiza correctamente la información que se comparte dentro del equipo.

Para tener una correcta gestión de un proyecto, el líder o encargado del equipo de desarrollo primero debe escoger la metodología que se adapte mejor al proyecto que van a realizar. Para el desarrollo del presente proyecto se utilizará una metodología de desarrollo ágil.

# **Metodología de Desarrollo Ágil**

Los equipos de desarrollo de software emplean metodologías de desarrollo ágil para reducir todo tipo de riesgos como errores de diseño, precios elevados, y requisitos cambiantes mediante la agregación de nuevas funciones (Maida & Pacienzia, 2015).

En este tipo de metodologías, los equipos desarrollan el software en forma cíclica, publicando versiones iterativas que contribuyen a la mejora de la eficiencia ya que permite a los desarrolladores hallar fallas o inconsistencias para posteriormente corregirlas y ajustar el software a los lineamientos establecidos al principio. Además, el usuario final podrá ver el funcionamiento del software mucho antes, las cuales tendrán mejoras con cada iteración realizada.

Los métodos de desarrollo ágiles al ser iterativos, comunican directamente al usuario los avances realizados, razón por la cual carecen de documentación para que los usuarios se pongan al día. También requieren de mucha mano de obra ya que se tiene que completar una versión del programa, conforme se realice cada iteración, y sobre todo los usuarios deben tener disponibilidad de tiempo para revisar las versiones incrementales y dar su aprobación.

Existen diversas formas de la metodología de desarrollo ágil, las cuales se pueden emplear según el tipo de proyecto que se vaya a realizar. En el caso del proyecto presentado, se implementará la metodología Scrum.

#### **Metodología Scrum**

Scrum es una metodología ágil de desarrollo de software caracterizada por dejar gran parte del proyecto en manos del equipo de desarrollo de software, en lugar de proporcionar documentación detallada de cómo hacerlo. Esto debido a que el equipo puede dialogar y llegar a una mejor conclusión de cómo resolver los problemas presentados.

En esta metodología el equipo de desarrollo de software es autosuficiente, multifuncional y auto-organizado, razón por la cual no necesita designar a un líder que designe a cada integrante que tarea debe realizar o como resolver un determinado problema, ya que esos temas son tratados y resueltos en colaboración de todo el equipo. (Singh, 2008)

Los equipos Scrum son respaldados por dos roles específicos llamados ScrumMaster y ProductOwner.

- **Scrum Master:** Puede ser considerado como un entrenador del equipo, debido a que ayuda a los integrantes a enfocarse en los objetivos del proyecto a través de la eliminación de los obstáculos que van apareciendo en el transcurso del desarrollo del proyecto.
- ◆ **Product Owner:** Hace referencia al propietario o dueño del proyecto, es decir a los clientes, compañías o usuarios que ordenaron la construcción de un producto de software.

#### **Eventos Scrum**

Los eventos previamente definidos son utilizados en Scrum para ajustar todo en cierto orden con el fin de reducir la necesidad de realizar reuniones repentinas. Todos los eventos son programados en determinadas fechas, razón por la cual una vez comenzado un Sprint, la duración del mismo es fija lo que significa que no pueden durar ni menos ni más de lo acordado. Los eventos restantes pueden concluir una vez cumplido el propósito del evento, evitando así el desperdicio de tiempo y asegurando que se haya invertido la cantidad de tiempo adecuado. Los eventos Scrum son:

- **Sprint:** son el centro de la metodología Scrum, que hacen posible transformar las ideas en valor. Consisten básicamente en eventos de duración fija de aproximadamente un mes para cumplir con un objetivo planteado.
- **Sprint Planning:** son reuniones en las que el grupo de trabajo entabla conversaciones con el Product Owner para definir los requerimientos del producto final y plantear metas a largo plazo. Gracias a esto el equipo puede establecer que actividades se llevará a cabo en un Sprint.
- **Daily Scrum:** es un evento de aproximadamente quince minutos de duración, donde se esclarece la comunicación, se identifican obstáculos, promueven decisiones rápidas y por ende se elimina la necesidad de realizar reuniones no planificadas.
- **Sprint Review:** en este evento se analizan los resultados de los Sprint concluidos a las partes interesadas y se discute si el proyecto va encaminado a lograr el objetivo del producto.
- **Sprint Retrospective:** el propósito de este evento es inspeccionar como estuvo el desempeño del último Sprint en relación a las personas, herramientas y su conclusión. Una vez analizado estos aspectos se podrá desarrollar estrategias para aumentar la calidad y eficiencia de los procesos.

### **Artefactos de Scrum**

Cuando se habla de artefactos de Scrum se refiere al producto físico de valor generado a través de la realización de tareas o actividades, cuyo propósito es maximizar la transparencia de la información clave para que tanto los miembros del equipo como los propietarios tengan la misma comprensión del artefacto. Los artefactos de Scrum son:

- **Product Backlog:** es una lista emergente y organizada de los requisitos priorizados con breves descripciones que indican lo que se desea para el producto que se va a desarrollar. Esta lista se actualizará constantemente conforme avance el proyecto, con el objetivo de aplicar mejoras que contribuyan al desarrollo de un producto de calidad.
- **Sprint Backlog:** consiste en un plan realizado por y para el equipo de desarrollo de software, el cual brinda una visión clara y en tiempo real del trabajo que los miembros del equipo planean llevar a cabo durante el Sprint para lograr alcanzar las metas del Sprint Goal**.** Se caracteriza por actualizarse a medida que gana

experiencia y aprende de sus errores. Debe estar lo suficientemente detallado para que sea posible realizar una inspección de su progreso en el Daily Scrum.

 **Incremento:** es la suma de todos los ítems completados en un Sprint, cuyo propósito es garantizar la finalización de cada uno de los elementos previamente establecidos en el Product Backlog.

## **Framework**

Es un esquema, marco de trabajo o plantilla previamente diseñada que se puede integrar en el desarrollo de un proyecto; la implementación de un framework facilita la elaboración de ciertas tareas y por ende ayuda a la organización del software en desarrollo; debido a que únicamente es necesario adaptarlo al sistema que se está elaborando; cabe recalcar que una de las principales ventajas de utilizar un framework para el desarrollo de un sitio web es que permite la reutilización y evita la redundancia de código; por otro lado, su aplicación depende directamente del tipo de sistema que se vaya a realizar. (Demián, 2010)

#### **Arquitectura MVC (Modelo – Vista – Controlador)**

La arquitectura MVC permite dividir el desarrollo de un sistema por capas, es decir que ofrece la posibilidad de separar la codificación independientemente entre cada una de ellas, en la actualidad esta arquitectura se encuentra en pleno apogeo, puesto que gran cantidad de frameworks la utilizan como modelo para el desarrollo de las aplicaciones web. (García, 2017)

La importancia de la aplicación de la arquitectura MVC en el desarrollo de un sistema surge en el aseguramiento de calidad y en los parámetros que el mismo debe cumplir, de esta manera facilita el proceso de creación del sistema e influye de manera positiva en su desarrollo y posterior mantenimiento.

Para entender mejor el funcionamiento de la interacción entre las 3 capas, tal y como se aprecia en la Imagen 2, el usuario realizará una petición, el controlador es el que se encargará de recibir, atender, y procesar dicha petición; prácticamente es gracias al controlador mediante el cual la vista y el modelo interactúan entre sí, puesto que una vez que se reciba la petición, realizará una transferencia de datos con el modelo, en la cual estarán todos los datos y permitirá realizar, consultas, filtrados, actualizaciones, entre otros tipos de acciones; una vez finalizado esta transferencia de datos, el controlador enviará una respuesta a la vista, la misma que se convertirá en una respuesta gráfica para el usuario, y se mostrarán los resultados a la petición realizada previamente, es decir, los formularios, ventanas, módulos, etc.

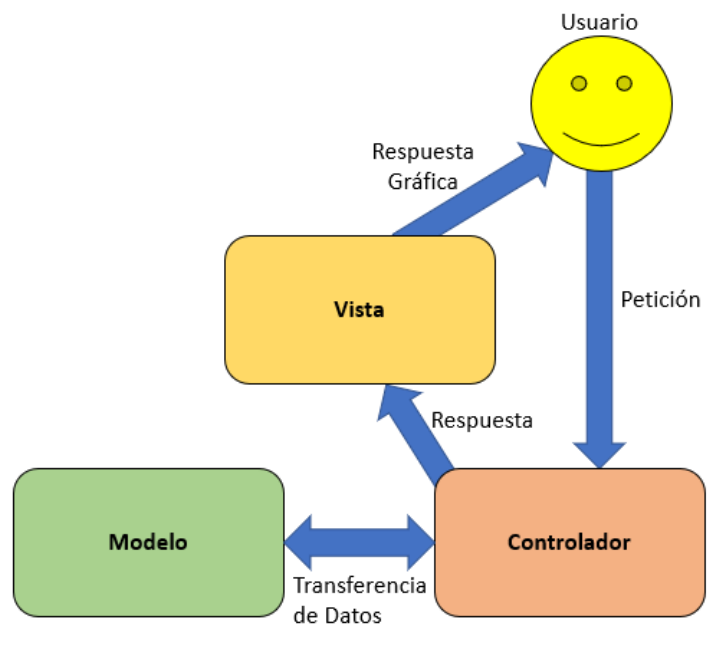

*Figura 2. Esquema de la arquitectura MVC (Modelo - Vista - Controlador). Fuente: Diseño propio.*

#### <span id="page-29-0"></span>**Django**

Django es un marco de trabajo web codificado netamente en lenguaje Python, el cual fomenta que el desarrollo web sea más rápido para sus desarrolladores, y posee un entorno completamente escalable, es decir que, permite al sistema adaptarse con gran facilidad y flexibilidad, ahorrando de esta manera costes de tiempo, esfuerzo y recursos, ya que abre paso a la reutilización de sus aplicaciones y por ende reduce la cantidad de código que se debe escribir, evitando de esta forma, la duplicación de código de manera innecesaria; el código que compone al framework de Django está pensado principalmente en las metodologías de diseño, lo cual permite que el desarrollo de código sea actualizable y mantenible en el futuro.

Django maneja la arquitectura de Modelo Vista Plantilla, o por sus siglas en inglés MVT, que viene a basarse en el mismo concepto de la arquitectura MVC, mencionada y explicada anteriormente; con la única diferencia significativa es que, en esta arquitectura la vista (MVT) toma el rol del controlador (MVC) y la plantilla (MVT) ocupa el rol de vista (MVC).

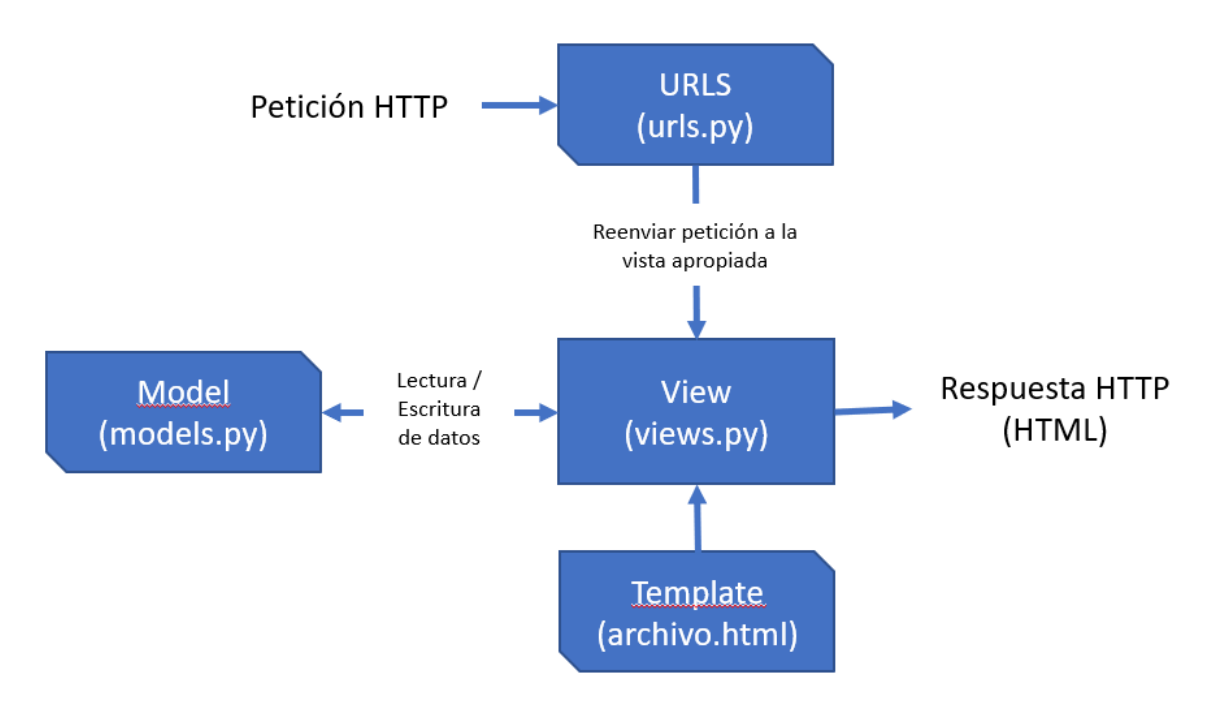

*Figura 3. Esquema de la arquitectura MVT. Fuente: Diseño propio.*

#### <span id="page-30-0"></span>**Bootstrap**

Bootstrap es un marco de trabajo que contiene archivos CSS y JavaScript, ambos archivos trabajan en conjunto para permitir la estilización de los elementos que contengan una página escrita en HTML, el mismo se encuentra enfocado para el apartado de diseño (Front-End) de aplicaciones web, la funcionalidad principal de este framework es el de permitir que los sistemas sean adaptables y tengan un apartado responsivo para dispositivos con diferentes tamaños de pantalla, gracias a que proporciona un sistema de GRIDS conformada por 12 columnas, con el objetivo de siempre mantener los elementos que constituyen el apartado visual de la página web en orden sin que se mezclen unos con otros.

El apartado de Bootstrap ofrece una gran cantidad de componentes variados, los cuales pueden ser adaptados según las necesidades del desarrollador o de los requerimientos del sistema que se esté desarrollando, los principales componentes que usualmente se implementan en la mayoría de sitios web son las barras de navegación, alertas, carrusel, entre otros.

#### **Editor de código fuente**

Los editores de código fuente, como su nombre lo dice, son editores de textos enfocados principalmente en la edición de código orientado al desarrollo de sistemas, actualmente existen un sinnúmero de editores, pero cada uno se diferencia entre las necesidades del programador y del sistema que se desee desarrollar.

#### **Visual Studio Code**

Es solo uno de los pocos editores de códigos que brindan la capacidad de desarrollar programas con gran facilidad, gracias a la incorporación de depurado y compilación que ofrece el mismo, es compatible con los principales sistemas operativos, tales como, Linux, Windows y macOS; además, mediante la implementación de plugins, librerías y extensiones, brindan una gran experiencia de acuerdo a las necesidades del programador y simplifica ciertas tareas de manera automática.

### **Back-end**

El término Back-End se refiere a la programación que se realiza internamente, es el apartado lógico en el cual ocurren todos los procesos de un software que no están a la vista del usuario final; es decir que, no contiene interfaces, menús ni nada referente al diseño visual ni gráfico.

Este apartado se basa únicamente en la codificación interna que se encarga de optimizar el funcionamiento y seguridad del software a desarrollar; en palabras más técnicas, se refiere a las conexiones con los SGBD (Sistemas Gestores de Base de Datos); además permite la implementación de librerías que sirven para comprimir información y de esta manera ahorrar recursos referentes al caché; todo esto para hacer que la página sea más óptima y pueda desenvolverse de mejor manera en aspectos de carga y actualización. (Filipova & Vilão, 2018)

Con respecto a los SGBD, existen bastantes tipos de gestores de base de datos que se ajustan a las necesidades de los desarrolladores, sin embargo, para el desarrollo del proyecto se implementará el gestor PostgreSQL y el lenguaje de consultas estructuradas, o por sus siglas en inglés (SQL); por último, para permitir el enlace entre el back-end y el front-end, se utilizará Python como el lenguaje que ofrecerá la función de conectividad e interacción entre ambas capas.

#### **Base de datos relacional**

La base de datos relacional es un tipo de base de datos, la cual está conformada por un conjunto de datos, almacenados y organizados en lo que se denominan tablas o relaciones, las mismas que se encuentran constituidas por filas y columnas (registros y campos) respectivamente, cada tabla tiene un identificador único, el mismo que permitirá las relaciones con las demás tablas; además ofrece la posibilidad de manejar grandes volúmenes de datos relacionados entre sí, gestionando dichos datos de manera segura.

Las bases de datos relacionales tienen como función principal evitar la duplicidad de datos, lo cual permite que sea más factible aplicar lo que se denomina normalización, dando como resultado una integridad de datos bastante fuerte; es decir que, si se ingresa, actualiza o elimina un registro, los demás registros guardados no se verán afectados. (Cabello, 2010)

#### **PostgreSQL**

PostgreSQL es un sistema gestor de bases de datos relacionales orientado a objetos, o por sus siglas en inglés (RDBMS), actualmente es el gestor libre más avanzado que posee un gran número de características útiles para el desarrollador, es flexible y adaptable a los sistemas que se desean desarrollar implementando dicho gestor mediante varios tipos de lenguajes de programación, tal y como se manifestó anteriormente, específicamente en el desarrollo de este proyecto se utilizará Python para brindar ciertas funcionalidades que permitirá realizar transacciones a gran escala.

Por otra parte, una de las principales características de PostgreSQL es que posee Hot Standby, el cual es un proceso que brinda a los usuarios la capacidad de conectarse al servidor y realizar búsquedas o consultas en las bases de datos mientras estas se encuentren en modo de espera (Stand by), sin la necesidad de detener o bloquear las demás consultas y de esta manera pueda mantener las conexiones abiertas. (Zea Ordóñez, Molina Ríos, & Redrován Castillo, 2017)

#### **Python**

Python es un lenguaje de programación orientado a objetos dirigido principalmente al desarrollo de aplicaciones web y aplicaciones informáticas; la codificación en Python es muy simple puesto que posee una sintaxis legible, por ende, es fácil de aprender y los programadores pueden asimilar el significado del código con mayor rapidez. Por tal

motivo; minimiza los costes de desarrollo, mantenimiento y puesta en marcha de un programa.

El beneficio más importante que posee Python es que su intérprete y la librería son gratis, además que permiten la aplicación de paquetes para que de esta manera el código pueda ser reutilizado en otros proyectos, ofreciendo una mayor factibilidad al momento de exportar o importar los mismos. (Challenger-Pérez, Díaz-Ricardo, & Becerra-García, 2014)

#### **Front-end**

El front-end es el apartado del software o sistema que se relaciona directamente con el usuario que está utilizando dicho sistema; es prácticamente todo lo que se visualiza; iconos, imágenes, menús, módulos, formularios, etc., su principal función es permitir una interacción fluida entre el usuario y el programa; por tal razón, es muy imprescindible que el front-end cumpla con estándares de diseño, factibilidad y funcionabilidad. (Souza, 2020)

## **HTML**

El lenguaje de marcado HTML es considerado como una base para el desarrollo de un sitio web; posee un estructurado principal y su respectivo código (código HTML), el cual permite la delimitación del contenido que ofrece el sitio web, tales como imágenes, scripts, textos, etc.

Además, el lenguaje HTML le permite al programador tener una mejor distribución y orden en el desarrollo de su sitio web, gracias a su funcionalidad, estructurado y estilo para desglosar el documento por medio de su etiquetado; en otras palabras, se puede decir que ofrece una potente adaptabilidad y factibilidad para la interpretación, tanto para los ordenadores como para las personas. (Gauchat, 2012)

#### **CSS**

Al igual que el lenguaje HTML; CSS es un lenguaje de marcado, el mismo se enfoca principalmente en darle un mejor contexto y valor agregado a un documento codificado en lenguaje HTML, en el cual únicamente se incluyen cierto tipo de datos e información; en otras palabras, ambos lenguajes trabajan en conjunto y se encuentran estrictamente relacionados entre sí; siendo CSS el lenguaje que se relaciona con el estilo, diseño y presentación del sitio.

Por otra parte, el código CSS permite que el desarrollador pueda simplificar su trabajo, brindando la capacidad de dividir la estructura del cual se encuentra conformado un documento basado en HTML (armazón del sitio web), y CSS brinda el apartado de personalización del sitio web en desarrollo, además de tener la capacidad de validar los campos que sean necesarios; dando como resultado una interfaz más adaptativa, amigable, dinámica e intuitiva para el usuario final. (Durango, 2015)

#### **JavaScript**

Se denomina JavaScript a un lenguaje de secuencia que brinda la capacidad de generar contenido con la facultad de actualizarse dinámicamente; de tal manera, que el sitio web a desarrollar esté dotado con funcionalidades dinámicas e interactivas, ejecutándose directamente del mismo navegador, motivo por el cual, no necesita de compiladores o de terceros para realizar su ejecución.

Cabe destacar que JavaScript es la capa final de las tecnologías web, las capas anteriores son HTML y CSS, mencionadas anteriormente; el trabajo en conjunto que ofrecen estos tres lenguajes permiten que el sitio web a desarrollar tenga un apartado de visualización más sofisticado. (Mohedano, Saiz, & Román, 2012)

## **Gestor de versiones**

Un sistema que se dedica a gestionar y llevar un control exhaustivo de las versiones de determinados proyectos se lo denomina como sistema gestor de versiones; permite administrar las diferentes actualizaciones o modificaciones que se realizan dentro de un proyecto previamente registrado, teniendo en cuenta su fecha de modificación, el usuario, y el lugar desde donde se realizó dicha actualización.

### **1.4.3. Marco Referencial**

<span id="page-34-0"></span>La creación e implementación de portales Web para la gestión adecuada de los proyectos de investigación es una propuesta que ha sido ejecutada con éxito en instituciones de educación superior de varios países, las cuales han logrado aumentar el grado de interés de sus estudiantes por la investigación, al brindarles una plataforma donde pueden acceder a los proyectos de investigación realizados en la institución. A continuación, se expondrán casos de éxito referentes al proyecto presentado.

En las universidades de la Región Caribe de Colombia se llevó a cabo el desarrollo de un programa denominado Educaras Cloud, cuyo fin es gestionar y fomentar la investigación en las instituciones. Previo al desarrollo de este programa se realizaron entrevistas, donde se pudo conocer los procesos que intervienen en la gestión de la investigación dentro de las universidades de la zona. De esta manera se pudo crear un modelo de gestión de investigación para incentivar a los estudiantes y encaminarlos a desarrollar nuevos proyectos de investigación o a su vez mejorar los ya existentes. Por esta razón, se desarrolló un portal web de la investigación que tiene la capacidad de gestionar y enlazar las investigaciones, con cada una de las materias por carrera. Esto es muy útil ya que se puede generar mayor conocimiento en los estudiantes al mostrarles proyectos aplicados en la vida real referentes a sus asignaturas, dejando de lado la mala interpretación de las clases teóricas. (Combita Niño & Ariza Colpas, 2015)

La implementación de este innovador portal web, dio como resultado una gestión informática de la investigación respaldada, controlada y ejecutada por tecnologías de la información (TI).

En el año 2011 la Universidad Tecnológica de Panamá (UTP) puso en marcha la implementación de una plataforma web que permitió a los investigadores de la institución compartir sus proyectos de investigación, y sobre todo hacer accesible el conocimiento científico a todo aquel interesado en aprender o informarse sobre un determinado tema. (Mendoza & Murillo, 2017)

Este proyecto fue ejecutado de a poco, partiendo con el diseño y creación de un SI, el cual fue de mucha ayuda ya que permitió llevar un registro automático de los investigadores y sus respectivas investigaciones. Sin embargo, no contaba con una interfaz gráfica llamativa, es más esta era muy simple, lo cual no lo hacía atractivo para los usuarios, y por ende no iba a tener el impacto esperado en la sociedad en relación a conocer los proyectos de investigación que se realizaron dentro de la universidad.

Luego de detectar los aspectos que se debían mejorar en la plataforma web, la UTP desarrolló una segunda versión llamada Red Académica y de Investigación (RAI), la cual tenía una interfaz mucho más vistosa que la de su predecesor, lo que permitió apreciar de una mejor manera el listado de proyectos. La nueva y mejorada plataforma permitió hacer filtros de búsqueda de los proyectos de investigación por facultades, tipo de

22
financiamiento, área de investigación, investigadores ya sea por facultad, estamento, grado académico, entre otros.

La Universidad tecnológica de Madrid también vio la necesidad de tener una mejor gestión o administración de sus proyectos de investigación, razón por la cual decidió llevar a cabo la realización de una aplicación web para que los investigadores tengan un espacio en donde publicar sus propuestas de investigación, así como encontrar proyectos que se adapten a sus necesidades o intereses.

La aplicación web cuenta con una estructura organizada mediante un menú principal y una interfaz gráfica amigable, lo cual facilitó la comprensión del usuario. Esta aplicación hace uso de una interfaz de programación de aplicaciones (API), específicamente para obtener la información académica de los usuarios o investigadores. Además, poseía un diseño de tipo Responsive, es decir un diseño web adaptable capaz de ejecutarse en distintos dispositivos móviles, lo que brindó al usuario total visibilidad de su información independientemente del equipo que esté utilizando. (Lituma Cabrera, 2019)

El resultado de esta implementación fue un éxito, ya que los investigadores podían crear perfiles de usuario, y con esto crear nuevos proyectos, en los que podían contar con la colaboración de usuarios interesados. Esto fue muy novedoso, ya que no solo fomentaba la investigación y el trabajo en equipo, además permitía a los investigadores darse a conocer en la comunidad universitaria, debido a que eran capaces de compartir sus ideas archivos y resultados de sus proyectos, así como dar retroalimentación a los usuarios interesados en los mismos.

# **CAPÍTULO 2**

# **2. METODOLOGÍA**

La gestión de proyectos va de la mano con la aplicación de distintas metodologías con el fin de aumentar la eficacia y reducir el margen de errores, en pocas palabras, mejora la productividad. Una metodología de desarrollo de software muy popular es Scrum, la cual presenta un enfoque cíclico e incremental, donde el producto es liberado periódicamente mediante la aplicación de buenas prácticas basadas en trabajo colaborativo. Esto facilita la solución rápida y efectiva de los problemas que pueden irse presentando durante el desarrollo del proyecto. Esta metodología es ampliamente aplicada en proyectos que requieran de resultados rápidos y se basan en aspectos de innovación, productividad, flexibilidad y competitividad.

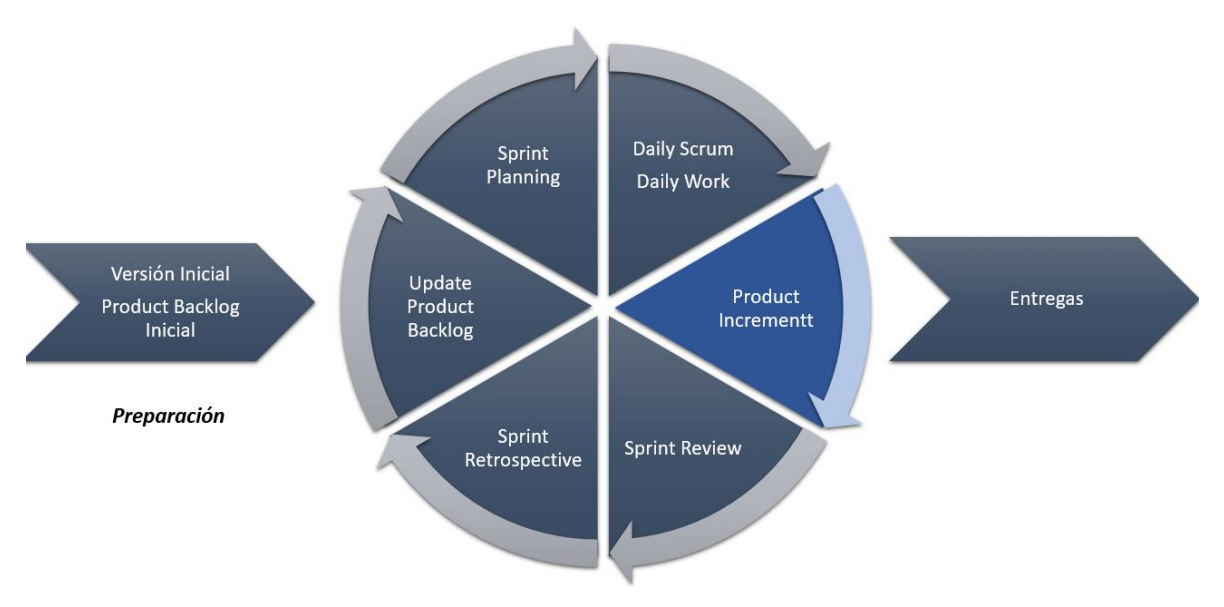

*Figura 4. Arquitectura de la metodología SCRUM.*

*Fuente: Diseño propio*

Como se observa en la Figura 4, Scrum es un marco de desarrollo ágil adaptable, rápido, flexible y eficaz diseñado específicamente para ofrecer una versión del producto al cliente para que este pueda evaluar su funcionamiento mejorando así la transparencia en la comunicación, responsabilidad colectiva y progreso continuo. El desarrollo parte de una reunión con las partes interesadas donde se define el software que se planea construir mediante la elaboración de una lista de requerimientos ordenados por prioridad que el propietario del producto desea obtener, a la cual se le atribuye el nombre de Product Backlog.

#### **2.1. Asignación de roles**

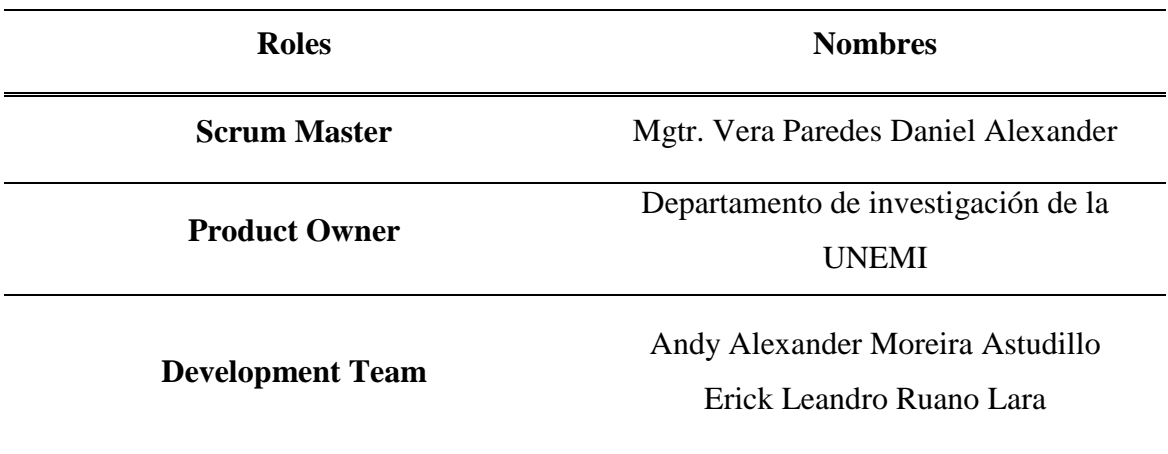

*Tabla 1. Asignación de roles.*

#### **2.2. Identificación de Requerimientos**

A continuación, se presentará un listado con los requerimientos necesarios que se han planteado inicialmente para dar inicio al Product Backlog.

- **R\_01:** Auto-capacitación sobre los tipos de proyectos de investigación.
- **R\_02:** Identificación de los lenguajes que serán utilizados en el desarrollo del sitio web.
- **R\_03:** Auto-capacitación sobre los lenguajes que se utilizarán en el diseño del sitio web.
- **R\_04:** Diseño del prototipo del sistema.
- **R\_05:** Diseño del modelo transaccional de base de datos en PostgreSQL.
- **R\_06:** Configuración Inicial del Framework de Trabajo.
- **R\_07:** Desarrollo del Login.
- **R\_08:** Desarrollo del CRUD para el módulo de Usuarios
- **R\_09:** Creación del módulo para visualizar el listado de Usuarios
- **R\_10:** Desarrollo del CRUD para el módulo de Facultades
- **R\_11:** Desarrollo del CRUD para el módulo de Carreras
- **R\_12:** Desarrollo del CRUD para el módulo de Áreas de Investigación
- **R\_13:** Desarrollo del CRUD para el módulo de Líneas de Investigación
- **R\_14:** Desarrollo del CRUD para el módulo de Categorías
- **R\_15:** Desarrollo del CRUD para el módulo de Tipos
- **R\_16:** Desarrollo del CRUD para el módulo de Autores
- **R\_17:** Desarrollo del CRUD para el módulo de Proyectos
- **R\_18:** Creación del módulo para Visualización de Proyectos
- **R\_19:** Creación de filtros de búsqueda para el módulo de Proyectos
- **R\_20:** Creación de un Dashboard Interactivo
- **R\_21:** Creación de filtros de búsqueda para el Dashboard Interactivo
- **R\_22:** Elaboración de reportes de los listados de registro de cada módulo
- **R\_23:** Validación del sistema.
- **R\_24:** Despliegue del sistema.
- **R\_25:** Documentación del manual técnico y el manual de usuario.
- **R\_26:** Preparación de la documentación final.

### **2.3. Análisis de requisitos**

### **2.3.1. Product Backlog**

En la tabla que se visualiza a continuación se procedió a ordenar por prioridad todos los requerimientos previamente identificados de manera descendente, con el objetivo de categorizar cada uno de los requisitos en la prioridad que pertenece (Alta, Media o Baja).

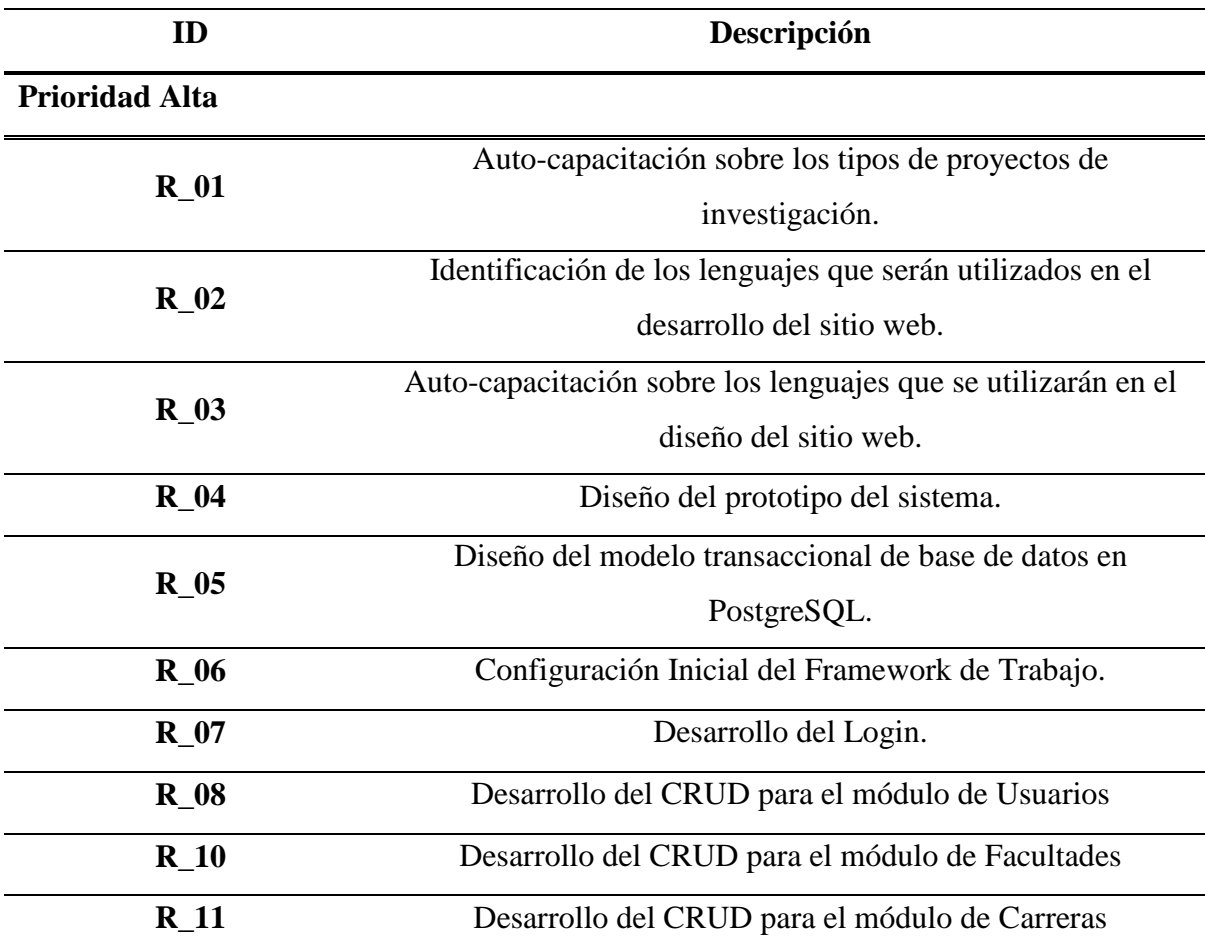

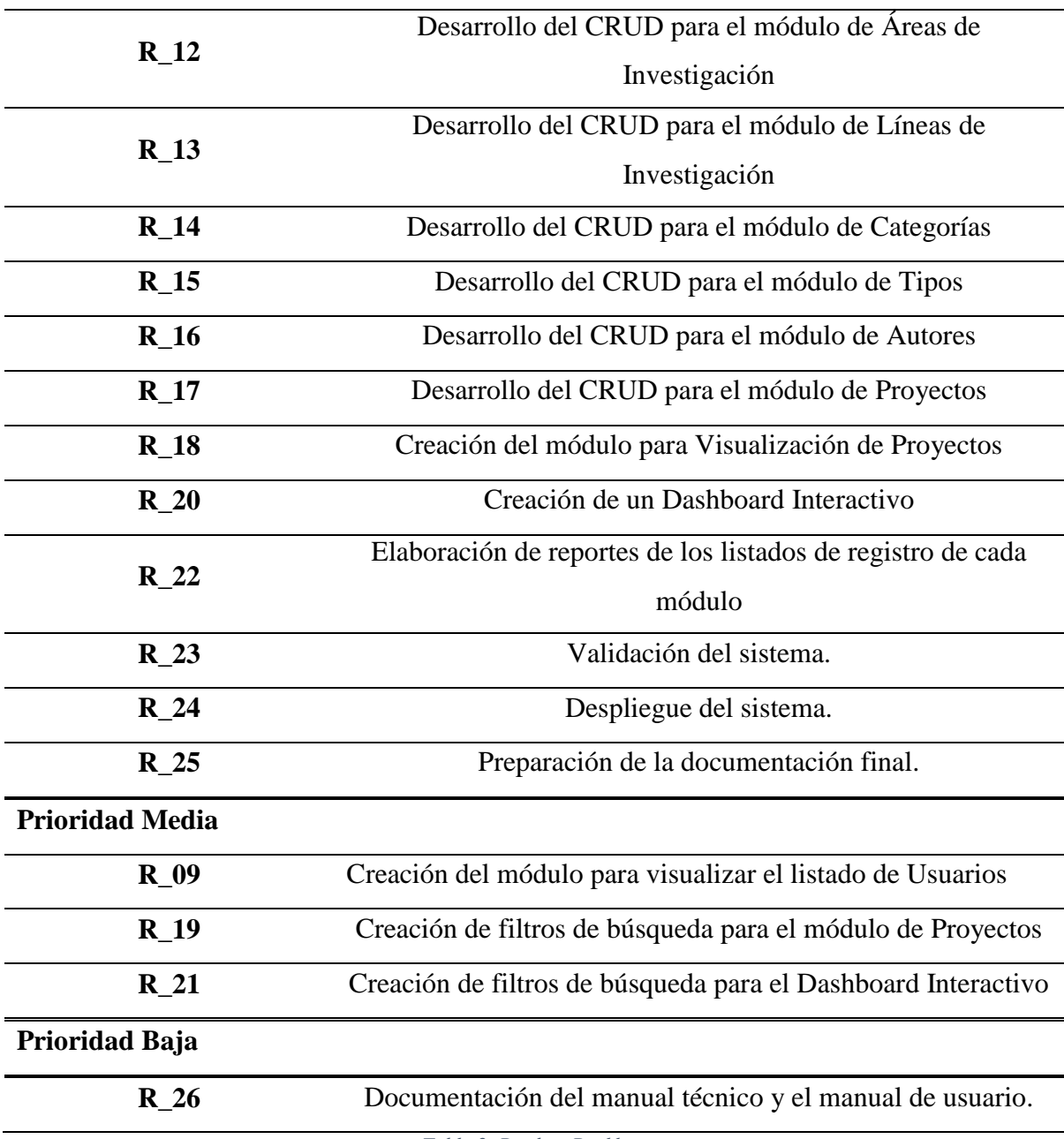

*Tabla 2. Product Backlog.*

# **2.4. Desarrollo de los Sprints**

## **2.4.1. Sprint Backlog**

**Sprint 1:** En el primer evento, se llevará a cabo el desarrollo del modelo del prototipo de software basado en las especificaciones proporcionadas por el usuario. Además, se tendrá que identificar los lenguajes de programación apropiados para el desarrollo del portal web, así como una auto-capacitación de estos y sobre todo de la manera en la que se realizan los procesos en el departamento de investigación.

Este evento se encuentra basado en los requerimientos Req\_01, Req\_02, Req\_03 y Req\_04, considerados como prioridad alta puesto que es la base para el correcto desarrollo del portal web. Se estimó que este evento tendrá una duración de 5 días (desde: 03/08/2021 - hasta: 08/08/2021).

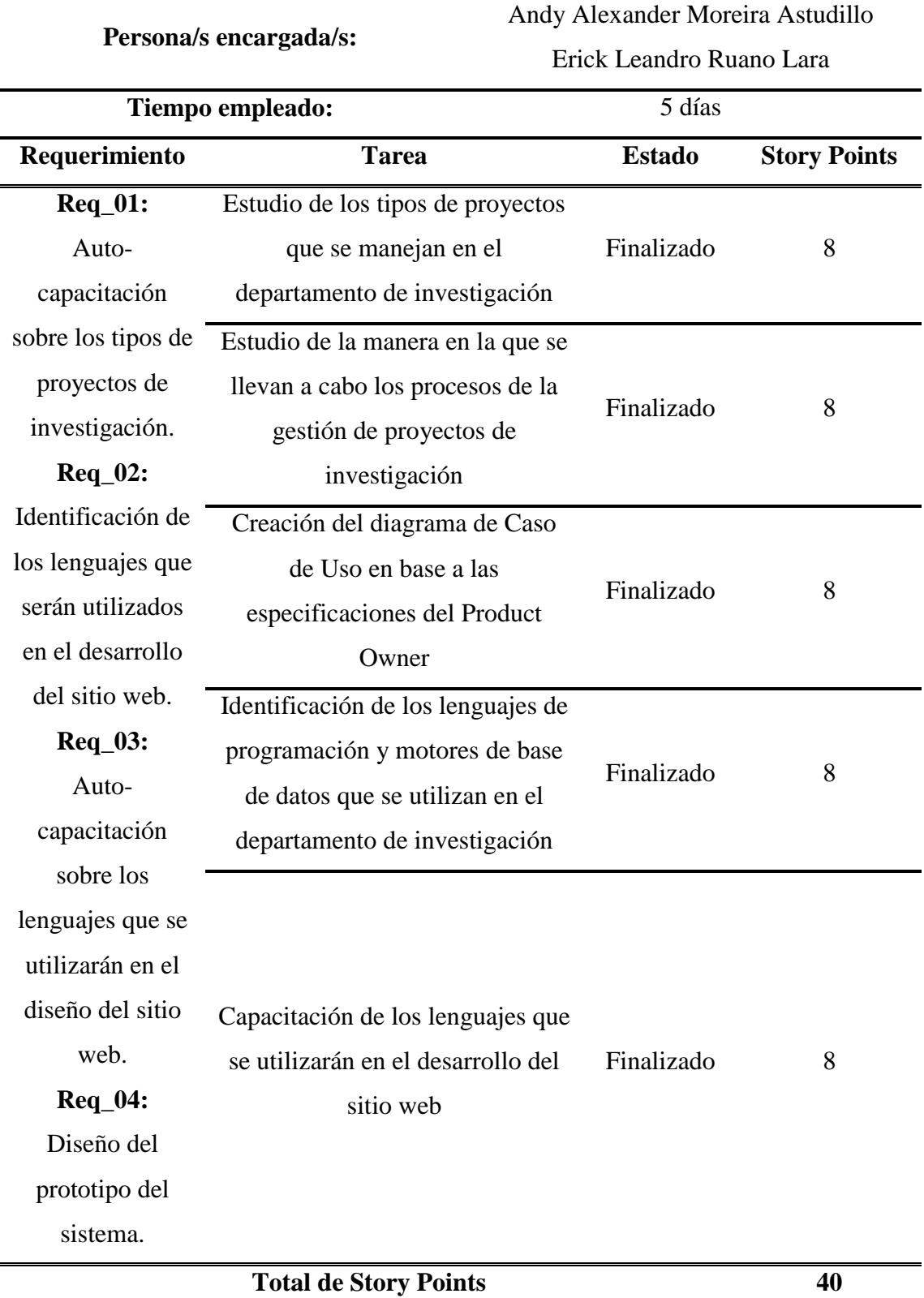

*Tabla 3. Planificación del Sprint 1*

**Sprint 2:** El segundo evento, se necesita crear la base de datos, para poder comenzar el desarrollo de la aplicación. Este evento se encuentra basado en el Req\_05 que posee una prioridad alta debido a que la base de datos define prácticamente la estructura del programa. Se estimó que este evento tendrá una duración de 1 semana (desde: 09/08/2021 - hasta: 16/08/2021).

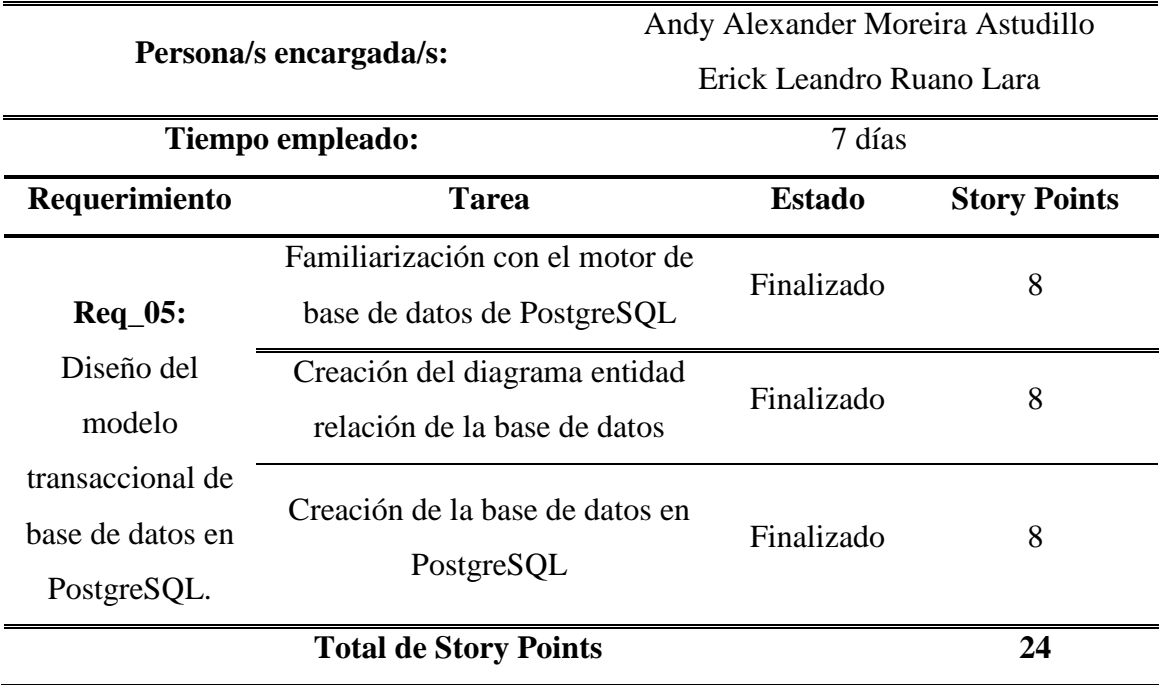

*Tabla 4. Planificación del Sprint 2*

**Sprint 3:** En el tercer evento, se necesita realizar la configuración inicial del framework de trabajo, para poder comenzar el desarrollo de la aplicación. Está basado en el requerimiento Req\_06 al cual se le ha asignado una prioridad alta puesto que es la base para el desarrollo del portal web, ya que permite generar la aplicación inicial para el desarrollo Back-end y Front-end del Portal Web. Se estimó que este evento tendrá una duración de 3 días (desde: 17/08/2021 - hasta: 20/08/2021).

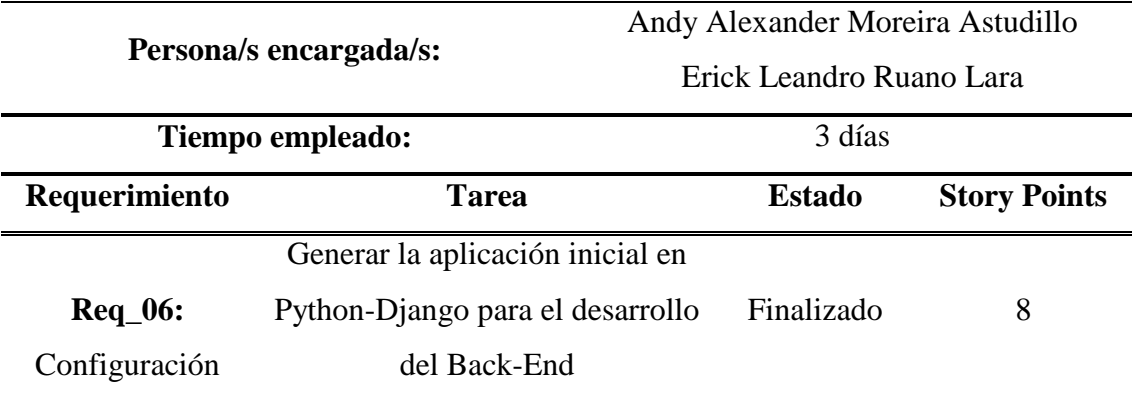

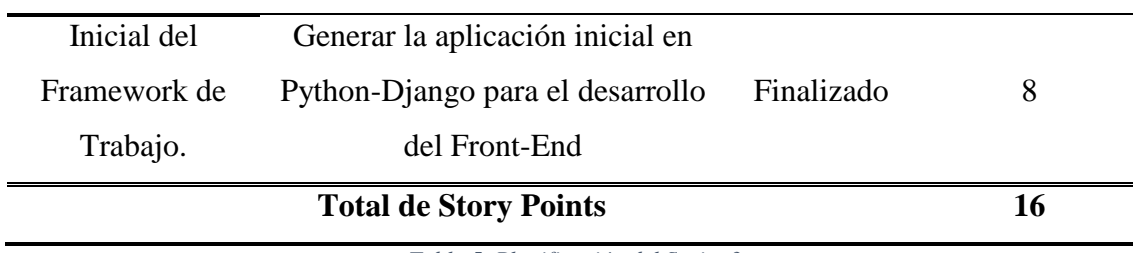

*Tabla 5. Planificación del Sprint 3*

**Sprint 4:** En el cuarto evento, se creará el Login para que los usuarios puedan acceder al portal web. Está basado en el requerimiento Req\_07 al cual se le ha asignado una prioridad alta puesto que se necesita que los usuarios inicien sesión e ingresen al portal web. Se estimó que este evento tendrá una duración de 3 días (desde: 21/08/2021 - hasta: 24/08/2021).

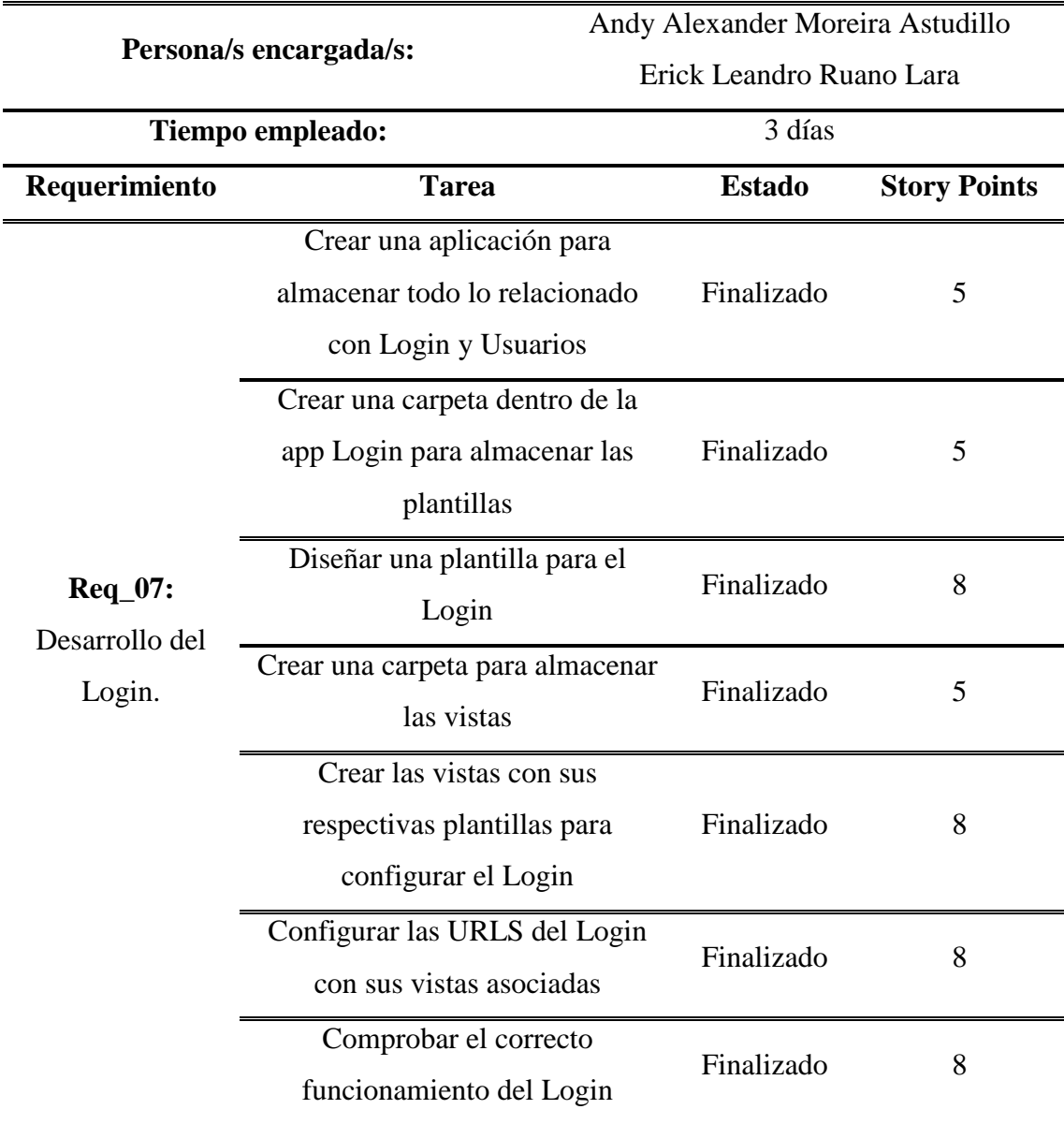

# **Total de Story Points 47**

*Tabla 6. Planificación del Sprint 4*

**Sprint 5:** En el quinto evento, se llevará a cabo la creación del CRUD para el módulo de usuarios, donde los administradores podrán registrar, editar y eliminar usuarios. Además, se creará un apartado en donde se podrá visualizar el listado de usuarios que han sido registrados. La creación de este módulo, se debe a que no cualquiera puede registrarse, solamente los usuarios que los administradores aprueben. Está basado en el requerimiento Req\_08 y Req\_09, los cuales tienen una prioridad alta ya que es necesario que exista un módulo donde los administradores registren a los usuarios que ellos vean convenientes en el sitio web para realizar acciones en el sitio web. Se estimó que este evento tendrá una duración de una semana (desde: 25/08/2021 - hasta: 01/09/2021).

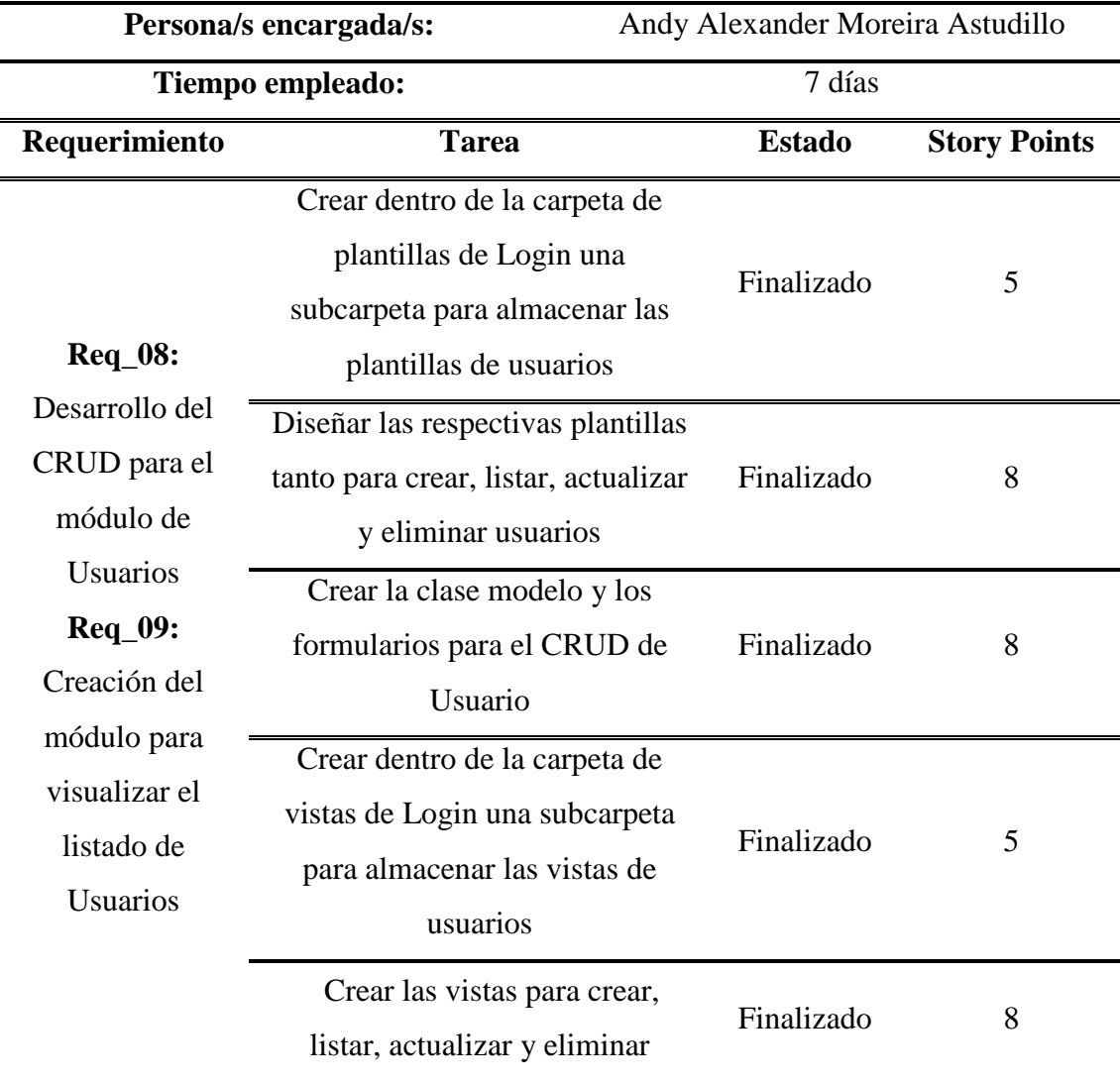

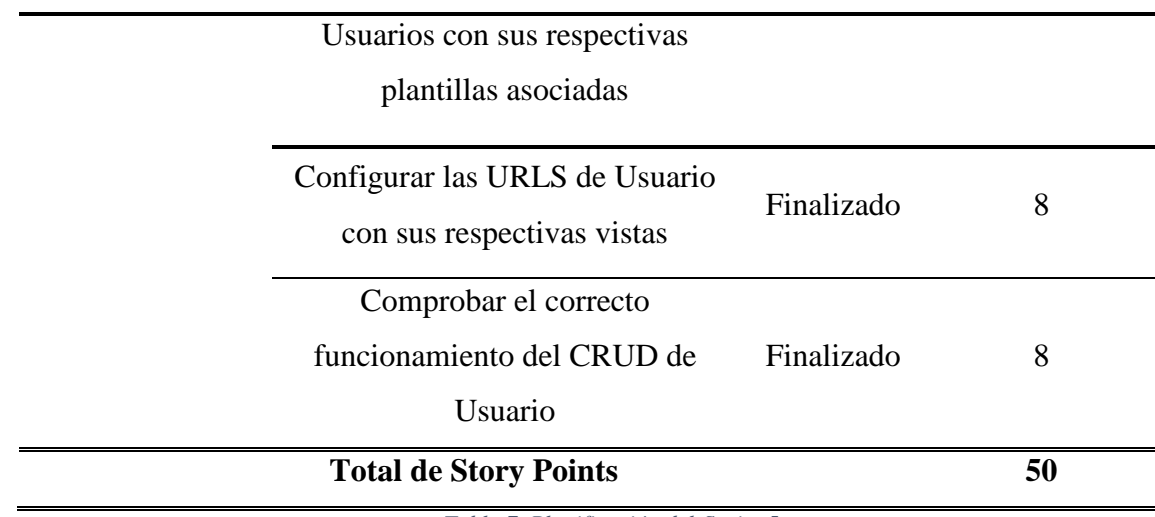

*Tabla 7. Planificación del Sprint 5*

**Sprint 6:** En el sexto evento, se llevará a cabo la creación de los CRUD para los módulos de facultades, carreras y áreas de investigación mediante los cuales los usuarios podrán registrar, editar, eliminar y ver el listado de los registros contenidos en los módulos ya mencionados. Está basado en los requerimientos Req\_10, Req\_11 y Req\_12 los cuales tienen una prioridad alta ya que son muy importantes puesto que servirán como base para hacer filtros de información que ayudarán a los estudiantes a encontrar fácilmente proyectos que se ajusten a sus necesidades. Se estimó que este evento tendrá una duración de dos semanas (desde: 02/09/2021 - hasta: 16/09/2021).

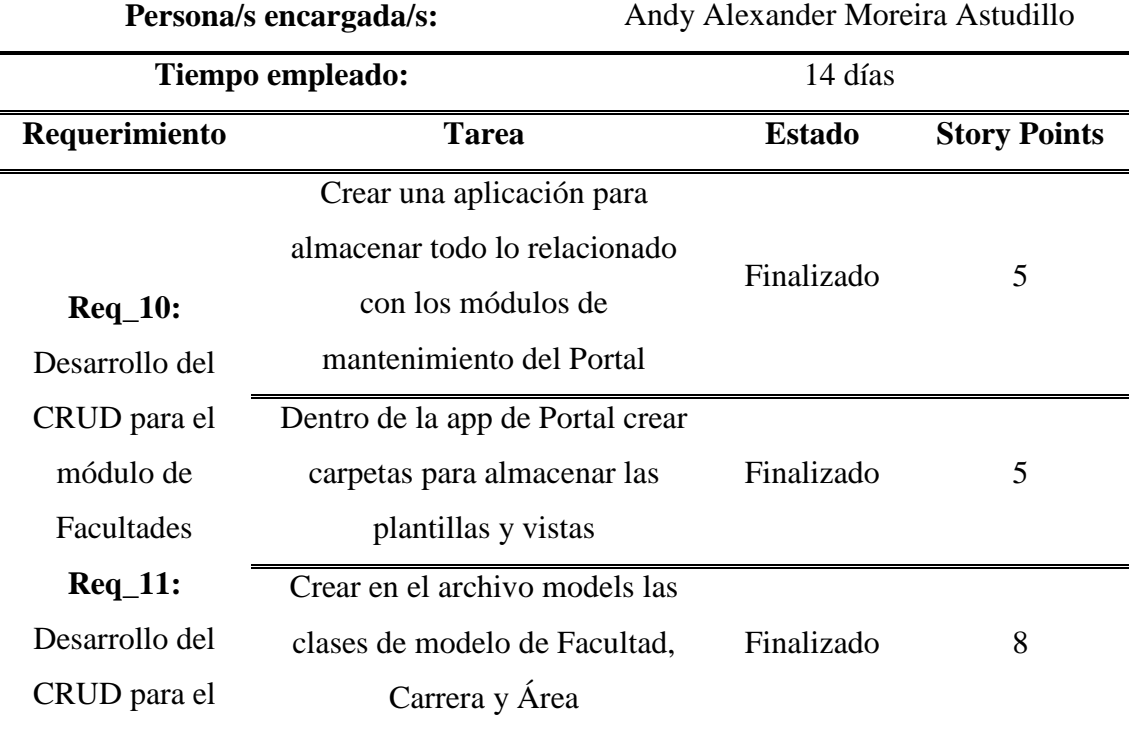

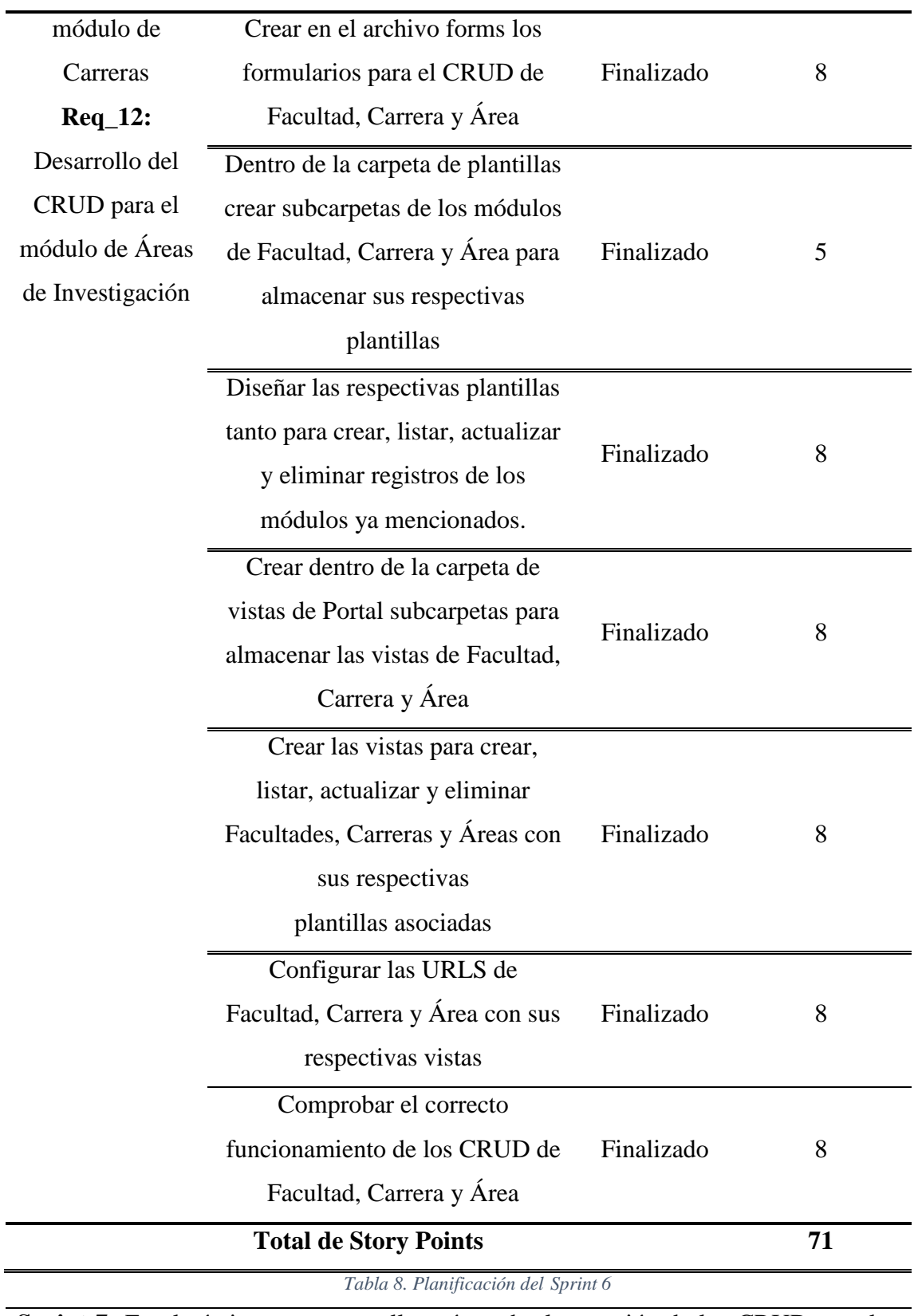

**Sprint 7:** En el séptimo evento, se llevará a cabo la creación de los CRUD para los módulos de líneas de investigación, categorías, tipos y autores mediante los cuales los usuarios podrán registrar, editar, eliminar y ver el listado de los registros contenidos

en los módulos ya mencionados. Está basado en los requerimientos Req\_13, Req\_14, Req\_15 y Req\_16 los cuales tienen una prioridad alta ya que son muy importantes puesto que servirán como base para hacer filtros de información que ayudarán a los estudiantes a encontrar fácilmente proyectos que se ajusten a sus necesidades. Se estimó que este evento tendrá una duración de una semana (desde: 17/09/2021 - hasta: 01/10/2021).

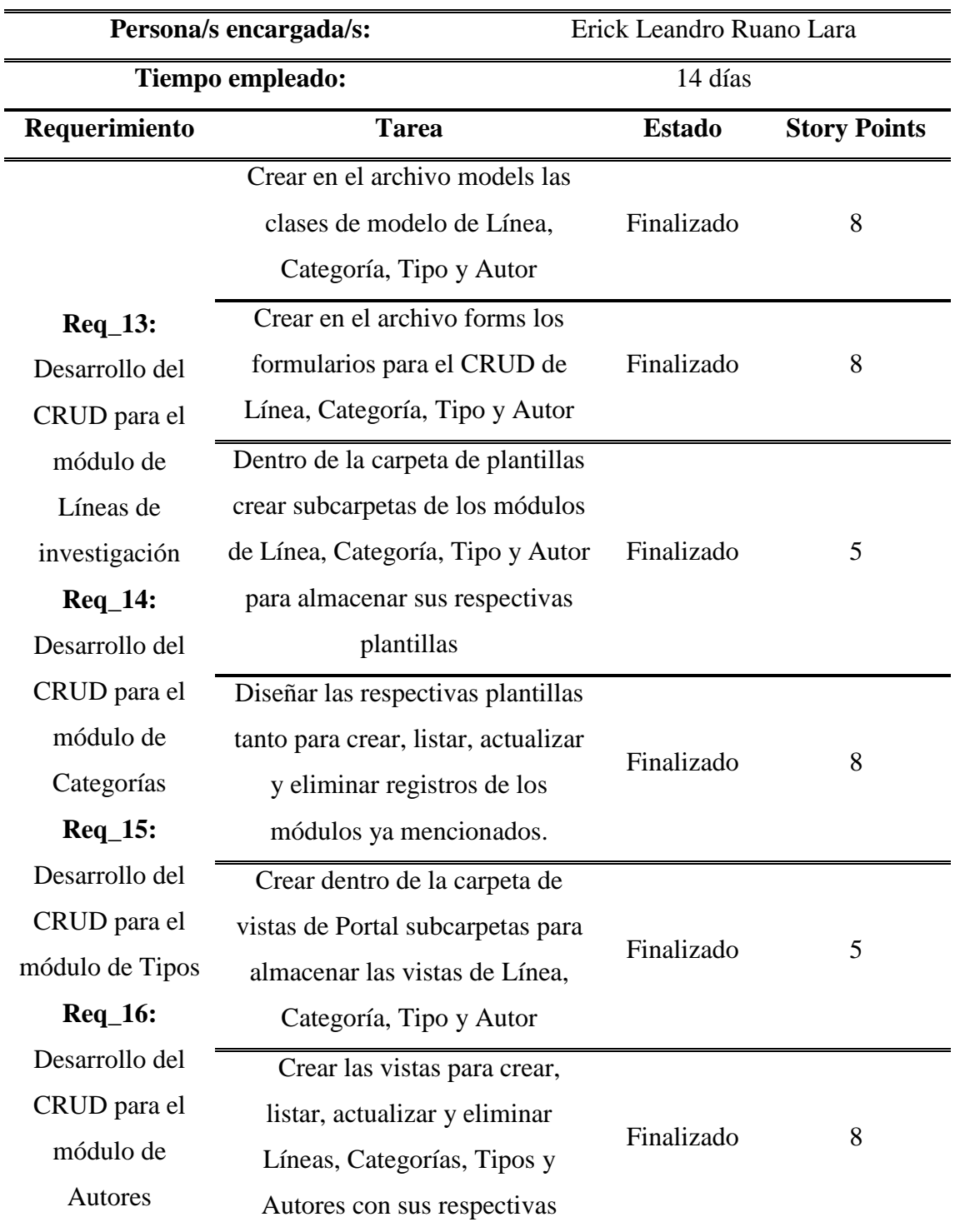

## plantillas asociadas

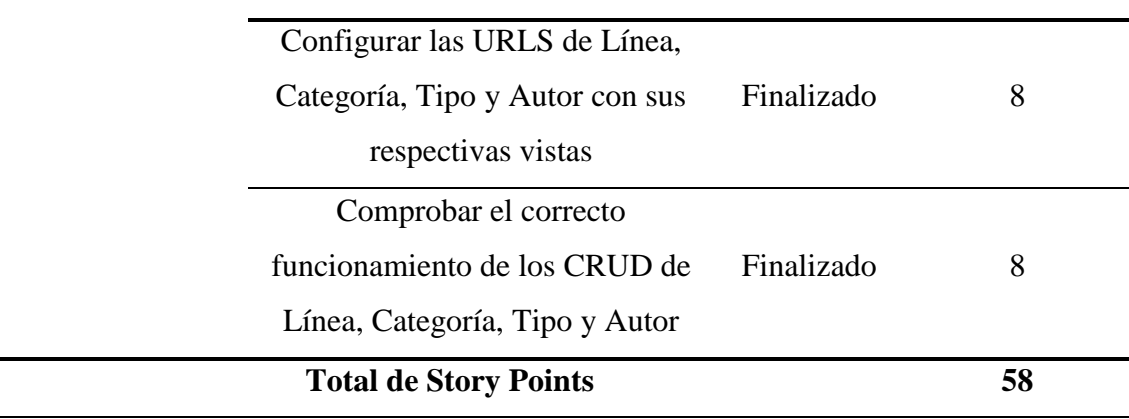

*Tabla 9. Planificación del Sprint 7*

**Sprint 8:** En el octavo evento, se creará el CRUD de Proyectos, así como el módulo para visualizar el listado de proyectos ingresados. Este módulo brindará a los usuarios una mejor visión de los proyectos que se encuentras registrados en el PDI, ya que los proyectos estarán desglosados en cartillas con los datos más relevantes de los mismos. Además, para facilitar la búsqueda al usuario, se llevará a cabo la creación de filtros de búsqueda basados en los módulos de mantenimiento, de esta manera los usuarios podrán hacer quiebres de información y encontrar resultados de búsqueda que se asemejen a sus intereses. Este evento está basado en los requerimientos Req\_17 y Req\_18, los cuales tienen una prioridad alta ya constituyen el centro del portal web. Además, también se cumple con el Req\_19, al cual se le ha asignado prioridad media ya que son los filtros de búsqueda de proyectos, lo cual es más sencillo de realizar en comparación a los otros requerimientos. Se estimó que este evento tendrá una duración de dos semanas (desde: 02/10/2021 - hasta: 16/10/2021).

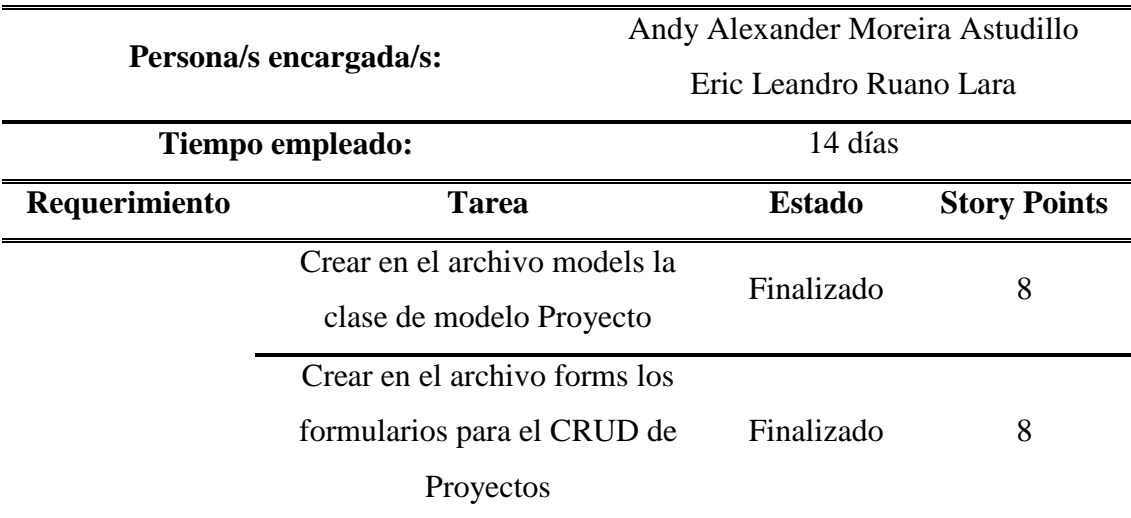

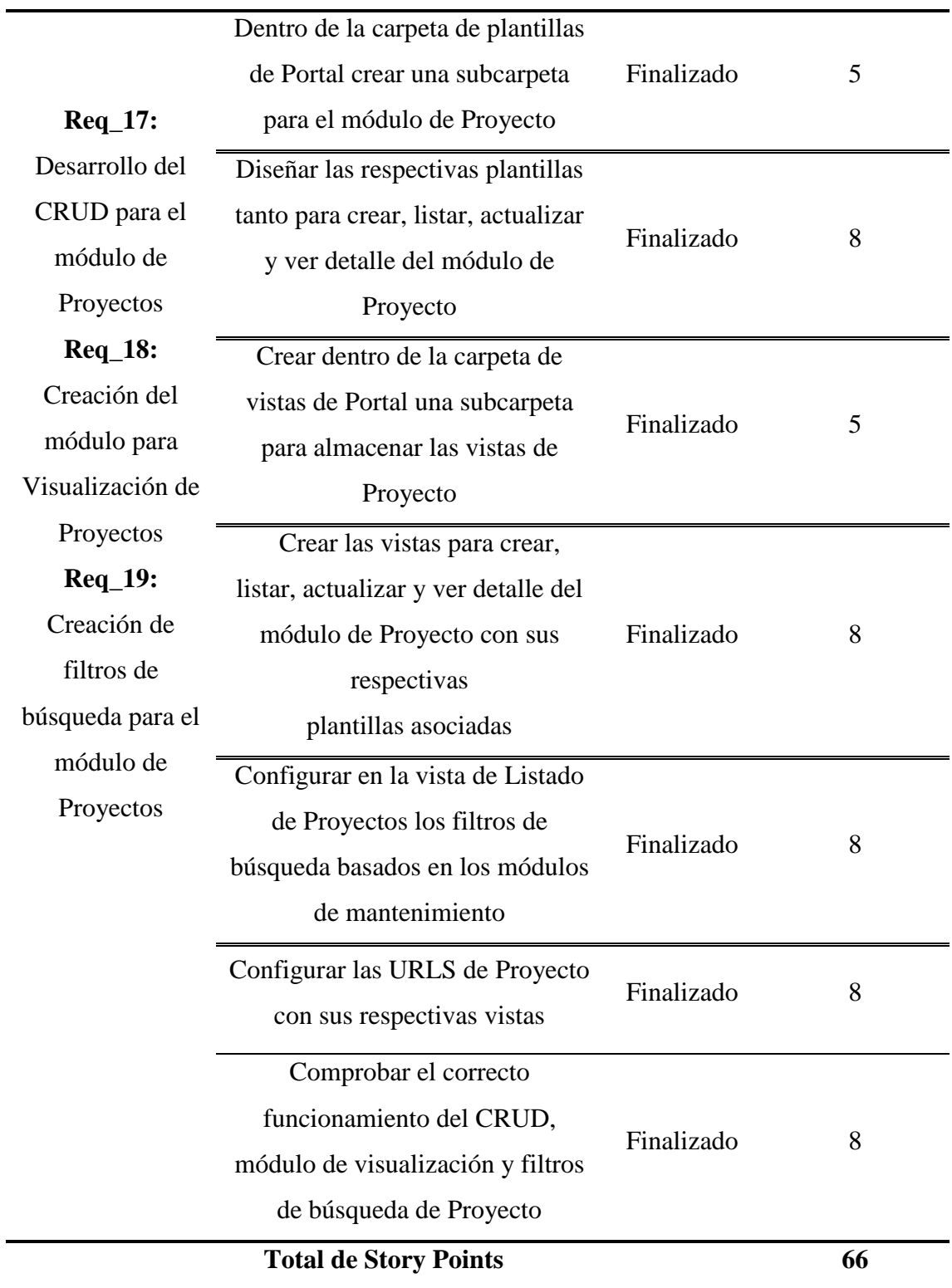

*Tabla 10. Planificación del Sprint 8*

**Sprint 9:** En el noveno sprint, se llevará a cabo la creación de un módulo importante del portal web, el cual es él módulo de dashboards o tablero de datos. En este módulo los usuarios podrán ver gráficas estadísticas que resumen aspectos importantes y

facilitan la analítica de datos tales como lo son la cantidad de proyectos registrados, visitas, descargas y presupuesto invertido. Esta información se podrá visualizar mediante gráficas interactivas las cuales podrán ser manipuladas a gusto del usuario mediante el uso de filtros que permitirán realizar quiebres de información ya sea por año, mes, facultad, carrera, entre otros. Este evento está basado en el requerimiento Req\_20, el cual tiene una prioridad alta debido a que permite a los usuarios conocer mediante gráficos interactivos el impacto que han tenido los proyectos en el tiempo. También se basa en el Req\_21 el cual posee una prioridad media ya que es algo más simple de realizar en comparación a los requisitos antes mencionados. Se estimó que el desarrollo de este evento tendrá una duración de 2 semanas (desde: 17/10/2021 hasta: 31/10/2021).

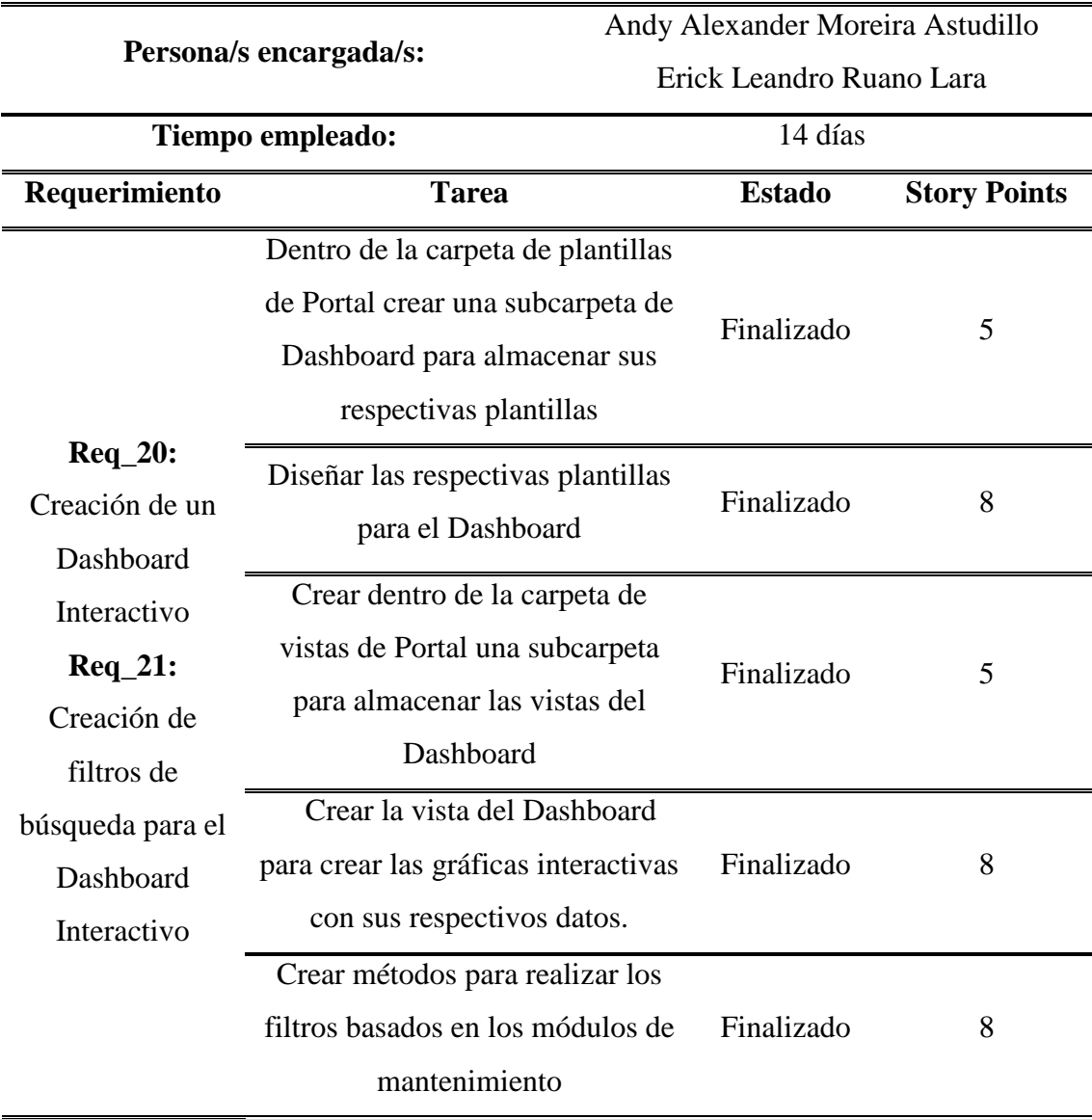

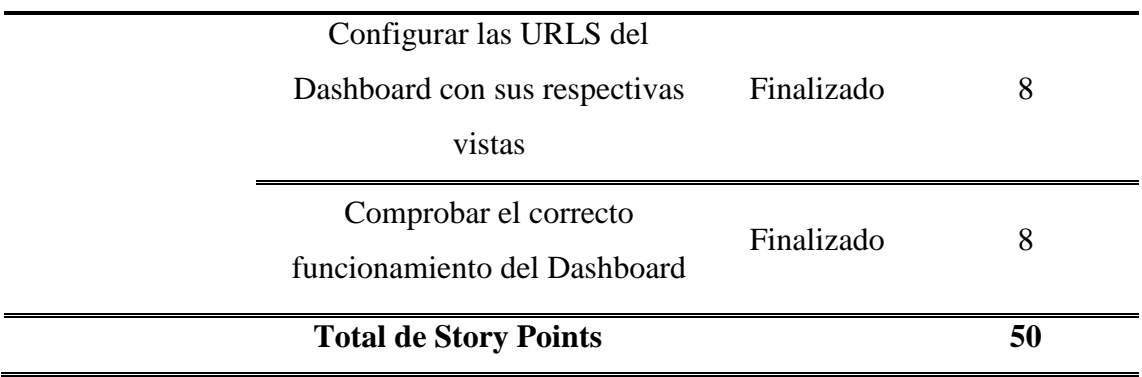

*Tabla 11. Planificación del Sprint 9.*

**Sprint 10:** En el décimo sprint, se crearán en los módulos de mantenimiento y en el módulo de visualización de proyectos un botón llamado imprimir el cual permitirá a los usuarios generar reportes sobre el listado de registros contenido en un determinado módulo. Este evento está basado en el requerimiento Req\_22, el cual posee una prioridad alta ya que permite a los usuarios hacer cómodos reportes de la información contenida en los módulos. Se estimó que el desarrollo de este evento tendrá una duración de 1 semana (desde: 01/11/2021 - hasta: 08/11/2021).

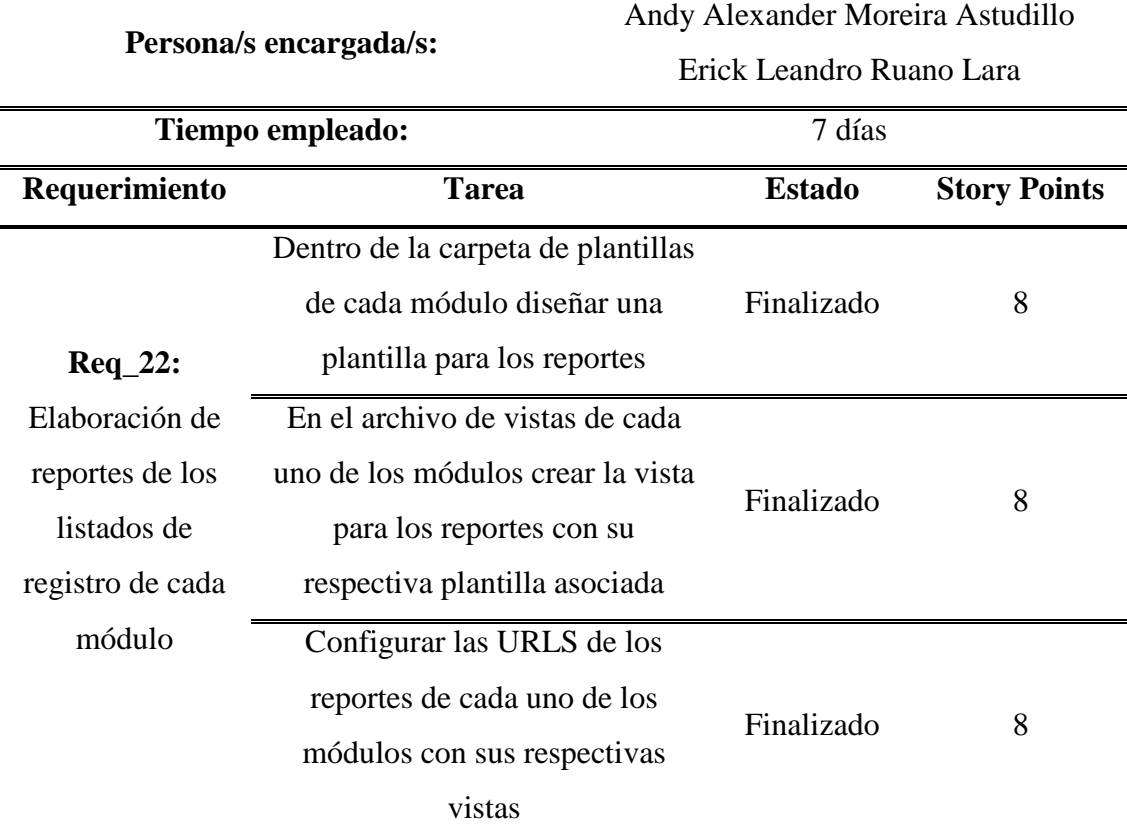

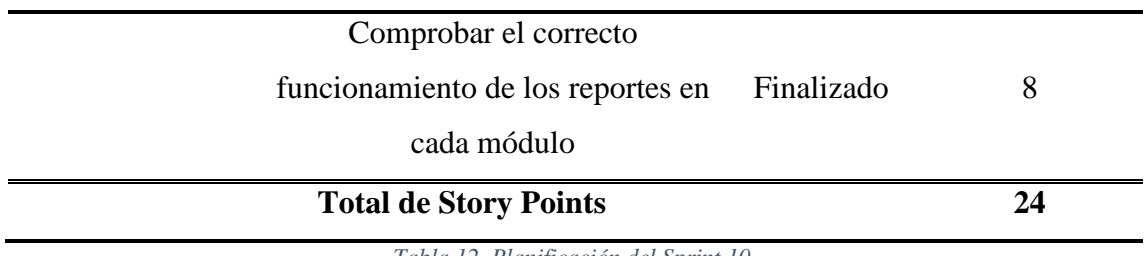

*Tabla 12. Planificación del Sprint 10.*

**Sprint 11:** En el onceavo evento, se realizará la validación y despliegue del portal web, donde se realizarán pruebas que aseguren el correcto funcionamiento del sitio web para su posterior despliegue al propietario.

Este evento está basado en el requerimiento Req\_23 y Req\_24, los cuales tienen una prioridad alta ya que esta etapa valida el correcto funcionamiento del programa en cuestión. Se estimó que este evento tendrá una duración de una semana (desde: 09/11/2021 - hasta: 16/10/2021).

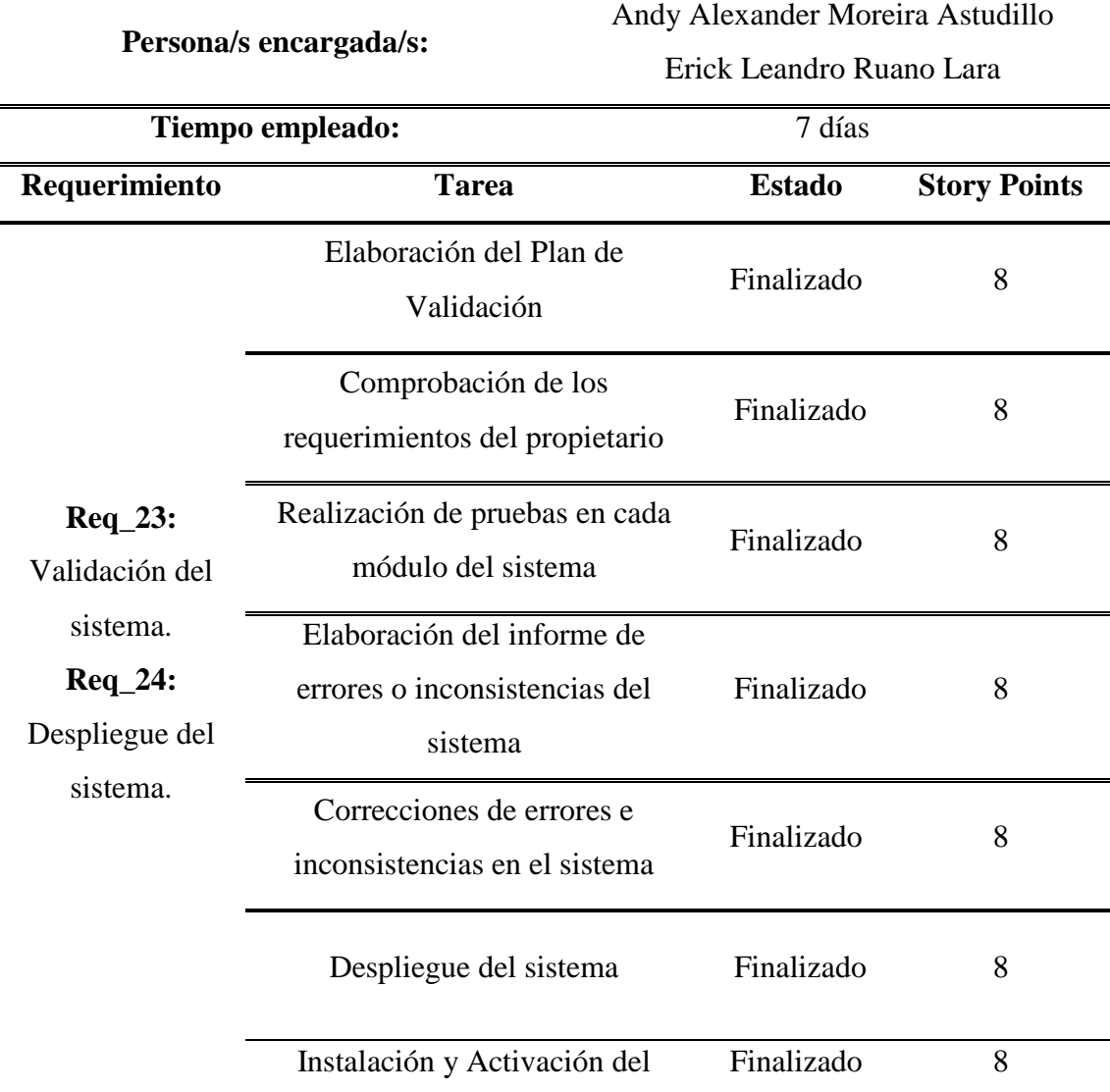

### sistema

## **Total de Story Points 56**

*Tabla 13. Planificación del Sprint 11.*

**Sprint 12:** En el doceavo evento, se realizará la documentación del manual técnico y del manual de usuario, donde se explicarán las funciones del portal web, así como la manera en la que se debe utilizar.

Este evento está basado en el requerimiento Req\_25 el cual tienen una prioridad media ya que solo se documenta una guía referente al sitio web. También se basa en el Req\_26, el cual tiene una prioridad alta ya que es el informe final del sistema donde se indica todo lo realizado. Se estimó que este evento tendrá una duración de 2 semanas (desde: 17/11/2021 - hasta: 01/12/2021).

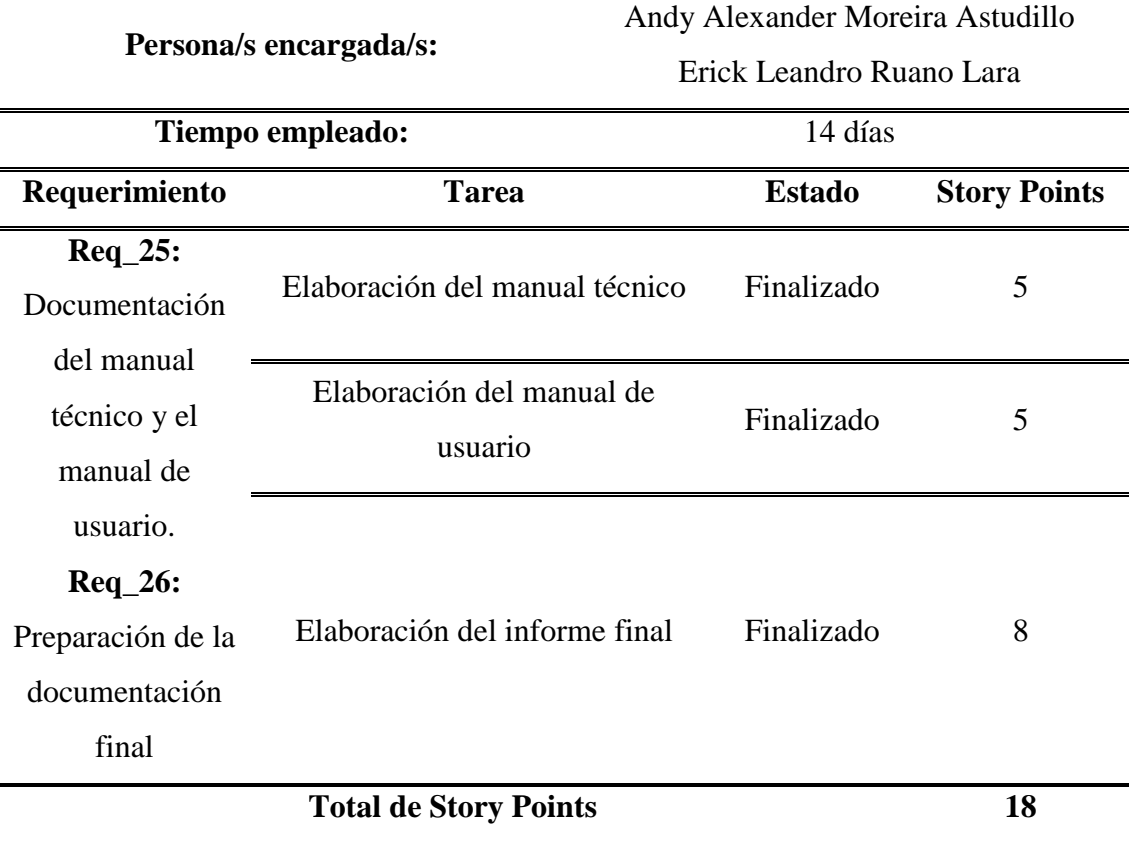

*Tabla 14. Planificación del Sprint 12.*

# **CAPÍTULO 3**

### **3. PROPUESTA DE SOLUCIÓN**

Se llevará a cabo la realización de un portal web enfocado a la gestión de proyectos del departamento de investigación de la Universidad Estatal de Milagro. La idea surge del poco interés que presenta la comunidad universitaria por la investigación debido a que carecen de un espacio adecuado, donde los estudiantes puedan visualizar la documentación de proyectos que han sido desarrollados dentro de la institución a lo largo de los años. Por esta razón, el portal web desarrollado es la solución a este problema ya que, a diferencia del repositorio institucional, esta ofrece a la comunidad universitaria una interfaz gráfica intuitiva y agradable que facilita la búsqueda de información permitiendo a los estudiantes hallar con facilidad proyectos de su interés, los cuales pueden ayudarlos a comprender mejor un tema referente a un área en específico. De esta manera estos muestran interés por la investigación y se logra cumplir con el objetivo de fomentar la divulgación científica en la comunidad universitaria y, por ende, contribuir en el desarrollo de profesionales de calidad.

#### **3.1. Descripción del sistema**

Desarrollo de un portal web para gestionar de forma adecuada los proyectos del departamento de investigación de la Universidad Estatal de Milagro.

#### **3.1.1. Diagrama de flujo de los módulos del sistema**

Para brindar una mejor comprensión de los módulos que componen el PDI se han diseñado los siguientes flujogramas o diagramas de flujo.

#### **3.1.1.1. Módulo de Login**

Como se puede observar en la Figura 5, en este módulo el usuario deberá ingresar al portal web e iniciar sesión proporcionando su usuario y contraseña, en caso de no tener una cuenta creada deberá ingresar su correo electrónico para comunicarse con los administradores puesto que no cualquiera puede registrase en el portal. Si los datos de usuario son válidos entonces podrá acceder a la página de inicio del sitio web. En caso de olvidar su contraseña, el usuario podrá reestablecerla vía correo electrónico. Una vez dentro, el usuario, es decir el administrador podrá ingresar a los módulos del portal web y

realizar las acciones que desee. Por último, si ha terminado de usar el sitio web podrá cerrar sesión.

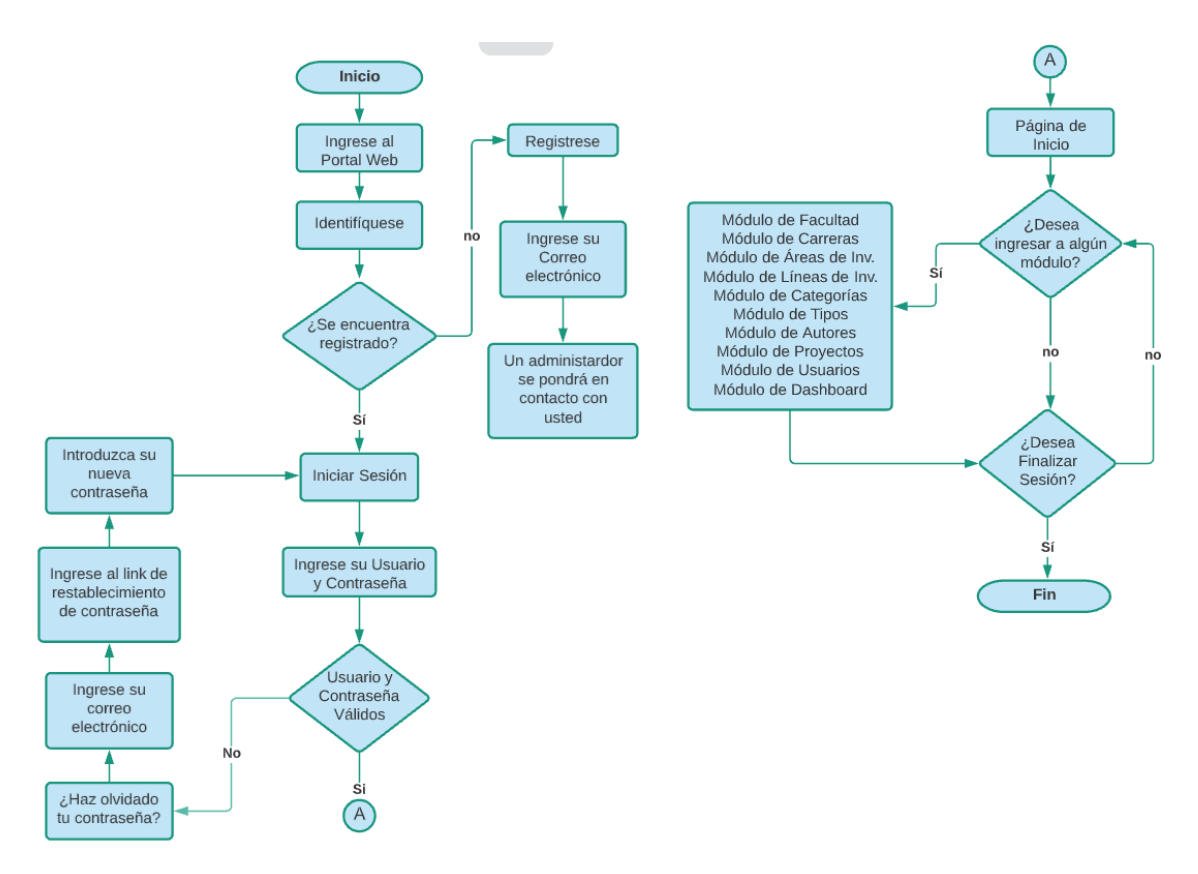

*Figura 5. Diagrama de flujo del Login.*

*Fuente: Diseño Propio*

### **3.1.1.2. Módulo de Facultad**

El módulo de Facultad como se observa en la figura 6, es un módulo donde los administradores pueden agregar, editar, eliminar y visualizar el listado de facultades. Además, el usuario tiene la opción de imprimir un reporte en formato PDF del listado de registros ingresados en el módulo de Facultad.

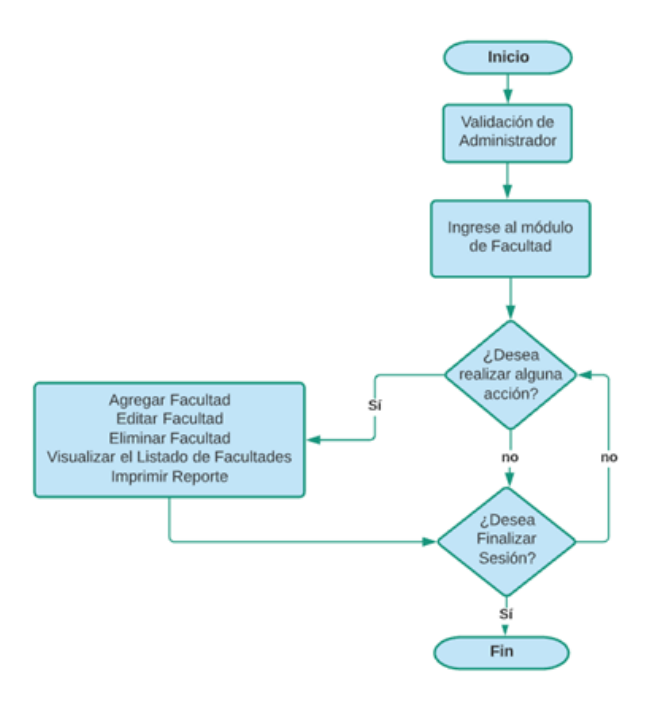

*Figura 6. Diagrama de flujo del módulo de Facultad.*

*Fuente: Diseño Propio.*

# **3.1.1.3. Módulo de Carreras**

En el módulo de Carrera, tal y como lo indica la figura 7 el administrador puede realizar acciones como agregar, editar, eliminar, visualizar el listado de carreras e imprimir un reporte del mismo.

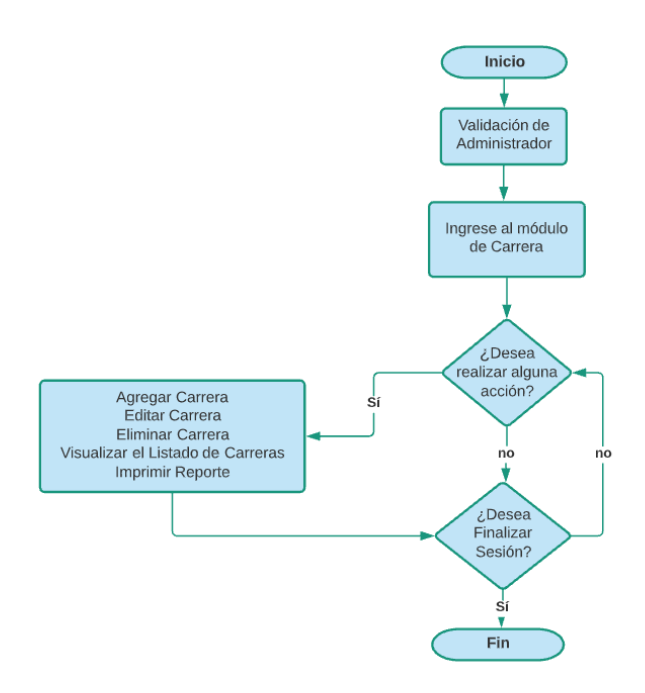

*Figura 7. Diagrama de flujo del módulo de Carreras.*

# **3.1.1.4. Módulo de Área de Investigación**

En este módulo, como se puede visualizar en la figura 8 el administrador tiene la capacidad de realizar las siguientes acciones: agregar, editar, eliminar y visualizar las Áreas de investigación registradas. Adicional a esto, el módulo cuenta con una opción para imprimir el listado de Áreas de investigación.

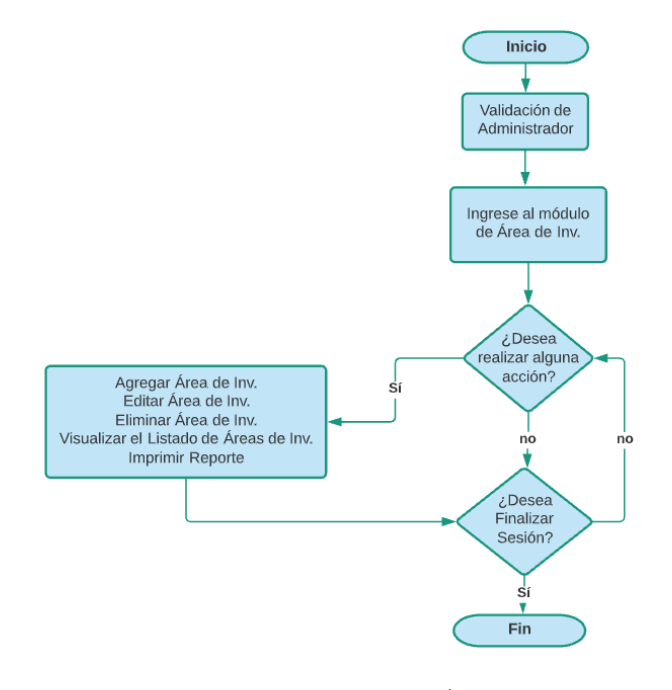

*Figura 8. Diagrama de flujo del módulo de Áreas de Investigación.*

*Fuente: Diseño propio.*

#### **3.1.1.5. Módulo de Línea de Investigación**

Como se observa en la figura 9, el módulo de Línea de Investigación, brinda al administrador la capacidad llevar a cabo las siguientes acciones: agregar, editar, eliminar, visualizar las Líneas de investigación registradas e imprimir reportes en base a esto.

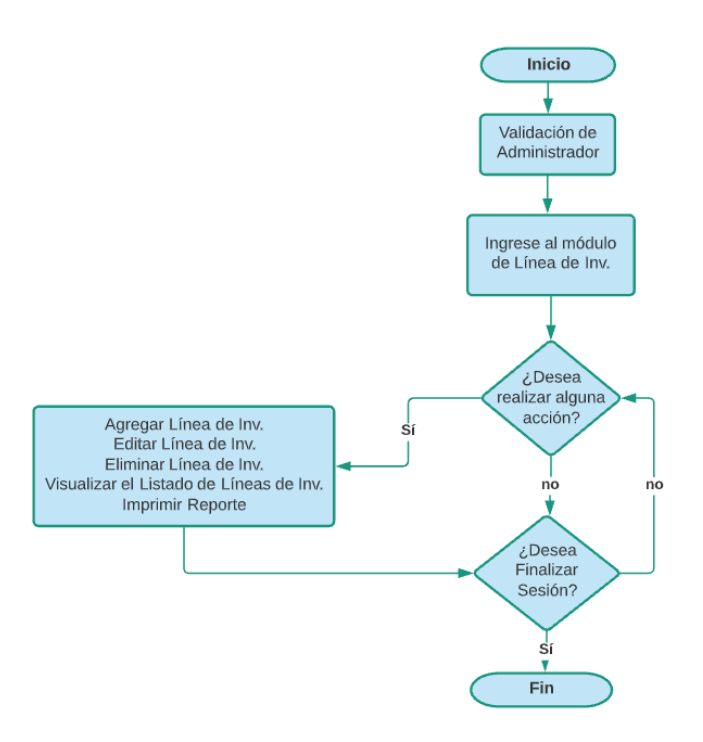

*Figura 9. Diagrama de flujo del módulo de Líneas de Investigación.*

*Fuente: Diseño propio.*

### **3.1.1.6. Módulo de Categoría**

Como se observa en la figura 10, el módulo de Categoría permite al administrador definir la clase o categoría de documento que se va registrar, pudiendo ser este una tesis, artículo, papers, proyecto de vinculación, etc. El administrador podrá agregar, editar, eliminar, visualizar las categorías registradas e imprimir reportes en base a esto.

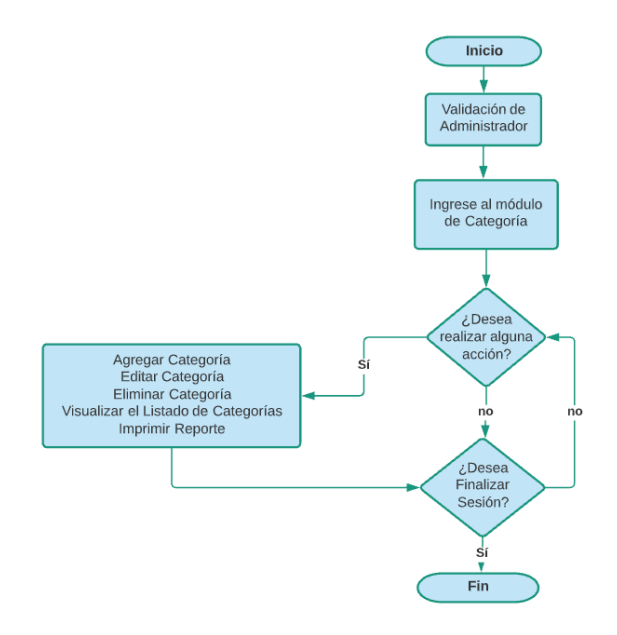

*Figura 10. Diagrama de flujo del módulo Categorías.*

#### **3.1.1.7. Módulo de Tipo**

Este módulo permite asignar un tipo de proyecto, aquí el administrador como se ve en la figura 11 puede realizar las funciones de agregar, editar, eliminar, visualizar los tipos de proyectos registrados e imprimir reportes en base a esto.

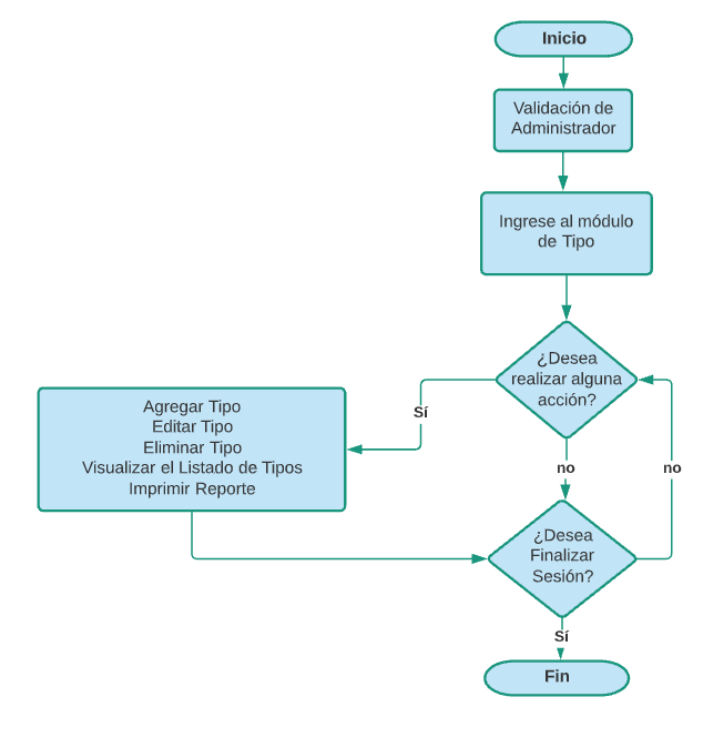

*Figura 11. Diagrama de flujo del módulo Tipos.*

*Fuente: Diseño propio.*

### **3.1.1.8. Módulo de Autores**

Como se observa en la figura 12, el módulo de autores permite a los administradores registrar autores, así como editar su información y eliminarla. Además, estos pueden visualizar el listado de autores y por medio de una opción imprimir reportes que contengan dicha información.

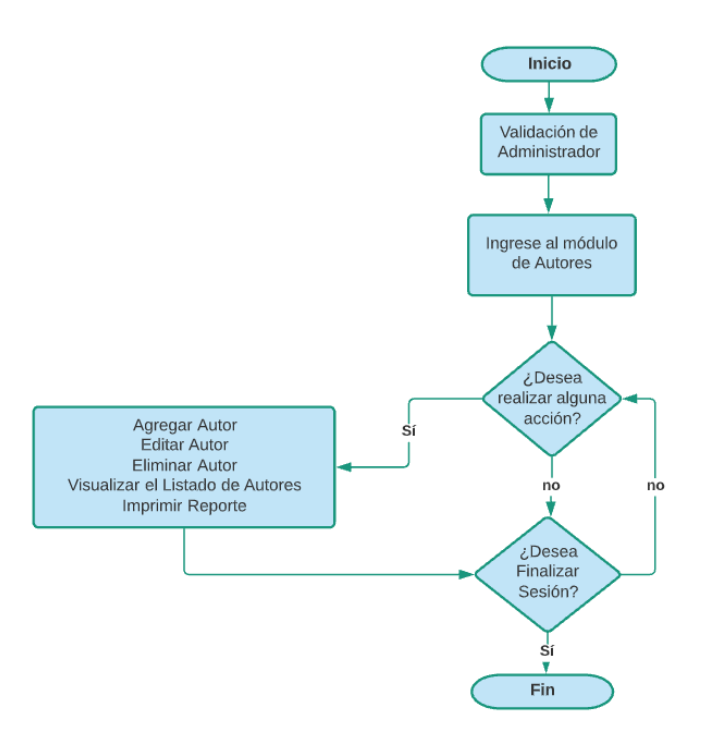

*Figura 12. Diagrama de flujo del módulo Autores. Fuente: Diseño propio.*

#### **3.1.1.9. Módulo de Proyectos**

El presente módulo es el más importante del PDI puesto que como se observa en la figura 13, en dicho módulo los administradores son capaces de realizar diversas acciones como agregar proyectos, así como editarlos, eliminarlos y visualizar el listado de los mismos en formato de cards. Además, pueden realizar búsquedas por nombre y realizar filtros de información en base a los módulos del mantenimiento del sistema. Por último, el administrador tiene la opción de descargar proyectos, agregar un proyecto nuevo, modificarlos y/o eliminarlos, así como imprimir informes según los filtros de búsqueda que este proporcione. En caso de ser un usuario común podrá realizar acciones limitadas como visualizar el listado de proyectos, ver el detalle de los mismos, descargarlos y realizar búsquedas aplicando filtros.

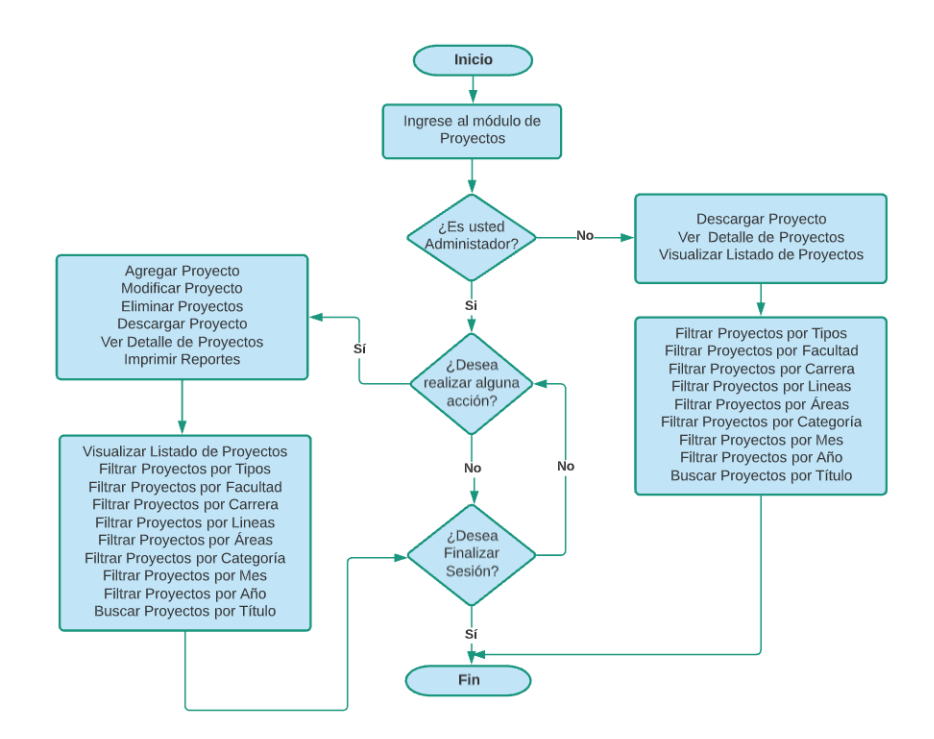

*Figura 13. Diagrama de flujo del módulo de Proyectos.*

*Fuente: Diseño propio.*

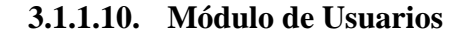

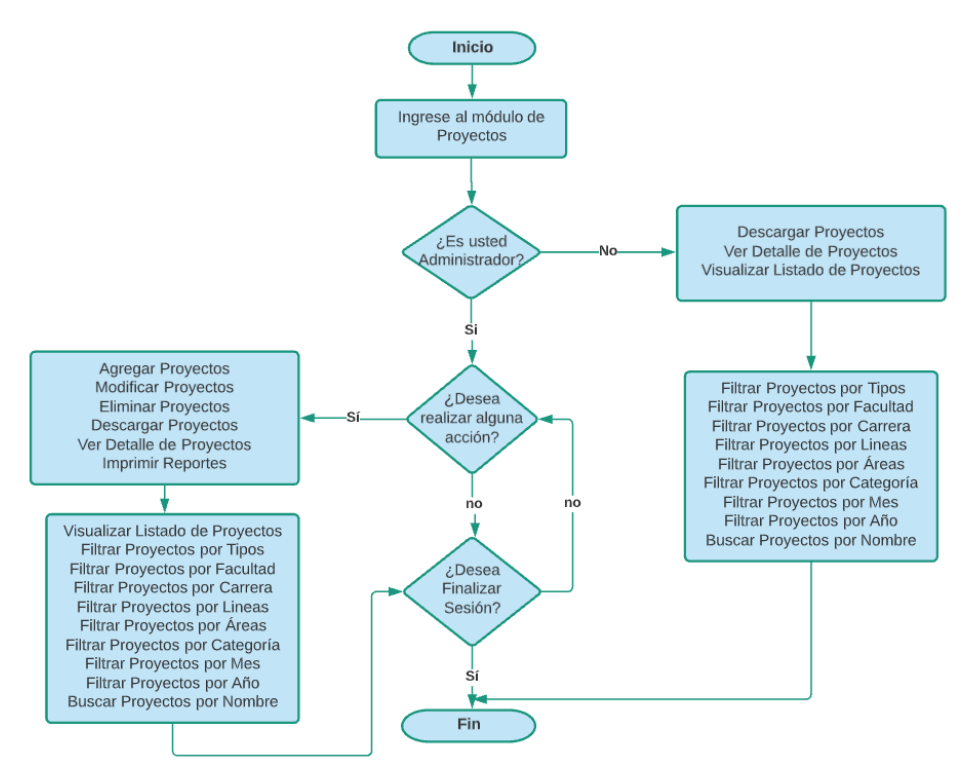

*Figura 14. Diagrama de flujo del módulo de Usuarios.*

En este módulo, como se observa en la figura 14 es donde se realiza el registro de usuarios (administradores) ya que como se sabe solamente los usuarios autorizados pueden ser registrados. En este módulo los usuarios pueden registrar otros usuarios, así como modificarlos. Sin embargo, únicamente los super-usuarios pueden eliminar usuarios. Además, los usuarios registrados pueden visualizar el listado de usuarios que se encuentran registrados en el PDI.

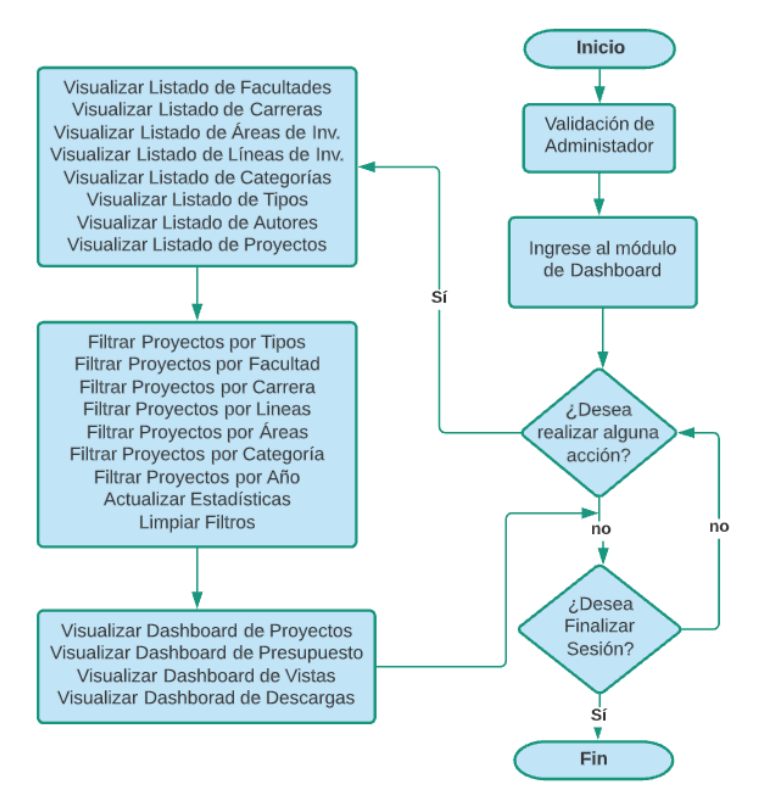

#### **3.1.1.11. Módulo de Dashboard**

*Figura 15. Diagrama de flujo del módulo de Dashboard.*

*Fuente: Diseño propio.*

Como se observa en la figura 15, el PDI cuenta con módulo de Dashboard donde los administradores pueden visualizar 4 gráficos interactivos basados en la cantidad de proyectos, presupuesto, vistas y descargas. Estos dashboards pueden ser manipulados a través de filtros basados en los módulos de mantenimiento, así como por su año. Adicional a esto, los administradores pueden visualizar el listado de registros de cada uno de los módulos de mantenimiento.

# **3.1.2. Funciones del sistema**

A continuación, se realizará una descripción de las funcionalidades que posee el portal digital de la investigación (PDI), el cual se compone de 11 módulos los cuales son esenciales para el correcto funcionamiento del sistema.

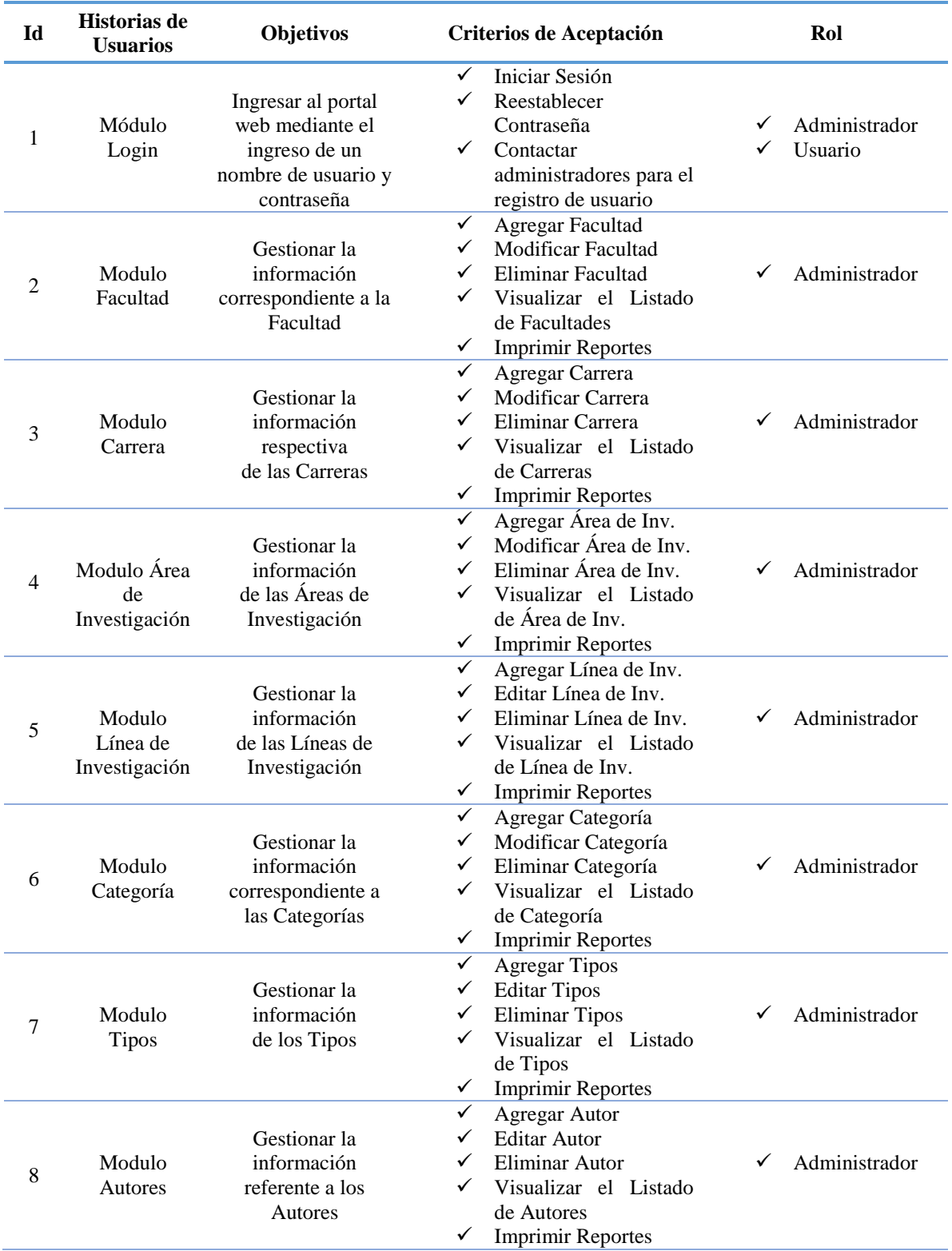

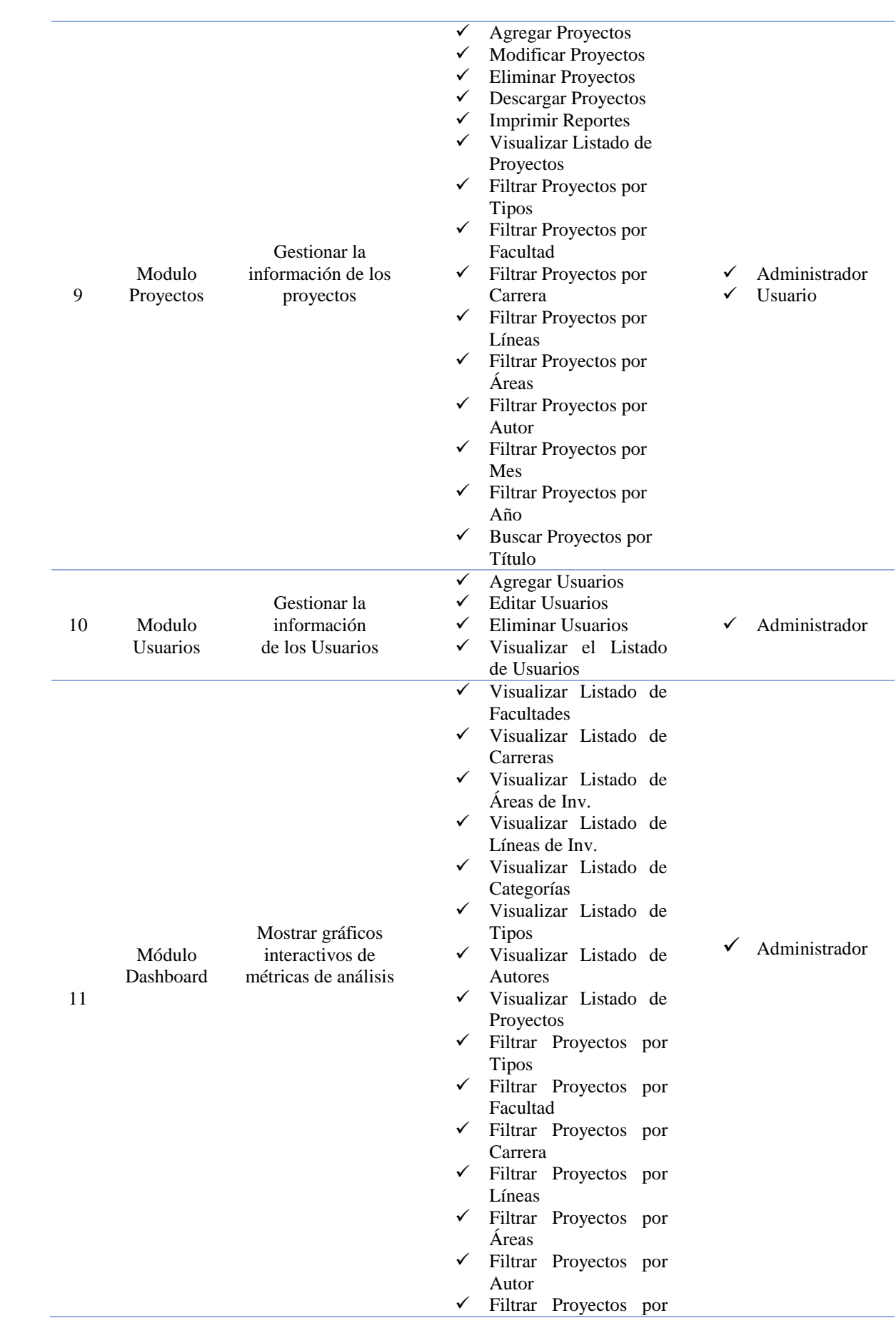

|              | Año                          |
|--------------|------------------------------|
| $\checkmark$ | Actualizar Estadísticas      |
|              | $\checkmark$ Limpiar Filtros |
|              | √ Visualizar Dashboard       |
|              | de Proyectos                 |
|              | V Visualizar Dashboard       |
|              | de Presupuesto               |
|              | √ Visualizar Dashboard       |
|              | de Vistas                    |
|              | ✓ Visualizar Dashboard       |
|              | de Descargas                 |
|              |                              |

*Tabla 15. Funcionalidad del Portal Digital de la Investigación (PDI).*

*Fuente: Diseño propio.*

# **3.1.3. Características de los usuarios**

El portal web PDI cuenta con roles de usuarios predefinidos los cuales son: administrador y usuario.

# **3.1.3.1. Roles de usuario**

- **Administrador:** Este rol de usuario dispone de acceso total del portal web, teniendo la capacidad de realizar tanto funciones normales como puede ser registrar proyectos hasta funciones avanzadas como realizar el mantenimiento de cada uno de los módulos que compone el portal web.
- **Usuario:** Este rol puede definirse como un usuario común, el cual tiene acceso al listado de proyectos registrados en el portal web sin la necesidad de registrarse o tener una cuenta en el sistema.

# **3.1.3.2. Jerarquía de usuario**

Como se observa en la Figura 16, por la jerarquía de usuario, el administrador tiene mayor prioridad y funciones disponibles que el usuario ordinario.

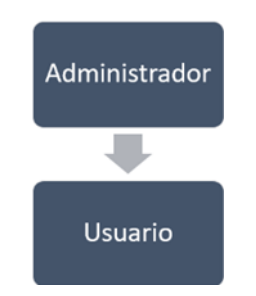

*Figura 16. Jerarquía de Usuario del PDI. Fuente: Diseño propio.*

#### **3.1.4. Diagramas de caso de uso**

Para la construcción de los diagramas de casos de uso se tomó en cuenta todos los diferentes tipos de requerimientos que se analizaron previamente, estos requerimientos se desglosaron en 11 principales módulos: Login, Facultad, Carrera, Área de Investigación, Línea de Investigación, Categoría, Tipo, Autores, Usuario, Proyectos y Dashboard, que se mostraron en el apartado de Funciones del Sistema; la elaboración de los casos de uso permitirá identificar la manera en que cada usuario interactuará con cada uno de los módulos con sus respectivas relaciones de dependencia.

#### **3.1.4.1. Caso de uso: Módulo de Login**

Tal y como se puede apreciar en la Figura 17, en el módulo de login, tanto el administrador como el usuario tendrán acceso total al portal web, el usuario podrá solicitar la creación de una cuenta mediante una solicitud de correo que le llegará al administrador de la página para su posterior creación de cuenta. Por otro lado, el administrador podrá iniciar sesión con su respectiva cuenta y en caso que se le haya olvidado su contraseña podrá reestablecerla.

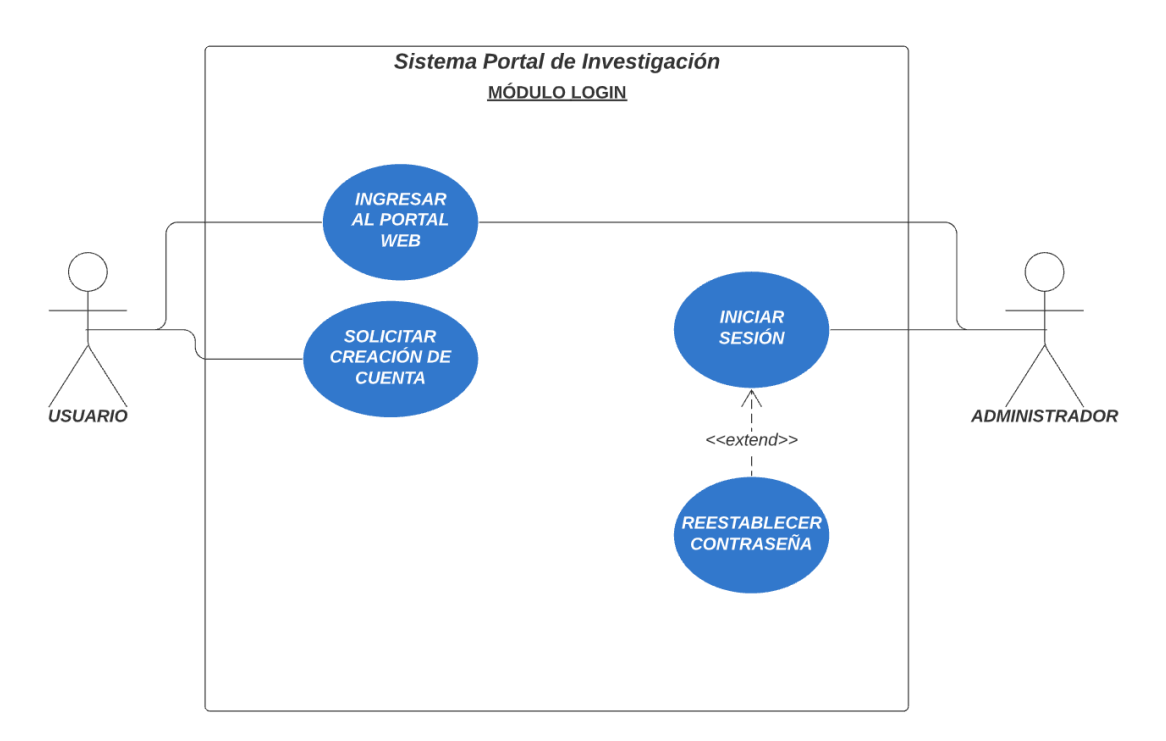

*Figura 17. Diagrama de caso de uso - Módulo de Login.*

### **3.1.4.2. Caso de uso: Módulo de Facultad**

En el módulo de facultad el único que podrá interactuar directamente con dicho módulo, es el administrador, tal y como se muestra en la Figura 18, él será el encargado de visualizar las facultades existentes, agregar una nueva facultad, modificar y/o eliminar alguna facultad que requiera, por otro lado, podrá descargar el reporte de todos los registros realizados.

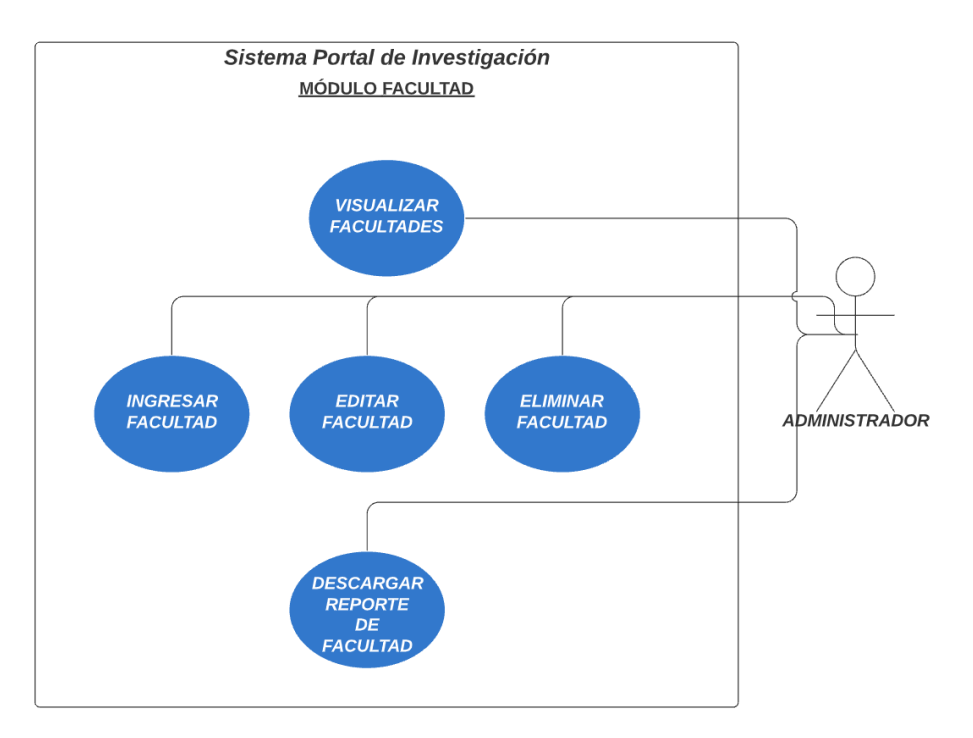

*Figura 18. Diagrama de caso de uso - Módulo de Facultad.*

*Fuente: Diseño propio.*

### **3.1.4.3. Caso de uso: Módulo de Carrera**

Como se aprecia en la Figura 19, el administrador será capaz de acceder al módulo de carreras, en la cual, podrá ser capaz de registrar nuevas carreras, modificarlas y/o eliminarlas, además podrá descargar los reportes de las carreras registradas.

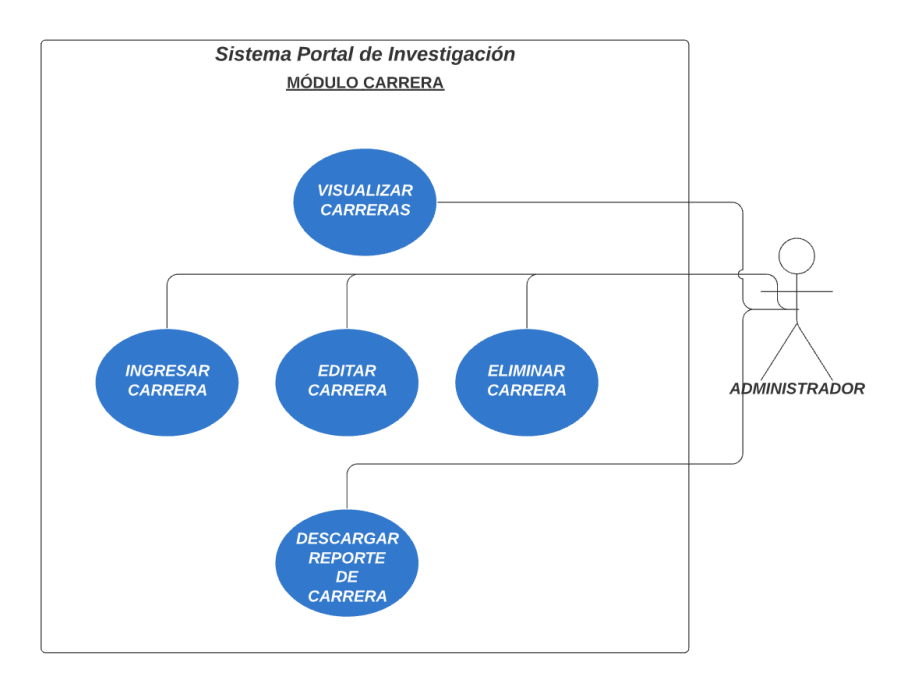

*Figura 19. Diagrama de caso de uso - Módulo de Carrera.*

*Fuente: Diseño propio.*

# **3.1.4.4. Caso de uso: Módulo de Área de Investigación**

En el módulo de área de investigación, el mismo que se muestra en la Figura 20; nuevamente el administrador será el único con la capacidad de acceder a dicho módulo, de esta manera podrá visualizar las áreas de investigación registradas, modificar y/o eliminar las áreas de investigación existentes; también será capaz de descargar los reportes de este módulo.

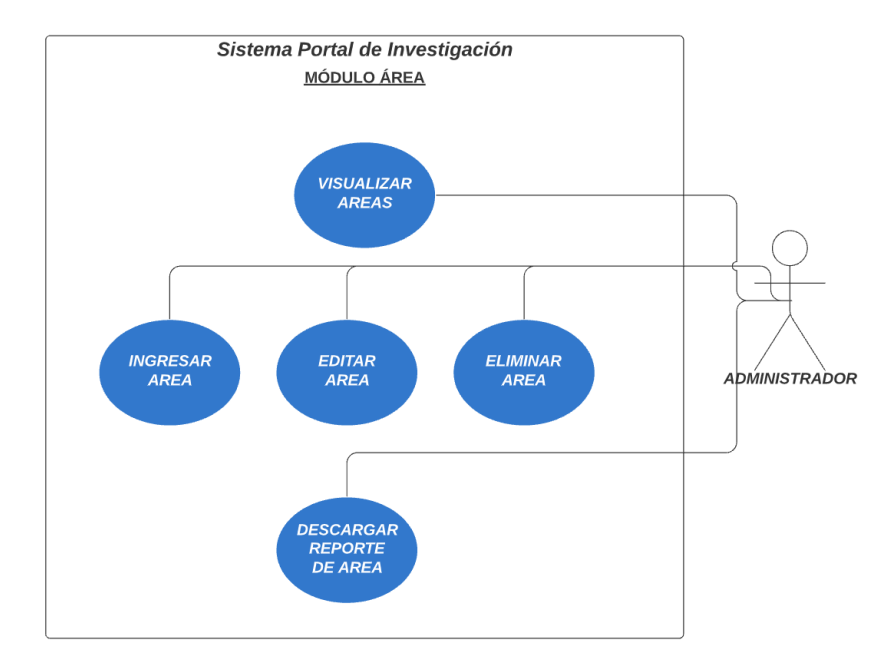

*Figura 20. Diagrama de caso de uso - Módulo de Área de Investigación.*

#### **3.1.4.5. Caso de uso: Módulo de Línea de Investigación**

En el presente módulo de línea de investigación que se puede observar en la Figura 21, el administrador será capaz de visualizar las líneas de investigación existentes, además puede registrar una nueva línea de investigación, modificar y/o eliminar un registro; también puede descargar el reporte de los registros ingresados.

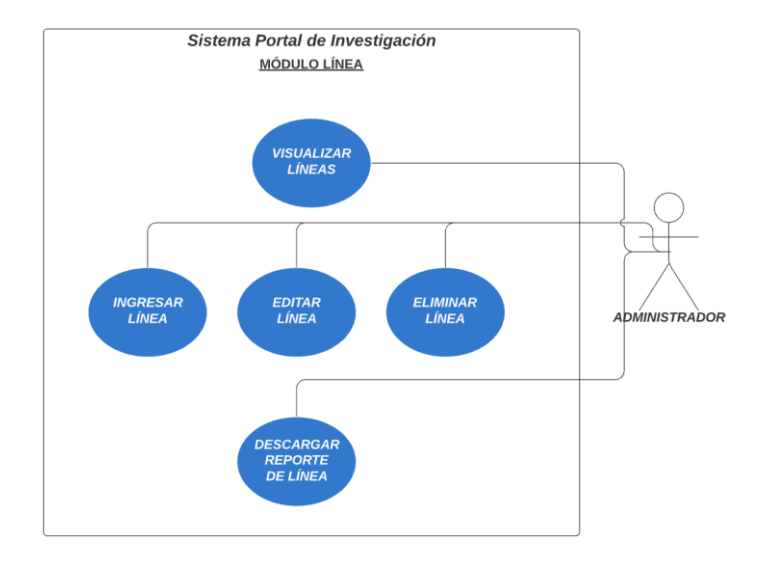

*Figura 21. Diagrama de caso de uso - Módulo de Línea de Investigación.*

*Fuente: Diseño propio.*

# **3.1.4.6. Caso de uso: Módulo de Categoría**

Tal y como se muestra en la Figura 22, en el módulo de categoría, el administrador podrá ver todas las categorías registradas, ingresar una nueva categoría, modificarla y/o eliminarla; además, podrá descargar el reporte respectivo de este módulo.

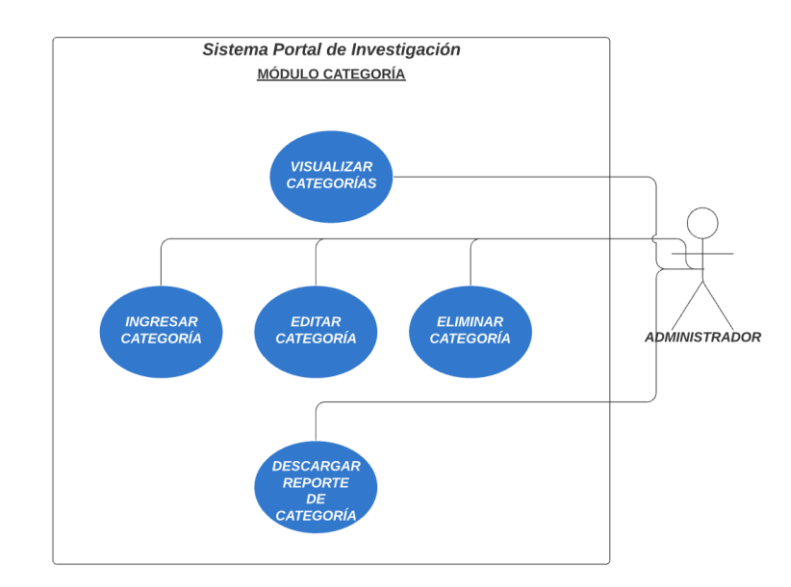

*Figura 22. Diagrama de caso de uso - Módulo de Categoría.*

#### **3.1.4.7. Caso de uso: Módulo de Tipos de Proyecto**

En el siguiente módulo de tipos de proyecto, presente en la Figura 23, el administrador tendrá la capacidad de visualizar los tipos de proyectos que se han registrado, ingresar nuevos registros, modificarlos y/o eliminarlos, también podrá descargar el reporte de los tipos de proyectos registrados.

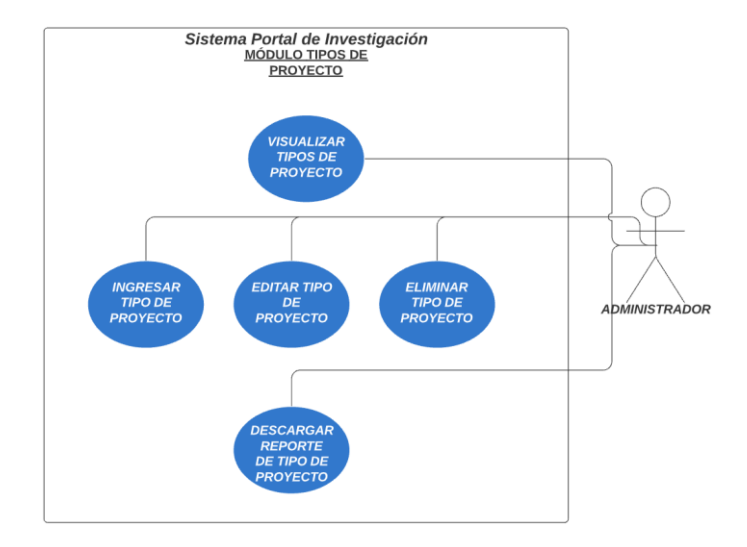

*Figura 23. Diagrama de caso de uso - Módulo de Tipo de Proyecto.*

*Fuente: Diseño propio.*

## **3.1.4.8. Caso de uso: Módulo de Autores**

En el módulo de autores el administrador podrá acceder al mismo tal y como se puede apreciar en la Figura 24, con la finalidad de visualizar los autores registrados, registrar un nuevo autor, editarlo y/o eliminarlo; al igual que en los módulos anteriores, el administrador podrá descargar el reporte de sus registros.

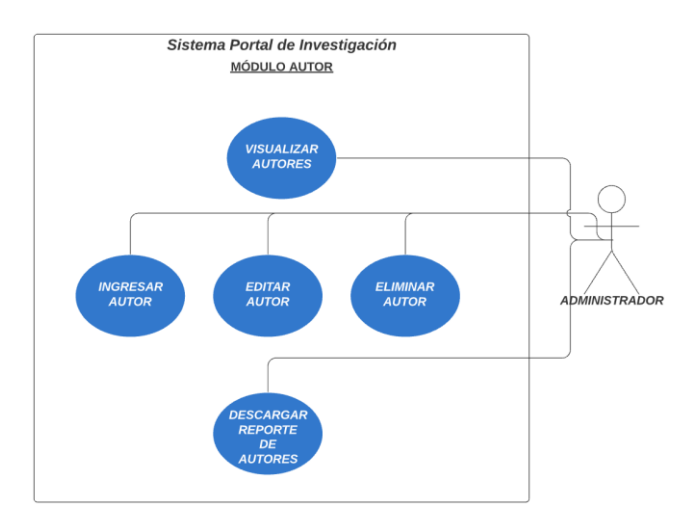

*Figura 24. Diagrama de caso de uso - Módulo de Área de Autores.*

#### **3.1.4.9. Caso de uso: Módulo de Usuario**

En el presente módulo de usuario, el mismo que se puede apreciar de mejor manera en la Figura 25, el administrador tendrá la capacidad de ingresar nuevos usuarios, que podrán acceder a todos los módulos del portal, también podrá modificarlos y/o eliminarlos.

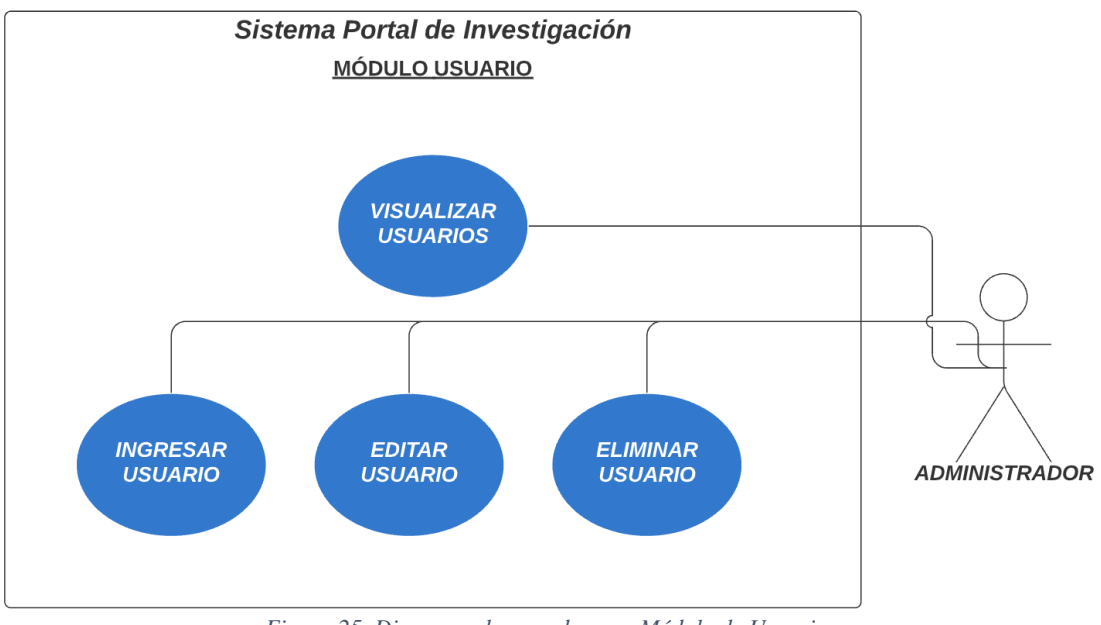

*Figura 25. Diagrama de caso de uso - Módulo de Usuario.*

*Fuente: Diseño propio*

#### **3.1.4.10. Caso de uso: Módulo de Proyecto**

Tal y como se puede evidenciar en la Figura 26, en el módulo de proyecto podrá interactuar el administrador y el usuario normal, ambos serán capaces de visualizar los proyectos existentes dentro del portal web, buscarlos mediante su título y utilizar los filtros para poder hallar proyectos más concretos a los que se están buscando, podrán acceder a mayor detalle de cada proyecto; y además tendrán la capacidad de descargar la documentación del proyecto en caso que se requiera; la diferencia entre el administrador y el usuario normal, es que el administrador podrá agregar proyectos nuevos, editar y/o eliminar los proyectos existentes; además tendrá la capacidad de descargar el reporte de los proyectos registrados.
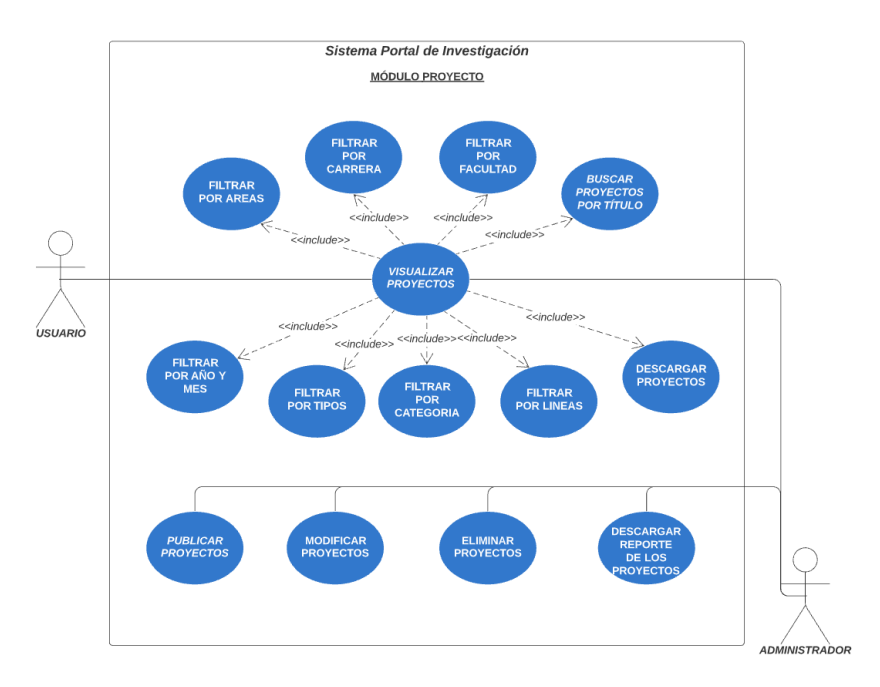

*Figura 26. Diagrama de caso de uso - Módulo de Proyecto. Fuente: Diseño propio.*

### **3.1.4.11. Caso de uso: Módulo de Dashboard**

El único capaz de acceder al módulo de dashboard es el administrador, tal y como se muestra en la Figura 27, el mismo tendrá la capacidad de ingresar a cada uno de los módulos previos y podrá visualizar los diferentes gráficos estadísticos que se muestran en el respectivo módulo, filtrar los proyectos y la información de los mismos según su preferencia y lo que el administrador desee conocer.

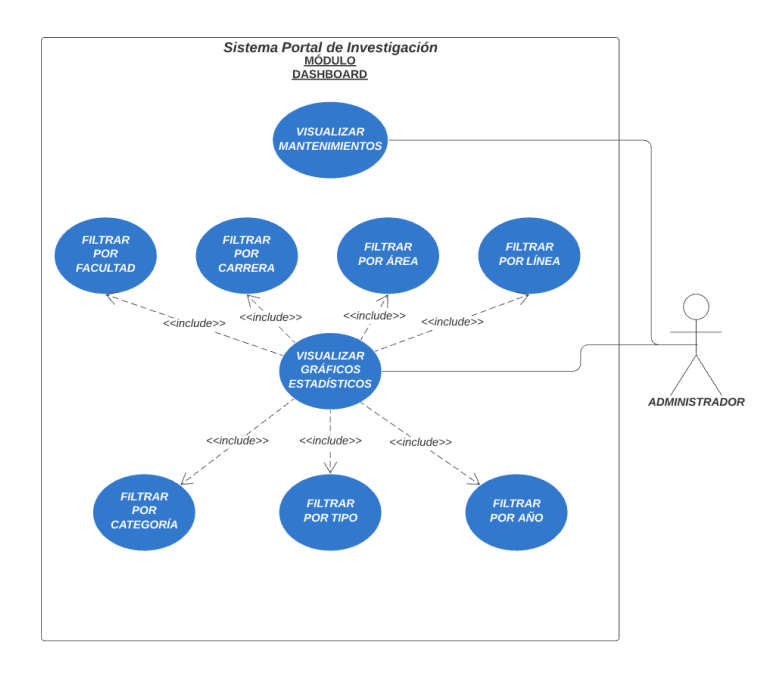

*Figura 27. Diagrama de caso de uso - Módulo de Dashboard. Fuente: Diseño propio.*

#### **3.2. Diseño de la base de datos transaccional**

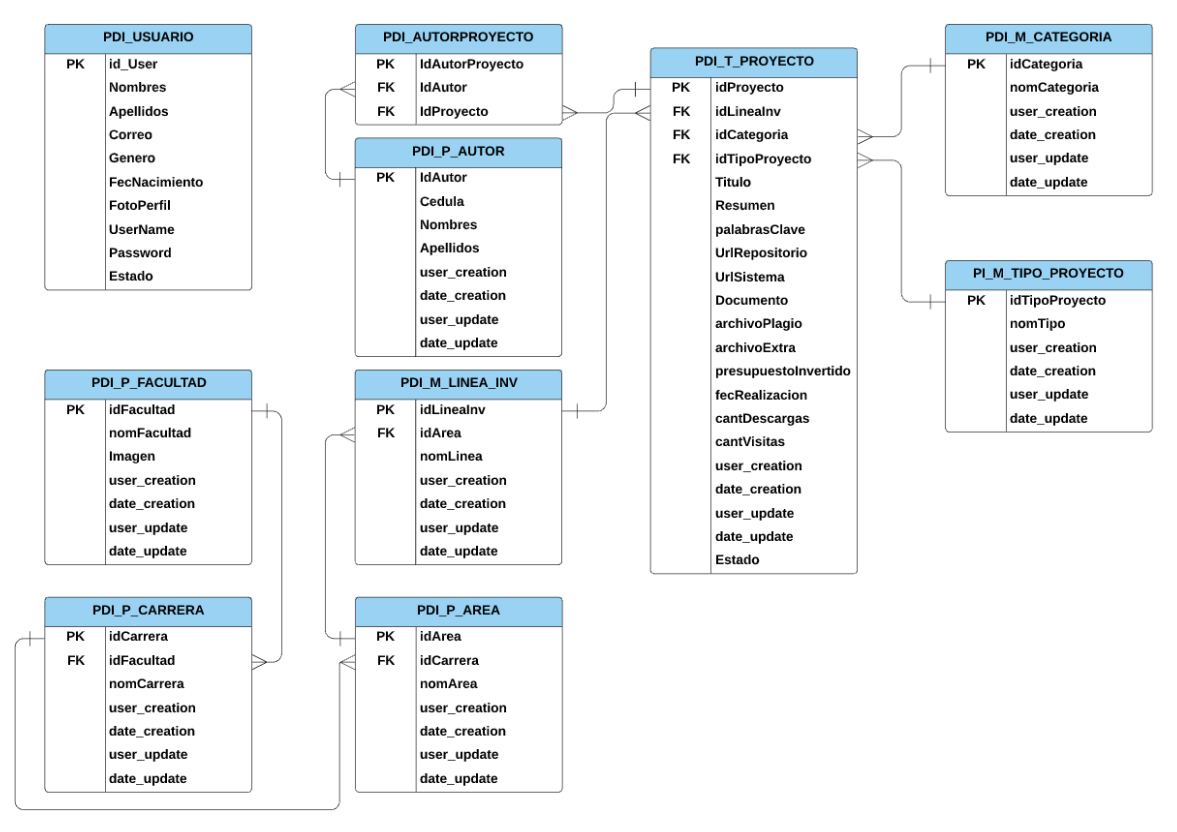

#### **3.2.1. Modelo de Entidad Relación E/R**

*Figura 28. Modelo E/R del PDI.*

*Fuente: Diseño propio.*

### **3.2.2. Categorización de las tablas del Modelo E/R**

El modelo presentado está compuesto por 10 tablas, las cuales ayudan a definir la estructura del portal web. Existen diversos tipos de tablas que fueron utilizadas en el diseño de modelo E/R del portal digital de la investigación (PDI), las cuales se procederá a clasificar a continuación:

#### **Tablas Maestras**

Estas tablas se caracterizan por contener información descriptiva de un objeto importante del modelo E/R. En el modelo presentado se las identificó colocando la letra M antes de su nombre y son las siguientes:

- ◆ PDI\_M\_CATEGORIA
- PDI\_M\_TIPO\_PROYECTO
- **\* PDI\_M\_LINEA\_INVESTIGACION**

#### **Tablas Paramétricas**

Estas tablas van de la mano con las tablas maestras, permiten describir de forma más detallada algún atributo de la tabla maestra. En el modelo presentado se las identificó colocando la letra P antes de su nombre y son las siguientes:

- ❖ PDI P FACULTAD
- ◆ PDI P CARRERA
- ◆ PDI P AREA
- ◆ PDI P AUTOR

#### **Tablas Puente**

Este tipo de tabla se utilizó para abarcar ciertos aspectos del portal web y sobre todo para romper las relaciones de muchos a muchos existentes en el modelo E/R.

PDI\_AUTORPROYECTO

#### **Tablas Transaccionales**

Las tablas transaccionales son el centro del modelo E/R ya que permiten conocer las transacciones que se están llevando a cabo en el modelo. En este caso nos proporciona varios datos descriptivos de los proyectos, como su categoría, tipo de proyecto, línea de investigación, entre otros, así como datos cuantitativos y cualitativos que ayudarán a llevar a cabo una mejor gestión de proyectos. Estas tablas se identifican en el modelo E/R con la letra T precedida de su nombre y son las siguientes:

#### PDI\_T\_PROYECTO

#### **Tablas sin relación**

Estas tablas se caracterizan por no conllevar una relación con ninguna otra tabla, en este caso, únicamente sirve para almacenar la información más completa de los administradores, no va relacionada a ninguna tabla, puesto que el sistema será manejado únicamente por ellos, es decir que tendrán libre acceso a cada módulo que compone el sistema, por ende no es necesario relacionarlo a cada tabla. La tabla sin relación presentada en el modelo E/R, es la siguiente:

❖ PDI USUARIO

**3.2.3. Descripción de las tablas implementadas en el Modelo E/R Tabla Usuario - PDI\_USUARIO**

| <b>Tipo</b> | <b>Atributo</b> | Tipo de<br>Dato | Descripción                              |
|-------------|-----------------|-----------------|------------------------------------------|
| PK          | IdUser          | Integer         | Clave primaria que identifica al usuario |
| E           | <b>Nombres</b>  | Varchar         | Nombres originales del usuario           |
| E           | Apellidos       | Varchar         | Apellidos de usuario                     |
| E           | Correo          | Varchar         | Dirección de correo del usuario          |
| E           | Genero          | Varchar         | Género del usuario                       |
| E           | FecNacimiento   | Date            | Fecha de nacimiento del usuario          |
| E           | FotoPerfil      | Varchar         | Foto de perfil del usuario               |
| E           | <b>UserName</b> | Varchar         | Nombre de usuario                        |
| E           | Password        | Varchar         | Contraseña del usuario                   |
| E           | Estado          | <b>Boolean</b>  | Estado del usuario                       |

*Tabla 16. Tabla de usuario.*

*Fuente: Diseño propio.*

**Nota:** Dentro de todas las tablas, a excepción de la tabla de Usuario, se encuentran cuatro campos encargados de realizar la auditoría del sistema los cuales son: User\_creation, Date\_creation, User\_update y Date\_update, estos campos estarán presentes únicamente en el apartado del Back-End.

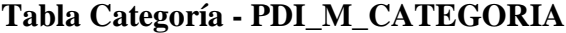

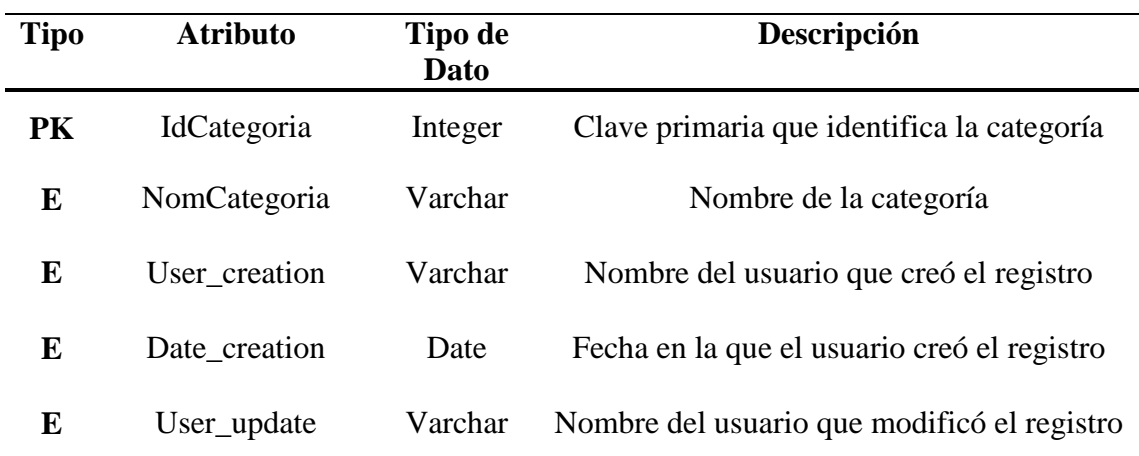

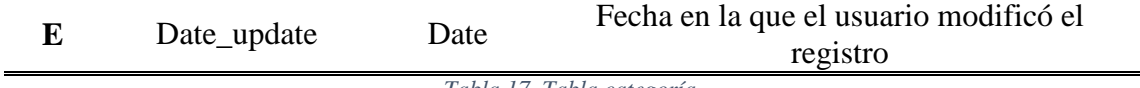

*Tabla 17. Tabla categoría.*

*Fuente: Diseño propio.*

# **Tabla Tipo Proyecto - PDI\_M\_TIPO\_PROYECTO**

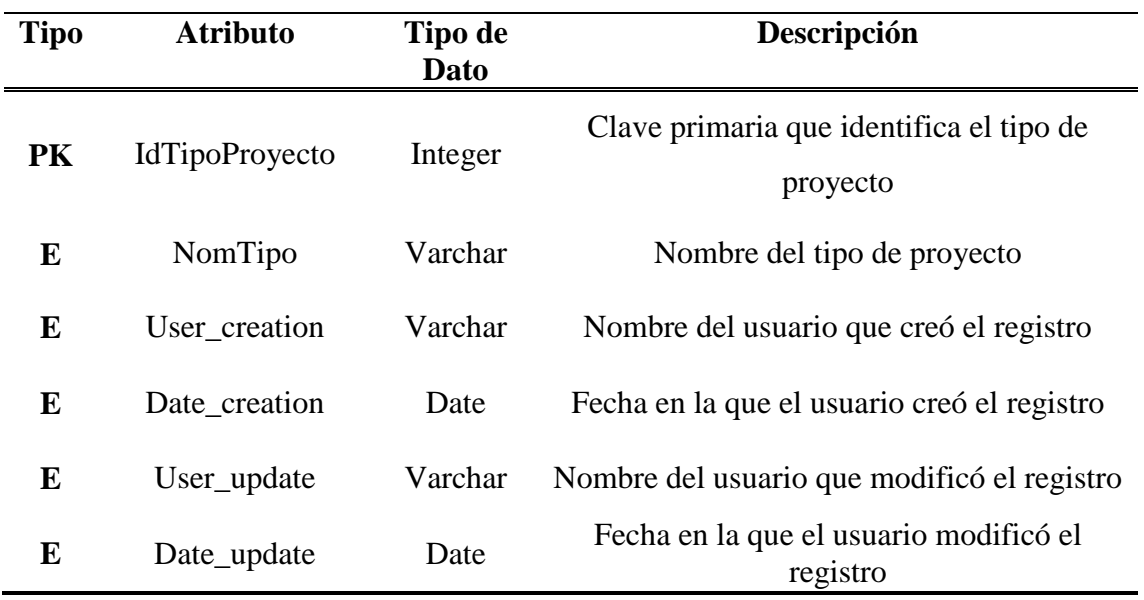

*Tabla 18. Tabla tipo de proyecto.*

*Fuente: Diseño propio.*

# **Tabla Facultad - PDI\_P\_FACULTAD**

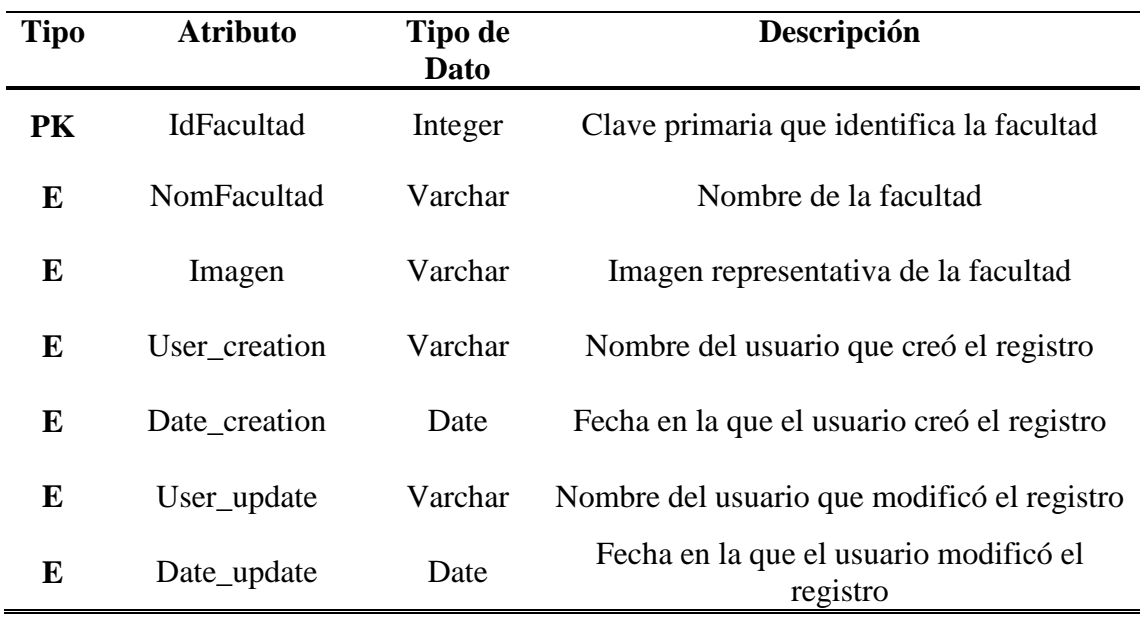

*Tabla 19. Tabla facultad.*

*Fuente: Diseño propio.*

**Tabla Carrera - PDI\_P\_CARRERA**

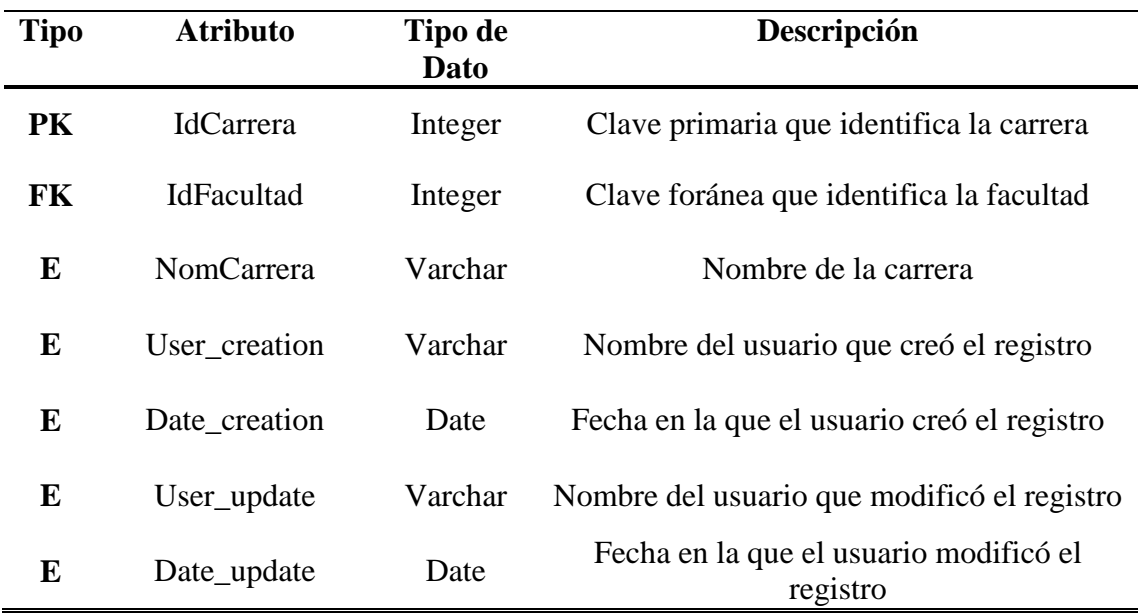

*Tabla 20. Tabla carrera.*

*Fuente: Diseño propio.*

# **Tabla Área - PDI\_P\_AREA**

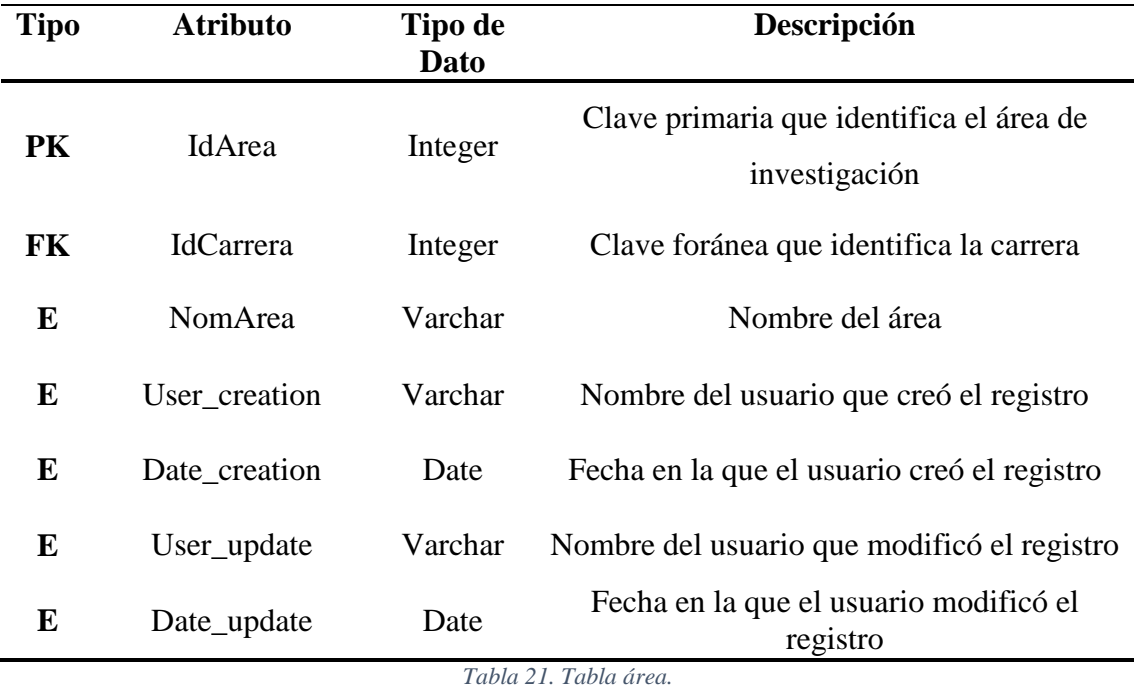

*Fuente: Diseño propio.*

# **Tabla Línea de Investigación - PDI\_M\_LINEA\_INVESTIGACION**

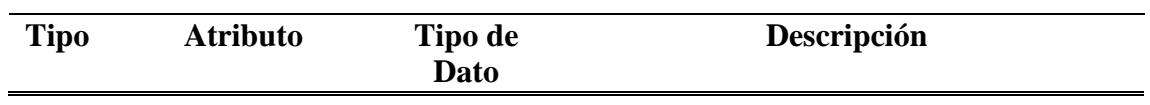

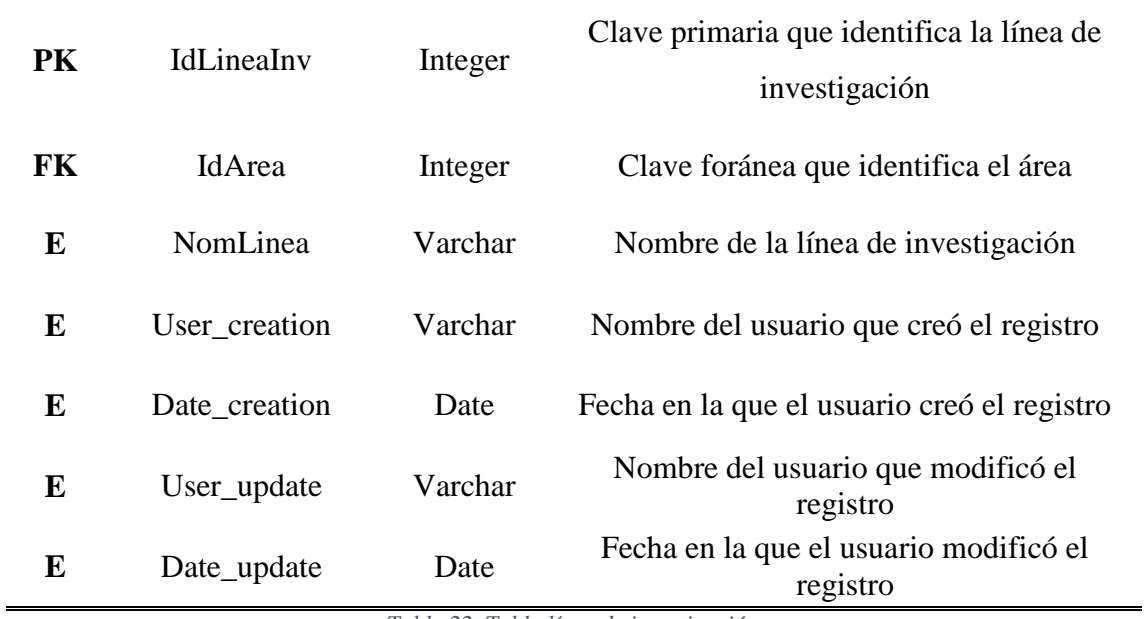

*Tabla 22. Tabla línea de investigación.*

*Fuente: Diseño propio.*

# **Tabla Autor - PDI\_P\_AUTOR**

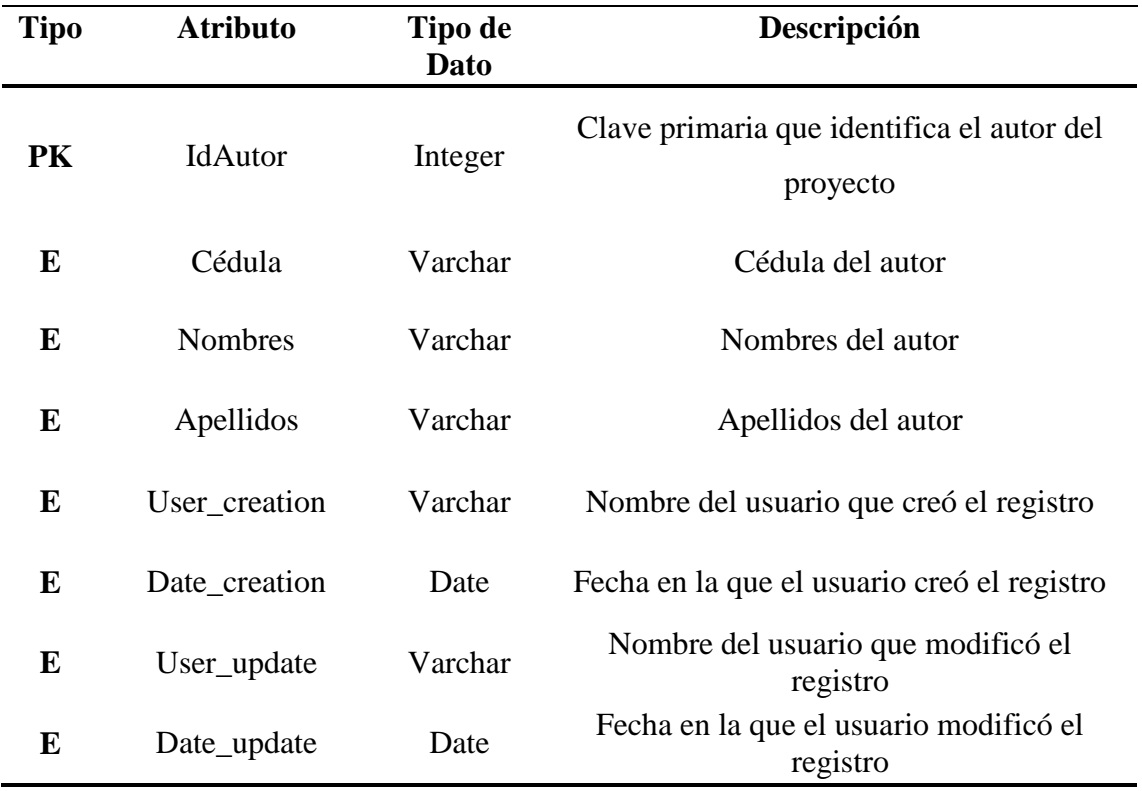

*Tabla 23. Tabla autor.*

*Fuente: Diseño propio.*

**Tabla Autor-Proyecto - PDI\_AUTORPROYECTO**

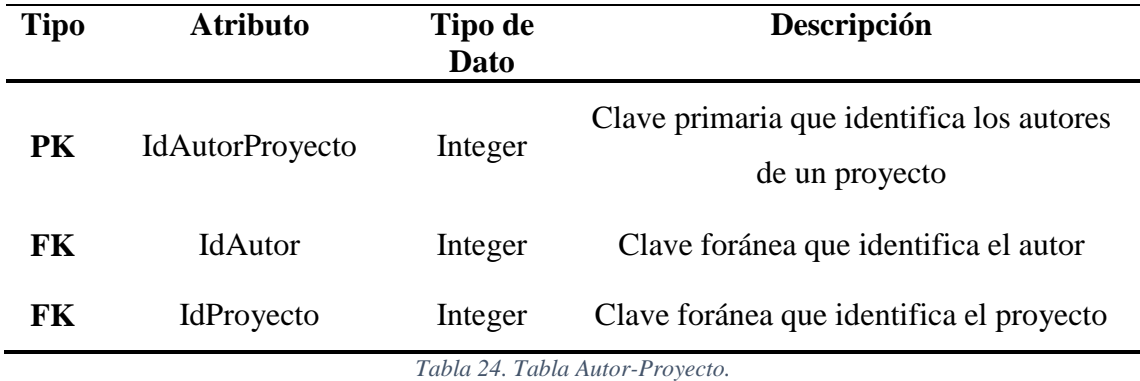

**Nota:** Esta tabla rompe una relación de muchos a muchos que existe entre las tablas proyectos y autores puesto que muchos autores pueden realizar un mismo proyecto.

| <b>Tipo</b> | <b>Atributo</b> | Tipo de<br><b>Dato</b> | Descripción                                                      |
|-------------|-----------------|------------------------|------------------------------------------------------------------|
| PK          | IdProyecto      | Integer                | Clave primaria que identifica el proyecto                        |
| FK          | IdLineaInv      | Integer                | Clave foránea que identifica la línea de<br>investigación        |
| FK          | IdCategoria     | Integer                | Clave foránea que identifica la categoría                        |
| FK          | IdTipoProyecto  | Integer                | Clave foránea que identifica el tipo de<br>proyecto              |
| E           | Titulo          | Varchar                | Título del proyecto                                              |
| E           | Resumen         | Varchar                | Resumen del proyecto                                             |
| E           | PalabrasClave   | Varchar                | Palabras clave del proyecto                                      |
| E           | UrlRepositorio  | Varchar                | URL de algún otro repositorio donde se<br>encuentre el proyecto. |
| E           | UrlSistema      | Varchar                | URL del Sistema                                                  |
| E           | Documento       | Text                   | Documento del proyecto                                           |
| E           | ArchivoPlagio   | Text                   | Documento del proyecto para medir<br>plagio                      |
| E           | ArchivoExtra    | Text                   | Archivo adicional del proyecto                                   |

**Tabla de Proyecto - PDI\_T\_ PROYECTO**

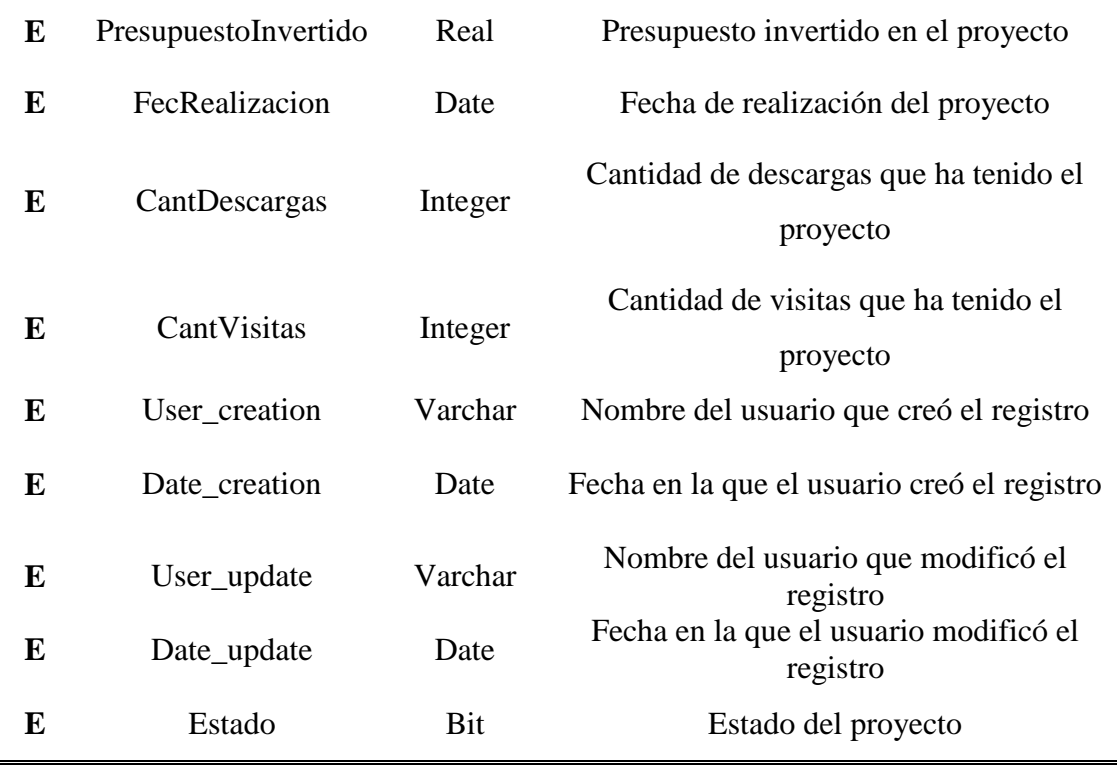

*Tabla 25. Tabla proyecto.*

*Fuente: Diseño propio.*

#### **3.3. Tecnologías aplicadas dentro del desarrollo del sistema**

Dentro del desarrollo del sitio web para la gestión de proyectos del departamento de investigación de la Universidad Estatal de Milagro, en el apartado del Back-End, se aplicó Python como lenguaje de programación, junto al framework de Django, el cual está basado en la arquitectura Modelo, Vista, Plantilla; permitiendo que la elaboración del sitio web se desarrolle de una manera más ágil y altamente escalable, haciendo que la aplicación sea fácil de mantener y actualizar en el futuro; acompañado de la base de datos PostgreSQL, la misma que almacenará todos los datos de manera segura. Por el apartado del Front-End, se aplicó Bootstrap como marco de trabajo, dando la capacidad de crear interfaces sumamente intuitivas y responsivas, que con la interrelación entre JavaScript y HTML5 como lenguaje de etiquetado, se consiguió el tipo de visualización dinámica que se estaba buscando.

### **3.4. Arquitectura de la aplicación**

La arquitectura que conforma la aplicación está basada en todos los requerimientos que fueron descritos anteriormente en el capítulo 2, y las funciones del sistemas, descritas previamente en este capítulo; para el desarrollo de cada uno de estos puntos, se implementó la arquitectura de 3 capas (Modelo, Vista, Plantilla).

#### **3.4.1. Primera capa (Model - Modelo)**

La primera capa de modelo es la correspondiente al apartado de acceso dentro de la información que alberga la base de datos; contiene la información sobre cuáles son las relaciones entre los datos y la manera de validarlos; de esta forma le da a Django la capacidad de apartar la base de datos con respecto al resto del código; ejecutando el modelo dentro del motor de base de datos PostgreSQL, y cada una de sus tablas con sus respectivos campos definidos (ver Anexo 1).

#### **3.4.2. Segunda Capa (View - Vista)**

La segunda capa es la de vistas; en esta capa se encuentra la parte lógica que conecta tanto al modelo como a la plantilla, la misma que debe ser apropiada a la solicitud que se está realizando, generando de esta forma una respuesta, como se puede apreciar en el (Anexo 2), se aplicaron vistas basadas en clase para utilizarlas como puentes entre ambas capas (Modelo - Plantilla)

#### **3.4.3. Tercera Capa (Template - Plantilla)**

La tercera y última capa es la encargada de interpretar toda la información procesada anteriormente por la capa View, dicha información se podrá visualizar en una plantilla escrita en formato HTML con el estilo y contenido dinámico que brinda CSS y JavaScript respectivamente; en el desarrollo del proyecto se crearon plantillas por cada view, desglosadas en cada módulo descrito en los requerimientos y funcionalidades (ver Anexo 3); en otras palabras cada plantilla pertenece a una respuesta directa que se generan en las views.

A continuación, se muestra en la Figura 29, la arquitectura de la aplicación y como se relacionan las capas entre sí.

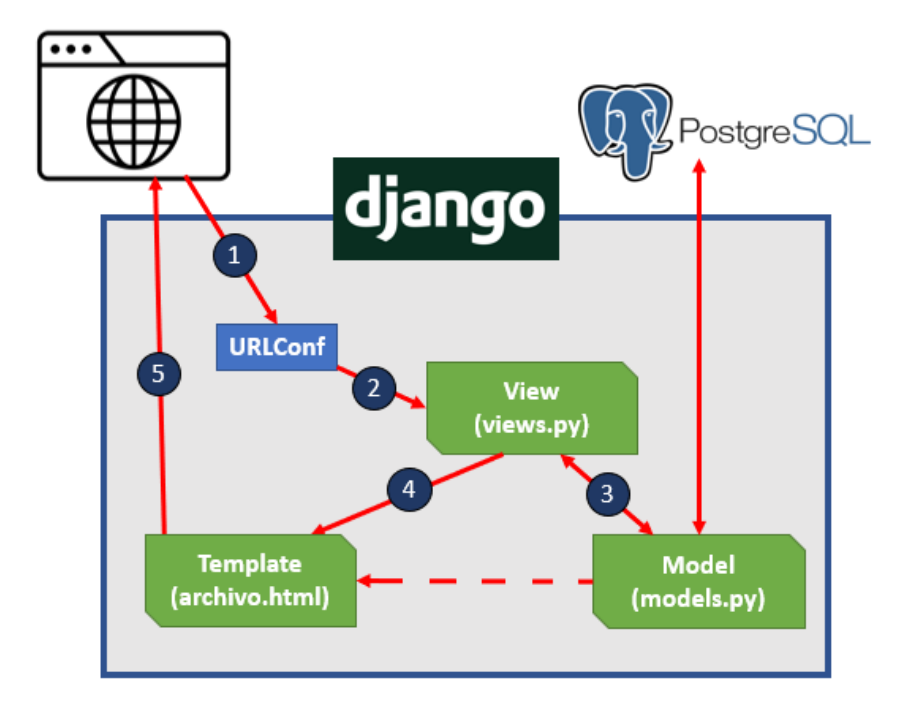

*Figura 29. Arquitectura de la aplicación.*

#### **3.5. Diseño de la interfaz del sistema**

### **Página de inicio**

Una vez terminado el apartado de los modelos, se empezó a desarrollar las interfaces pertenecientes a cada uno de los módulos previamente descritos. La primera pantalla que se mostrará al usuario es una pantalla de inicio, la cual se puede apreciar en la Figura 30, tendrá un menú de navegación lateral izquierdo, con los apartados de Inicio, Acerca, Proyectos Recientes, Contacto, Ingrese al repositorio e Identifíquese (el cual permitirá iniciar sesión).

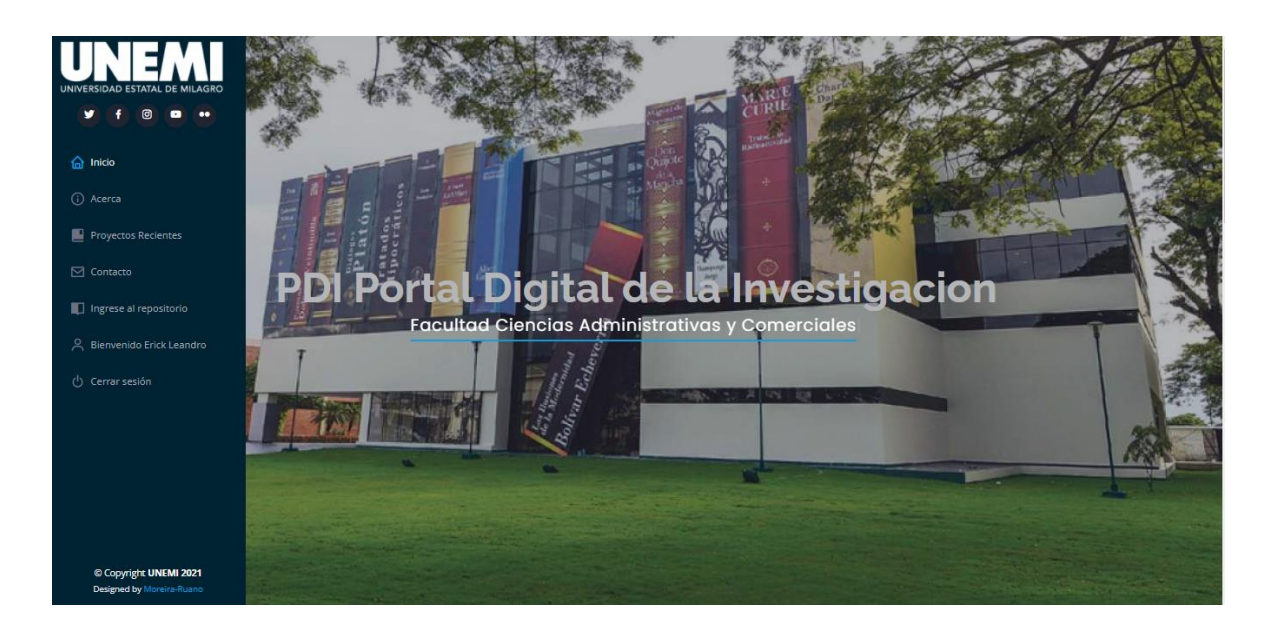

*Figura 30. Página de inicio.*

En el apartado de Acerca se podrá tener una breve descripción de lo que ofrece el portal web, además de un glosario de imágenes pertenecientes a la UNEMI, y la cantidad existente de registros de Facultades, Carrera, Líneas de Investigación y Proyectos; tal y como se observa en la Figura 31.

#### Acerca

 $\blacksquare$  7

Facultades

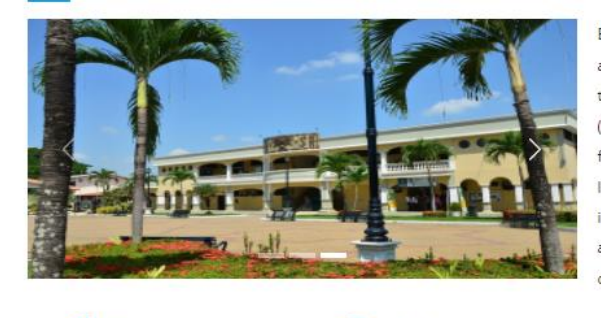

10

Carreras

El Portal Digital de la Información (PDI) es sistema de información de acceso abierto que almacena gestiona y difunde de manera adecuada los diferentes tipos de proyectos realizados dentro de la Universidad Estatal de Milagro (UNEMI). Este portal proporciona una interfaz gráfica atractiva e intuitiva, que facilita la realización de consultas de investigación puesto que permite localizar proyectos de todas las áreas de conocimiento, sus líneas de investigación, categorías, tipos, facultades o carreras, además brinda acceso a los artículos científicos, tesis, papers, entre otros proyectos realizados dentro de la institución.

5

Proyecto

#### *Figura 31. Sección Acerca.*

 $\equiv$  5

Lineas de Investigación

#### *Fuente: Diseño propio*

Por otro lado, en el apartado de Proyectos Recientes, se mostrarán los últimos proyectos ingresados al sistema, con su título, resumen y fecha en el que fue publicado; visualizar Figura 32.

#### **Proyectos Recientes**

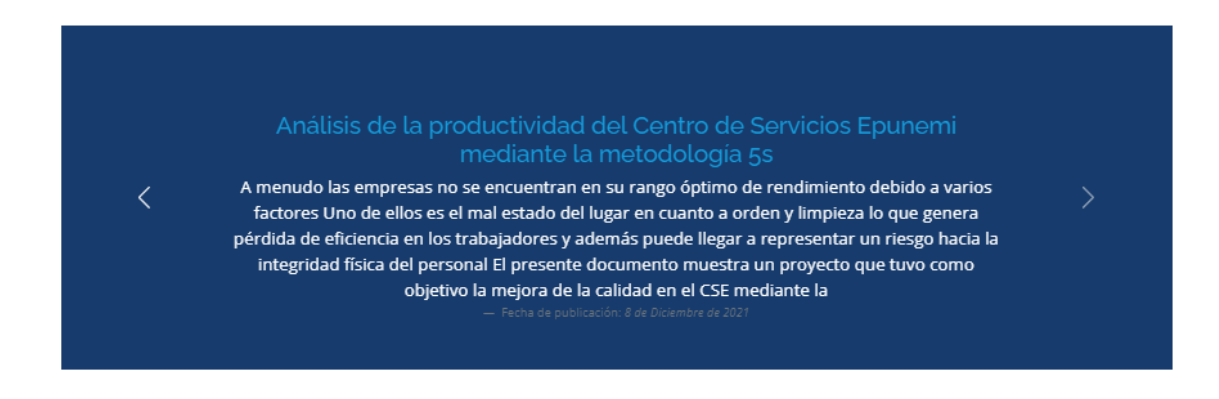

*Figura 32. Sección Proyectos Recientes.*

#### *Fuente: Diseño propio.*

Por último, en la sección de Contáctanos, aparece la información de contacto de la UNEMI, dirección, código postal, email, teléfono y un mapa incrustado; observar Figura 33.

### **Contáctanos**

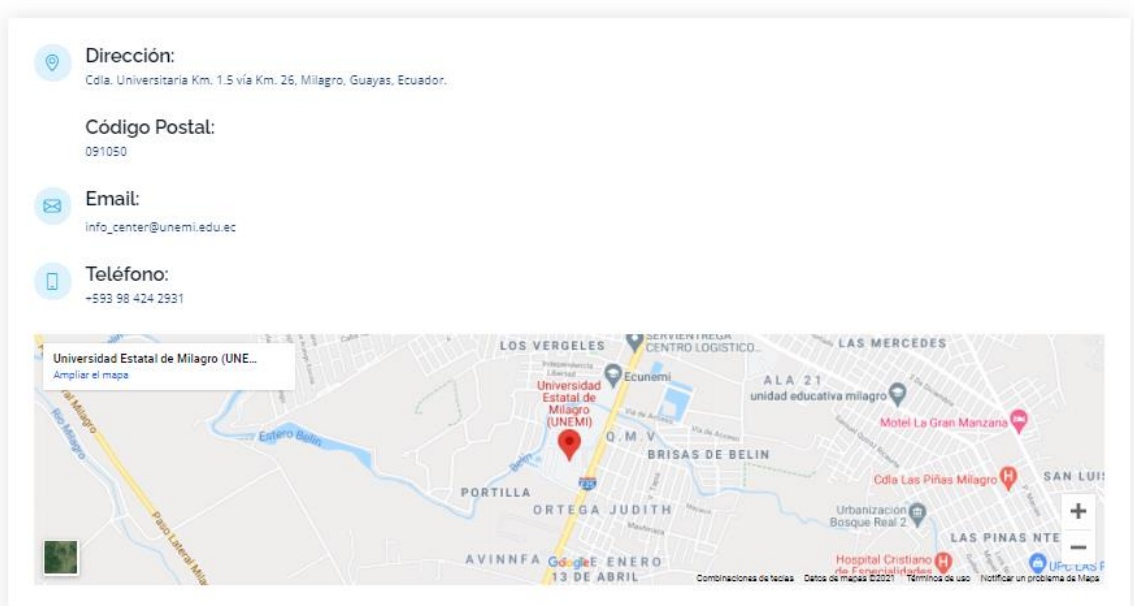

#### *Figura 33. Sección Contáctanos.*

#### **Inicio de sesión**

La pantalla que se puede apreciar en la Figura 34, corresponde al LOGIN, aquí el usuario registrado podrá iniciar sesión con su usuario y contraseña correspondiente, en caso que no se acuerde de la contraseña, el usuario podrá recuperarla; también sea el caso en que una persona no posea una cuenta tendrá la capacidad de enviar una solicitud a los administradores del sitio para que le puedan asignar una cuenta.

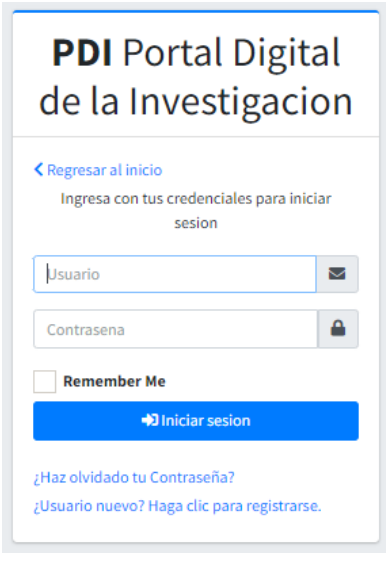

*Figura 34. Login.*

#### *Fuente: Diseño propio.*

#### **Enviar solicitud para registrar usuario**

Tal y como se puede apreciar en la Figura 35, en esta pantalla la persona que desee registrarse podrá enviar su correo, para que los administradores se pongan en contacto con ella y validar si es posible crearle una cuenta o no.

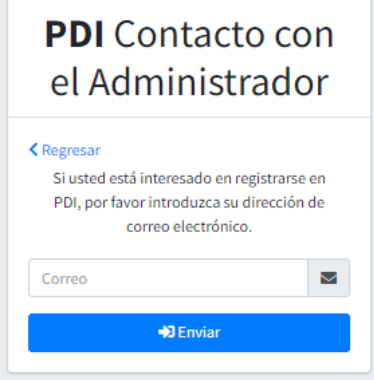

*Figura 35. Registro de usuario.*

#### **Recuperar contraseña**

Para poder recuperar la contraseña de un usuario que se encuentra registrado, en la pantalla de la Figura 36, se puede visualizar que únicamente debe ingresar con el correo que el usuario tiene vinculada la cuenta.

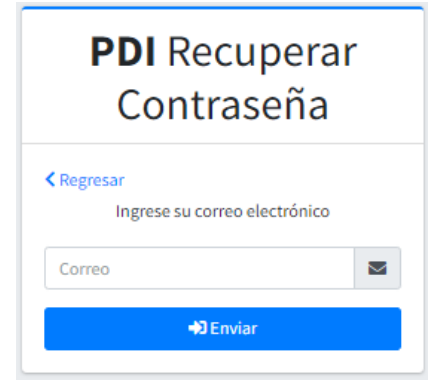

*Figura 36. Pantalla de recuperar contraseña.*

*Fuente: Diseño propio.*

Posteriormente al darle clic en el botón "Enviar" le enviará un correo con un link de acceso único, como se muestra en la Figura 37, el mismo que lo redirigirá a la pantalla de la Figura 38, en el cual podrá ingresar una nueva contraseña.

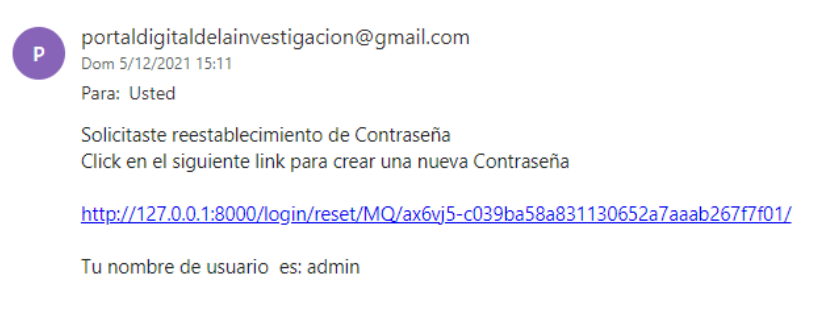

*Figura 37. Correo para reestablecer contraseña.*

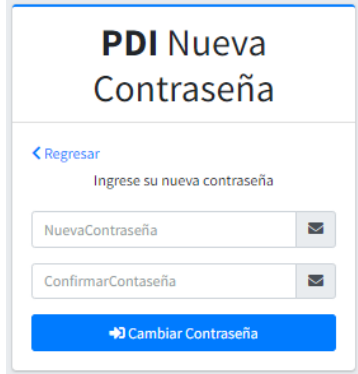

*Figura 38. Ingresar nueva contraseña. Fuente: Diseño propio.*

### **Cambiar contraseña**

En caso que el usuario requiera cambiar su contraseña podrá hacerlo en el apartado de "Cambiar contraseña", lo redirigirá a una pantalla tal y como se muestra en la Figura 39, en donde deberá ingresar su contraseña anterior, e ingresar su nueva contraseña.

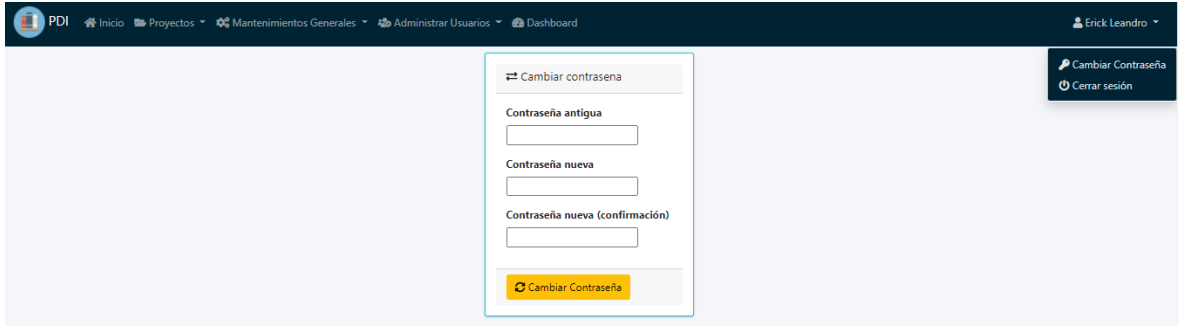

*Figura 39. Cambiar contraseña.*

*Fuente: Diseño propio.*

### **Visualización de usuarios**

En la pantalla que se muestra en la Figura 40 mostrará un listado de todos los usuarios registrados dentro del sistema, se puede ingresar un nuevo usuario, modificarlo y/o eliminarlo según sea el caso, todos los nuevos usuarios no podrán eliminar a otros usuarios, por temas de seguridad, el único capaz de eliminar usuario será el que tenga los permisos necesarios.

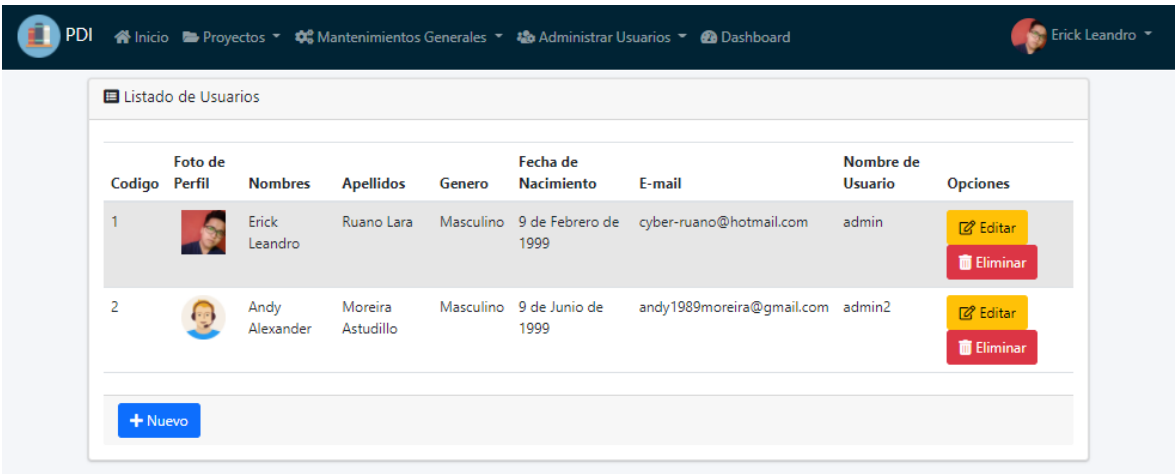

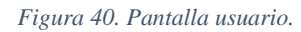

### **Creación de nuevos usuarios**

Cuando se requiera crear un nuevo usuario, se desplegará la pantalla de la Figura 41, la misma que permitirá ingresar todos los datos necesarios para la creación de un nuevo usuario.

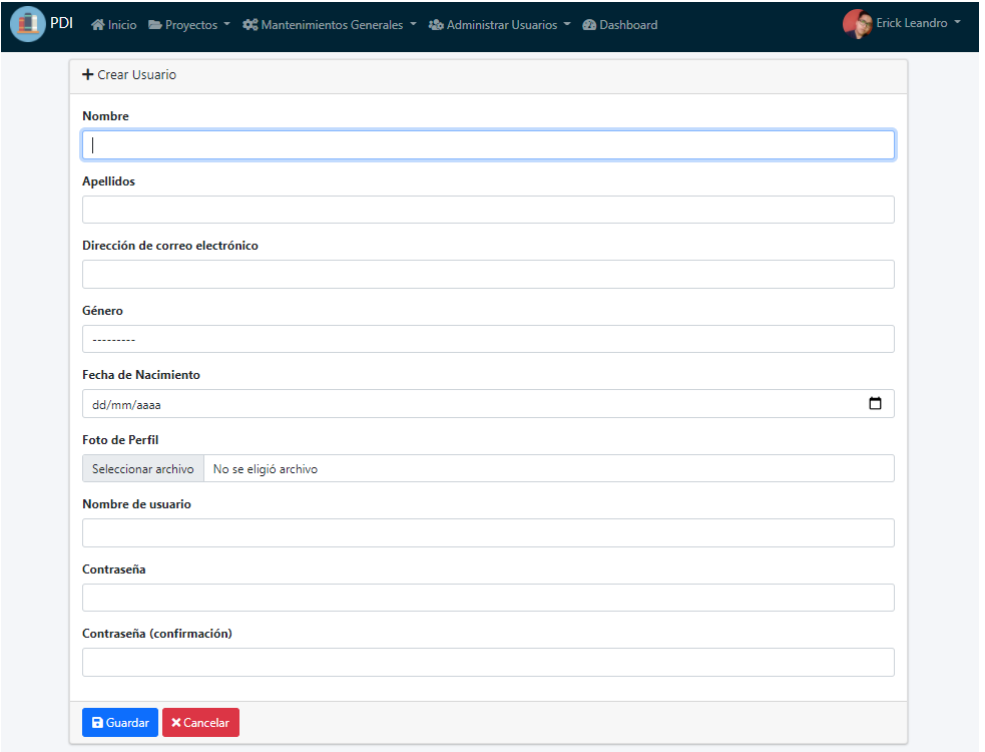

*Figura 41. Registro de nuevos usuarios.*

*Fuente: Diseño propio.*

#### **Pantalla de facultades**

En la pantalla que se puede apreciar de la Figura 42, se desplegará el listado de todas las facultades registradas, así mismo como un filtro para buscar facultades específicas, agregar nuevas facultades, editarlas y/o eliminarlas, también se puede imprimir el reporte con las facultades registradas.

| <b>PDI</b> |                | 송 Inicio ■ Proyectos ▼ 호응 Mantenimientos Generales ▼ & Administrar Usuarios ▼ & Dashboard |              |                              | Erick Leandro *    |
|------------|----------------|-------------------------------------------------------------------------------------------|--------------|------------------------------|--------------------|
|            |                | <b>El</b> Listado de Facultad/es                                                          |              |                              | $\alpha$<br>Buscar |
|            | Código         | <b>Facultad</b>                                                                           | <b>Alias</b> | Imágen<br><b>Opciones</b>    |                    |
|            | 1              | Facultad Ciencias Administrativas y Comerciales                                           | <b>FACAC</b> | <b>Z</b> Editar              | <b>Eliminar</b>    |
|            | 2              | Facultad Ciencias de la Educación                                                         | <b>FACED</b> | <b>Z</b> Editar              | <b>T</b> Eliminar  |
|            | 3              | Facultad Ciencias de la Educación y de la Comunicación                                    | <b>FACEC</b> | <b>■ Editar</b>              | <b>Eliminar</b>    |
|            | 4              | Facultad Ciencias de la Ingeniería                                                        | <b>FACI</b>  | <b>Z</b> Editar              | <b>Eliminar</b>    |
|            | 5              | Facultad Ciencias de la Salud                                                             | <b>FACS</b>  | <b>Z</b> Editar              | <b>Eliminar</b>    |
|            | 6              | <b>Facultad Ciencias Sociales</b>                                                         | <b>FASO</b>  | <b>图 Editar</b>              | <b>Eliminar</b>    |
|            | $\overline{7}$ | Facultad de Educación Semipresencial y a Distancia                                        | <b>FESAD</b> | <b>Z</b> <sup>2</sup> Editar | <b>Eliminar</b>    |
|            | + Nuevo        | <b>B</b> Imprimir                                                                         |              | Pág. 1 de 1<br>Anterior      | Siguiente          |

*Figura 42. Pantalla de facultades.*

*Fuente: Diseño propio.*

### **Reporte de facultades**

| ⋿ | <b>Reporte</b> |                                                | 田 め<br>1/1<br>$100%$ +<br>$-$                                     |              |  |  |
|---|----------------|------------------------------------------------|-------------------------------------------------------------------|--------------|--|--|
|   |                | <b>UNEMI</b><br>UNIVERSIDAD ESTATAL DE MILAGRO | <b>Lista de Facultades</b><br>Corte al - 6th Diciembre 2021 01:13 |              |  |  |
|   |                | #                                              | <b>Nombre</b>                                                     | <b>Alias</b> |  |  |
|   |                | $\mathbf{1}$                                   | <b>Facultad Ciencias Administrativas y Comerciales</b>            | <b>FACAC</b> |  |  |
|   |                | $\overline{2}$                                 | Facultad Ciencias de la Educación                                 | <b>FACED</b> |  |  |
|   |                | $\mathbf{3}$                                   | Facultad Ciencias de la Educación y de la<br>Comunicación         | <b>FACEC</b> |  |  |
|   |                | $\overline{4}$                                 | Facultad Ciencias de la Ingeniería                                | <b>FACI</b>  |  |  |
|   |                | 5                                              | Facultad Ciencias de la Salud                                     | <b>FACS</b>  |  |  |
|   |                | 6                                              | <b>Facultad Ciencias Sociales</b>                                 | <b>FASO</b>  |  |  |
|   |                | $\overline{7}$                                 | Facultad de Educación Semipresencial y a<br><b>Distancia</b>      | <b>FESAD</b> |  |  |
|   |                | Elaborado por: admin                           |                                                                   |              |  |  |

*Figura 43. Reporte de facultades. Fuente: Diseño propio.*

### **Creación de nuevas facultades**

En caso que se desee ingresar una nueva facultad al darle clic en "Nuevo" en la pantalla anterior, le redirigirá a la pantalla de la Figura 44, en la cual se debe poner los datos pertenecientes a la facultad.

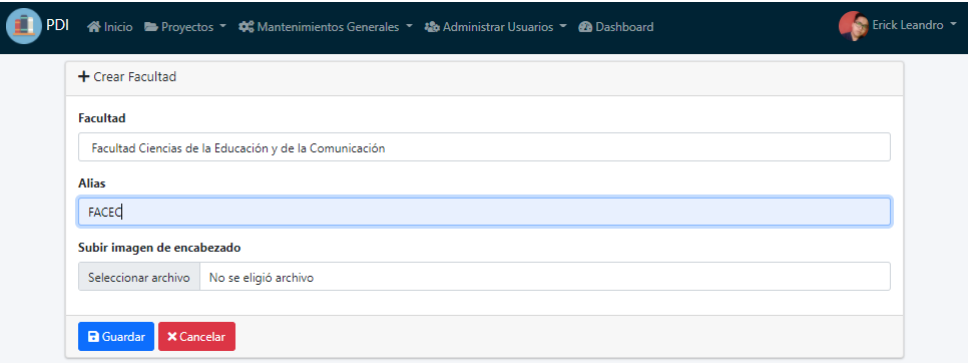

*Figura 44. Crear facultades.*

*Fuente: Diseño propio.*

### **Pantalla de carreras**

Tal y como se visualiza en la Figura 45, en esta pantalla se mostrará el listado de las carreras registradas, así como la posibilidad de agregar una nueva carrera, modificarla y/o eliminarla según sea el caso, además admite la generación de un reporte en el cual estarán todas las carreras registradas.

|                | El Listado de Carrera/s                                |                                        |                  | Buscar                 | $\alpha$ |
|----------------|--------------------------------------------------------|----------------------------------------|------------------|------------------------|----------|
| Codigo         | Facultad                                               | Carrera                                | <b>Opciones</b>  |                        |          |
| 1              | Facultad Ciencias Administrativas y Comerciales        | Economía                               | <b>R</b> Editar  | <b>Eliminar</b>        |          |
| $\overline{a}$ | Facultad Ciencias Administrativas y Comerciales        | Ingeniería Comercial                   | <b>R</b> Editar  | <b>Eliminar</b>        |          |
| 3              | Facultad Ciencias de la Educación                      | Educación Básica                       | <b>Z</b> Editar  | <b>Eliminar</b>        |          |
| 4              | Facultad Ciencias de la Educación                      | Cultura Física                         | <b>Z</b> Editar  | <b><i>Eliminar</i></b> |          |
| 5              | Facultad Ciencias de la Educación y de la Comunicación | Diseño Gráfico y Publicidad            | <b>R</b> Editar  | <b>Eliminar</b>        |          |
| 6              | Facultad Ciencias de la Educación y de la Comunicación | Comunicación Social                    | <b>R</b> Editar  | <b>T</b> Eliminar      |          |
| $\overline{7}$ | Facultad Ciencias de la Ingeniería                     | Ingeniería de Sistemas Computacionales | <b>R</b> Editar  | <b>Eliminar</b>        |          |
| 8              | Facultad Ciencias de la Ingeniería                     | Ingeniería Industrial                  | <b>Z</b> Editar  | <b>Eliminar</b>        |          |
| 9              | Facultad Ciencias de la Salud                          | Licenciatura en Enfermería             | <b>IZ</b> Editar | <b>Eliminar</b>        |          |
| 10             | Facultad Ciencias de la Salud                          | Nutrición Humana                       | <b>R</b> Editar  | <b>Eliminar</b>        |          |

*Figura 45. Listado de carreras.*

# **Reporte de carreras**

| <b>Reporte</b> |                                                | 1/1<br>団<br>100%<br>$\overline{\phantom{0}}$              | ঠ                                      |  |  |
|----------------|------------------------------------------------|-----------------------------------------------------------|----------------------------------------|--|--|
|                | <b>UNEMI</b><br>UNIVERSIDAD ESTATAL DE MILAGRO | Lista de Carreras<br>Corte al - 6th Diciembre 2021 01:19  |                                        |  |  |
|                | #                                              | <b>Facultad</b>                                           | Carrera                                |  |  |
|                | $\mathbf{1}$                                   | Facultad Ciencias Administrativas y Comerciales           | Economía                               |  |  |
|                | $\overline{2}$                                 | Facultad Ciencias Administrativas y Comerciales           | Ingeniería Comercial                   |  |  |
|                | $\overline{\mathbf{3}}$                        | Facultad Ciencias de la Educación                         | <b>Educación Básica</b>                |  |  |
|                | 4                                              | Facultad Ciencias de la Educación                         | <b>Cultura Física</b>                  |  |  |
|                | 5                                              | Facultad Ciencias de la Educación y de la<br>Comunicación | Diseño Gráfico y Publicidad            |  |  |
|                | 6                                              | Facultad Ciencias de la Educación y de la<br>Comunicación | <b>Comunicación Social</b>             |  |  |
|                | $\overline{7}$                                 | Facultad Ciencias de la Ingeniería                        | Ingeniería de Sistemas Computacionales |  |  |
|                | 8                                              | Facultad Ciencias de la Ingeniería                        | Ingeniería Industrial                  |  |  |
|                | 9                                              | Facultad Ciencias de la Salud                             | Licenciatura en Enfermería             |  |  |
|                | 10                                             | Facultad Ciencias de la Salud                             | Nutrición Humana                       |  |  |
|                | Elaborado por: admin                           |                                                           |                                        |  |  |

*Figura 46. Reporte de Carrera.*

*Fuente: Diseño propio.*

### **Creación de nuevas carreras**

Para el registro de una nueva carrera, se deberá ingresar los datos correspondientes a la misma, tal y como se muestra en la Figura 47.

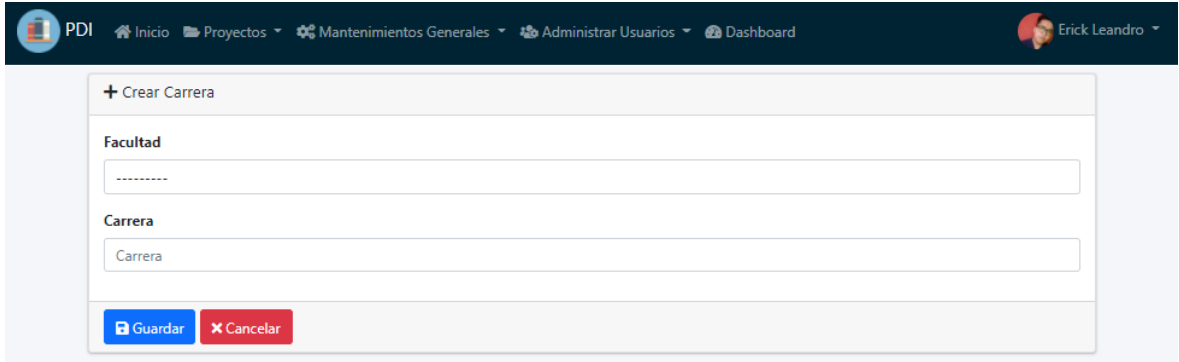

*Figura 47. Ingresar Carrera.*

# **Pantalla de áreas de investigación**

Según lo que se puede apreciar en la Figura 48, en esta pantalla se mostrarán las Áreas de investigación registradas, con su facultad y carrera a las que son pertenecientes; además permite el ingreso de nuevas áreas, modificaciones y/o eliminaciones; por otra parte, se podrá descargar un reporte de todas las áreas registradas.

|                | Listado de Area/s                               |                                        |                   | Buscar                                             | Q |
|----------------|-------------------------------------------------|----------------------------------------|-------------------|----------------------------------------------------|---|
| Codigo         | <b>Facultad</b>                                 | Carrera                                | Area              | <b>Opciones</b>                                    |   |
|                | Facultad Ciencias Administrativas y Comerciales | Economía                               | Area01_Economía   | <b>Z</b> Editar<br><b>In</b> Eliminar              |   |
| $\overline{2}$ | Facultad Ciencias Administrativas y Comerciales | Economía                               | Area02 Economía   | <b>R</b> Editar<br><b>D</b> Eliminar               |   |
| 3              | Eacultad Ciencias de la Educación               | Educación Básica                       | Area01 EducBasica | <b>IZ</b> Editar<br><b>In</b> Eliminar             |   |
| Δ              | Facultad Ciencias de la Educación               | Educación Básica                       | Area02 EducBasica | <b>R</b> Editar<br><b>ID</b> Eliminar              |   |
| 5              | Facultad Ciencias de la Ingeniería              | Ingeniería de Sistemas Computacionales | Area01 Sistemas   | <b>R</b> Editar<br><b>In</b> Eliminar              |   |
| 6              | Facultad Ciencias de la Ingeniería              | Ingeniería de Sistemas Computacionales | Area02_Sistemas   | <b>R</b> Editar<br><b>In</b> Eliminar              |   |
| 7              | Facultad Ciencias de la Ingeniería              | Ingeniería Industrial                  | Area01_Industrial | <b>In</b> Eliminar<br><b>R</b> Editar              |   |
| 8              | Facultad Ciencias de la Ingeniería              | Ingeniería Industrial                  | Area02 Industrial | <b>D</b> <sup>2</sup> Editar<br><b>In</b> Eliminar |   |
| 9              | Facultad Ciencias de la Salud                   | Licenciatura en Enfermería             | Area01_Enfermería | <b>In</b> Eliminar<br><b>Z</b> Editar              |   |
| 10             | Facultad Ciencias de la Salud                   | Licenciatura en Enfermería             | Area02 Enfermería | <b>Z</b> Editar<br><b>D</b> Eliminar               |   |

*Figura 48. Listado de áreas de investigación.*

*Fuente: Diseño propio*

### **Reporte de las áreas de investigación**

| ⋿ | Reporte |                                                | 1 / 1<br>$\Box$<br>$-$ 100% $+$                              | - ಖ                                    |  |  |
|---|---------|------------------------------------------------|--------------------------------------------------------------|----------------------------------------|--|--|
|   |         | <b>UNEMI</b><br>UNIVERSIDAD ESTATAL DE MILAGRO | <b>Lista de Areas</b><br>Corte al - 6th Diciembre 2021 01:23 |                                        |  |  |
|   |         | #                                              | <b>Nombre</b>                                                | Carrera                                |  |  |
|   |         | $\mathbf{1}$                                   | Area01 Economía                                              | Economía                               |  |  |
|   |         | $\overline{2}$                                 | Area02 Economía                                              | Economía                               |  |  |
|   |         | $\mathbf{3}$                                   | Area01 EducBasica                                            | Educación Básica                       |  |  |
|   |         | 4                                              | Area02 EducBasica                                            | Educación Básica                       |  |  |
|   |         | 5                                              | Area01_Sistemas                                              | Ingeniería de Sistemas Computacionales |  |  |
|   |         | 6                                              | Area02_Sistemas                                              | Ingeniería de Sistemas Computacionales |  |  |
|   |         | $\overline{7}$                                 | Area01_Industrial                                            | Ingeniería Industrial                  |  |  |
|   |         | 8                                              | Area02_Industrial                                            | Ingeniería Industrial                  |  |  |
|   |         | 9                                              | Area01_Enfermería                                            | Licenciatura en Enfermería             |  |  |
|   |         | 10                                             | Area02_Enfermería                                            | Licenciatura en Enfermería             |  |  |
|   |         | Elaborado por: admin                           |                                                              |                                        |  |  |

*Figura 49. Reporte de las áreas de investigación.*

### **Creación de nuevas áreas de investigación**

En caso que se requiera el registro de una nueva área de investigación se desplegará la pantalla que se muestra en la Figura 50, en la cual se deberá ingresar los datos correspondientes a la nueva área.

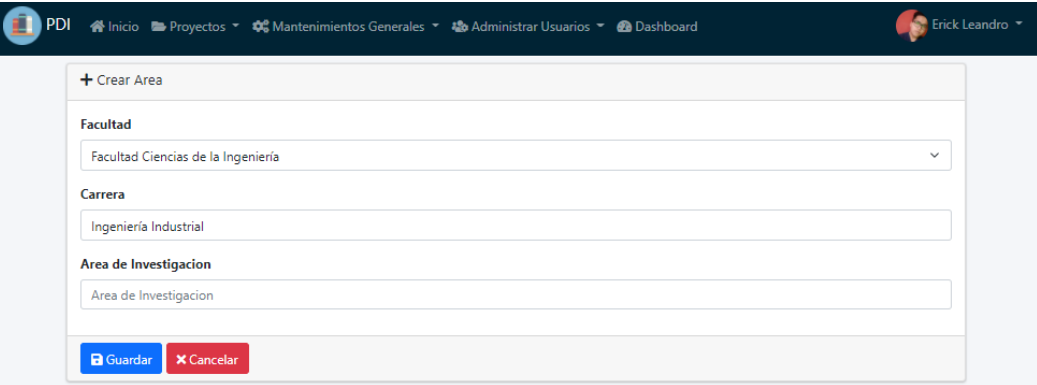

*Figura 50. Crear nueva área de investigación.*

*Fuente: Diseño propio.*

### **Pantalla de líneas de investigación**

En la siguiente pantalla que se muestra en la Figura 51, se visualizará el listado de todas las líneas de investigación registradas, así como la posibilidad de buscar, ingresar una nueva línea de investigación, modificarla y/o eliminarla; además de imprimir el listado de la misma.

|                | Listado de Linea/s de Investigacion                         |                                           |                   |                                          | Q<br>Buscar                                     |
|----------------|-------------------------------------------------------------|-------------------------------------------|-------------------|------------------------------------------|-------------------------------------------------|
|                | Codigo Facultad                                             | Carrera                                   | Area              | Linea                                    | <b>Opciones</b>                                 |
| 1              | Facultad Ciencias Administrativas y Economía<br>Comerciales |                                           | Area01 Economía   | A01 Linea01 Economía                     | <b>R</b> Editar<br><b>Eliminar</b>              |
| $\overline{2}$ | Facultad Ciencias de la Educación                           | <b>Educación Básica</b>                   |                   | Area01 EducBasica A01 Linea02 EducBasica | <b>Z</b> Editar<br><b>Eliminar</b>              |
| 3              | Facultad Ciencias de la Ingeniería                          | Ingeniería de Sistemas<br>Computacionales | Area02 Sistemas   | A02_Linea03_Sistemas                     | <b>R</b> Editar<br><b>Eliminar</b>              |
| 4              | Facultad Ciencias de la Ingeniería                          | Ingeniería Industrial                     | Area01 Industrial | A01 Linea01 Industrial                   | <b>Z</b> <sup>2</sup> Editar<br><b>Eliminar</b> |
| $\overline{5}$ | Facultad Ciencias de la Salud                               | Licenciatura en Enfermería                |                   | Area01_Enfermería A01_Linea01_Enfermería | <b>图 Editar</b><br><b>Eliminar</b>              |

*Figura 51. Listado de las líneas de investigación.*

**Reporte de las líneas de investigación**

| Reporte |                                             | 1/1<br>日め<br>$100\%$ $+$<br>$\qquad \qquad -$                           |                   |  |  |
|---------|---------------------------------------------|-------------------------------------------------------------------------|-------------------|--|--|
|         | UNF<br>MI<br>UNIVERSIDAD ESTATAL DE MILAGRO | Lista de Lineas de Investigación<br>Corte al - 6th Diciembre 2021 01:27 |                   |  |  |
|         | #                                           | <b>Nombre</b>                                                           | Area              |  |  |
|         | Ħ                                           | A01 Linea01 Economía                                                    | Area01 Economía   |  |  |
|         | $\overline{2}$                              | A01_Linea02_EducBasica                                                  | Area01_EducBasica |  |  |
|         | $\overline{\mathbf{3}}$                     | A02_Linea03_Sistemas                                                    | Area02_Sistemas   |  |  |
|         | 4                                           | A01_Linea01_Industrial                                                  | Area01_Industrial |  |  |
|         | 5                                           | A01_Linea01_Enfermería                                                  | Area01_Enfermería |  |  |
|         | Elaborado por: admin                        |                                                                         |                   |  |  |

*Figura 52. Reporte de las líneas de investigación.*

*Fuente: Diseño propio.*

### **Creación de nuevas líneas de investigación**

Tal y como se puede visualizar en la Figura 53, en caso que se requiera ingresar una nueva línea de investigación, el usuario deberá llenar los respectivos campos.

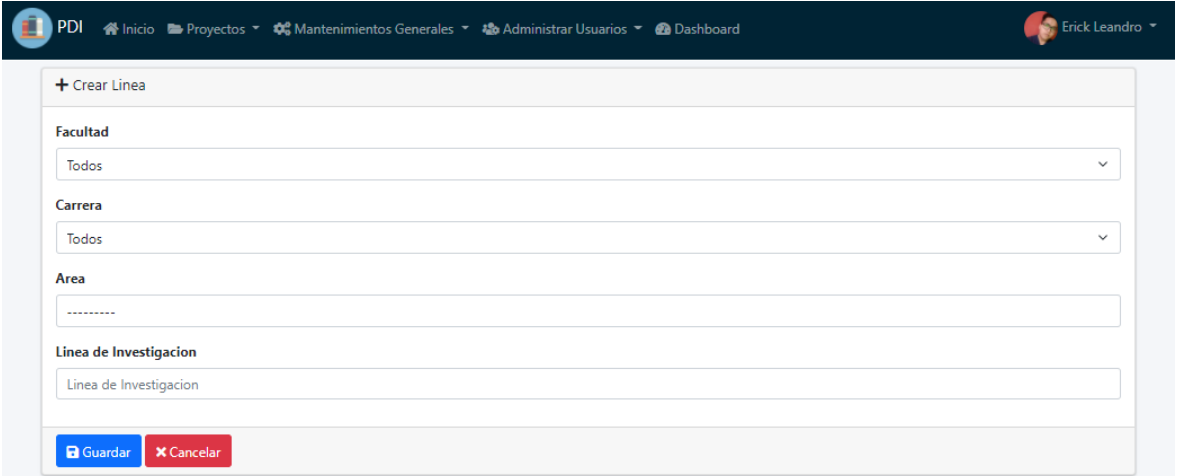

*Figura 53. Crear nueva línea de investigación.*

*Fuente: Diseño propio.*

#### **Pantalla de categorías**

En la pantalla de categorías se mostrarán todas las categorías registradas, tiene un campo de búsqueda que permite filtrar las categorías que se desee buscar por su nombre, también tiene la opción de ingresar una nueva categoría, modificarla y/o eliminarla; además de la

posibilidad de imprimir un reporte con las categorías registradas, tal y como se aprecia en la Figura 54.

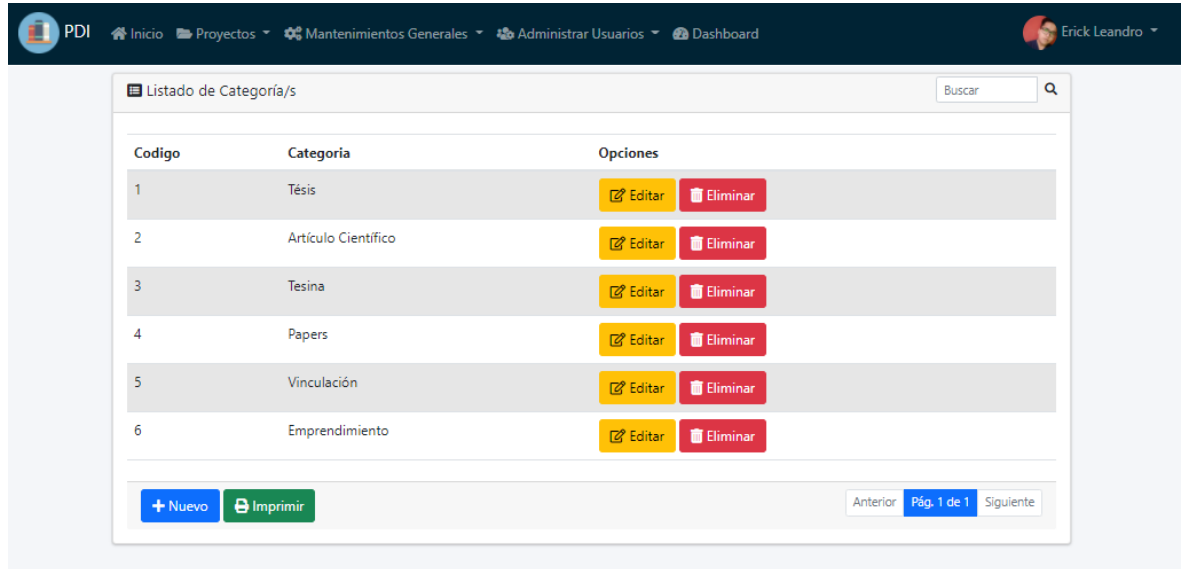

*Figura 54. Listado de categorías.*

*Fuente: Diseño propio.*

# **Reporte de categorías**

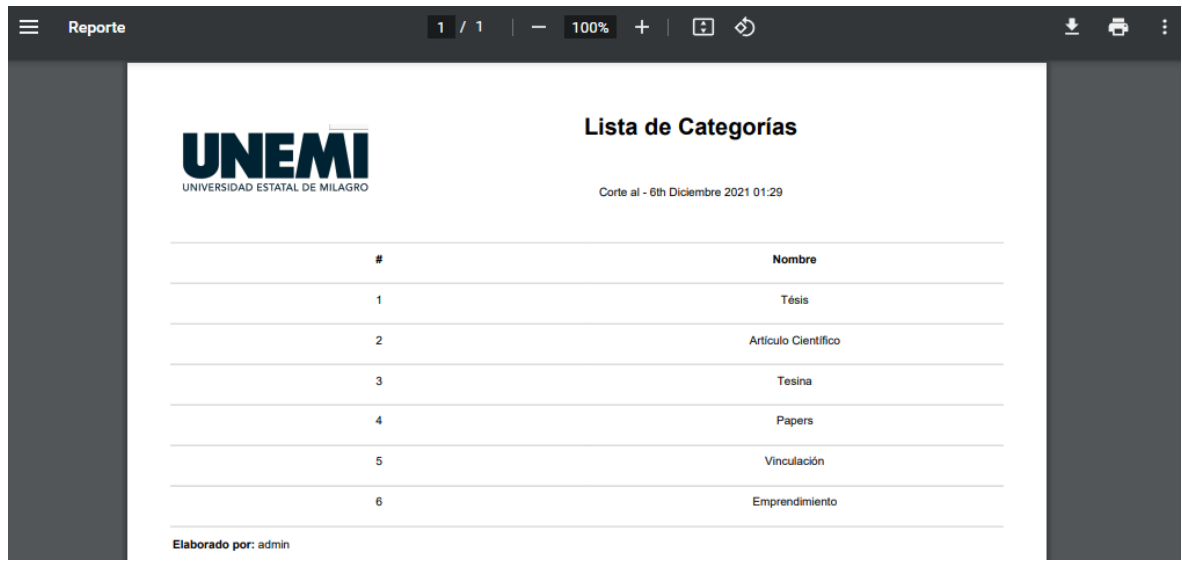

*Figura 55. Reporte de las categorías.*

*Fuente: Diseño propio.*

# **Creación de nuevas categorías**

Para la creación de una nueva categoría se despliega la pantalla que se muestra en la Figura 56, en la cual se pide el ingreso de una categoría.

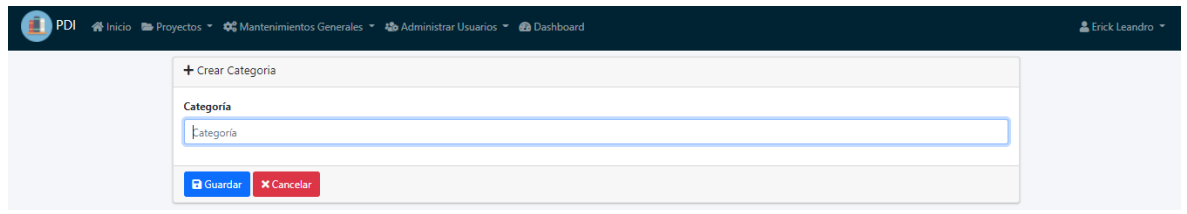

*Figura 56. Crear nueva categoría.*

*Fuente: Diseño propio.*

# **Pantalla de tipos de proyectos**

En la pantalla que se aprecia en la Figura 57, se despliegan todos los tipos de proyectos que han sido registrados, así mismo tiene un filtro de búsqueda, la opción para registrar un tipo de proyecto nuevo, editarlo y/o eliminarlo; además se puede realizar la descarga del reporte en el cual constará el listado de los tipos de proyectos registrados.

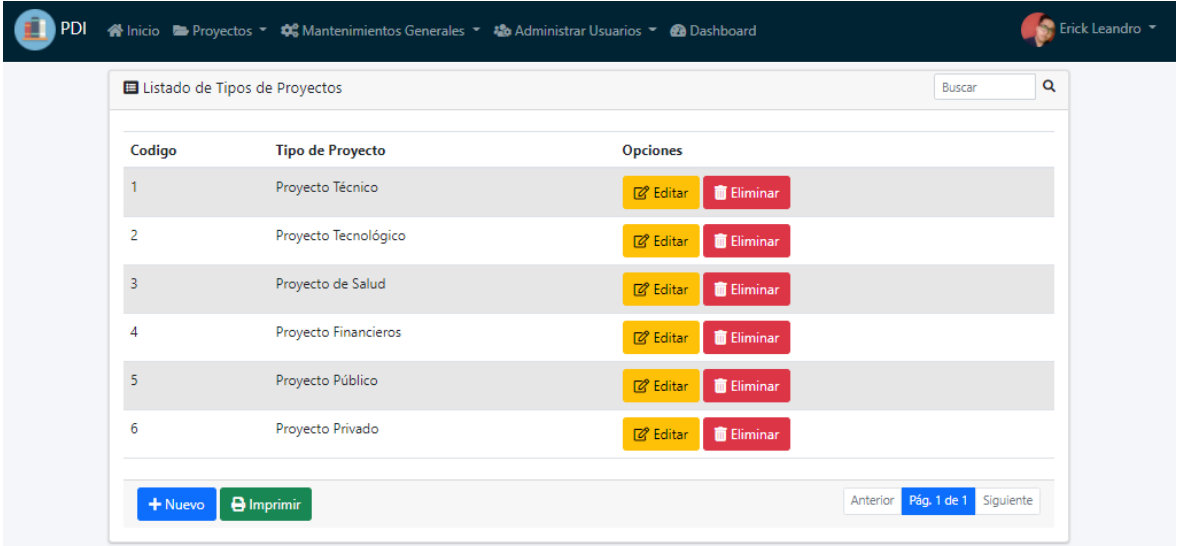

*Figura 57. Listado de tipos de proyecto.*

**Reporte de los tipos de proyecto**

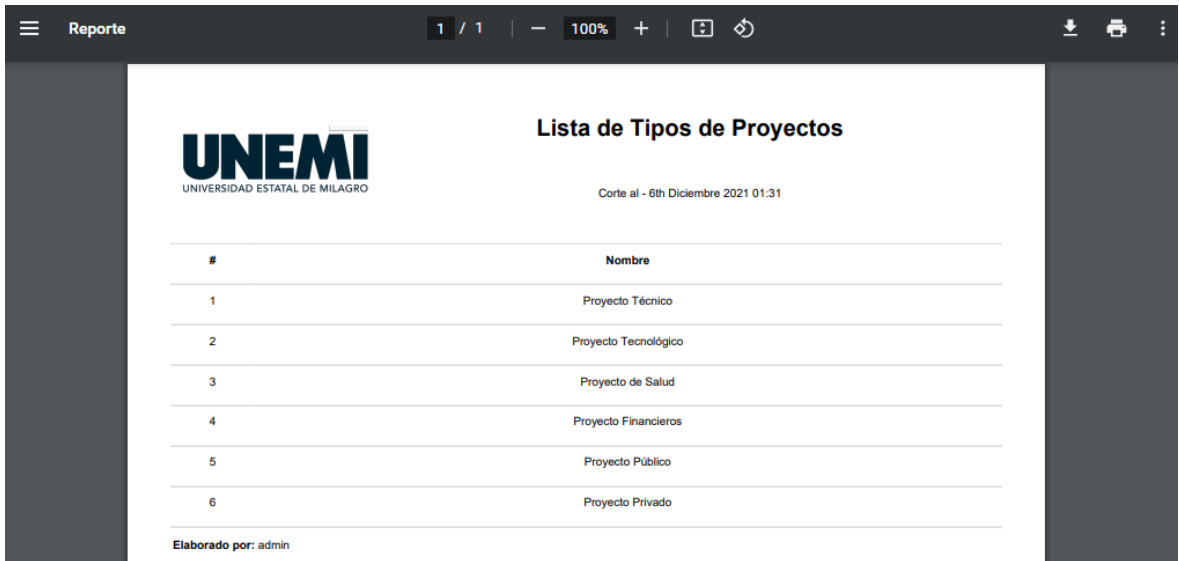

*Figura 58. Reporte de los tipos de proyecto.*

*Fuente: Diseño propio.*

#### **Creación de nuevos tipos de proyectos**

La pantalla que se muestra en la Figura 59, es la que se despliega cuando se requiere ingresar un nuevo tipo de proyecto.

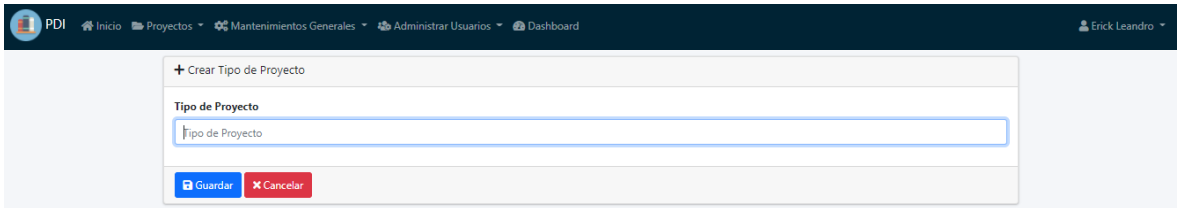

*Figura 59. Crear nuevo tipo de proyecto.*

*Fuente: Diseño propio.*

### **Pantalla de autores**

En la siguiente pantalla que se visualiza en la Figura 60, se encuentra el listado de todos los autores, además está presente la opción para buscar autores, agregar un autor nuevo, modificarlo y/o eliminarlo, además de la capacidad de imprimir el registro de los autores registrados.

| <b>El</b> Listado de Autores |            |                       |                     |                                       | Q<br>Buscar |
|------------------------------|------------|-----------------------|---------------------|---------------------------------------|-------------|
| Código                       | Cédula     | <b>Nombres</b>        | <b>Apellidos</b>    | <b>Opciones</b>                       |             |
| 1                            | 0999999999 | <b>Erick Leandro</b>  | Ruano Lara          | <b>TE Eliminar</b><br><b>Z</b> Editar |             |
| 2                            | 0999999999 | Andy Alexander        | Moreira Astudillo   | <b>Z</b> Editar<br><b>TEliminar</b>   |             |
| 3                            | 0999999999 | <b>EDUARDO DAVID</b>  | MORA GUEVARA        | <b>TEliminar</b><br><b>Z</b> Editar   |             |
| 4                            | 0999999999 | <b>CARLOS EDUARDO</b> | <b>BENITEZ TORO</b> | <b>T</b> Eliminar<br><b>M</b> Editar  |             |
| 5                            | 0999999999 | Gianna Nathalie       | Granizo Ortega      | Eliminar<br><b>Z</b> Editar           |             |
| 6                            | 099999999  | Carrera Castro        | María Adelaida      | <b>TE</b> Eliminar<br><b>Editar</b>   |             |

*Figura 60. Listado de los autores.*

#### **Creación de nuevos autores**

En caso que se desee registrar un nuevo autor, se mostrará la pantalla que se visualiza en la Figura 61; en la cual se deberán ingresar los datos correspondientes al nuevo autor.

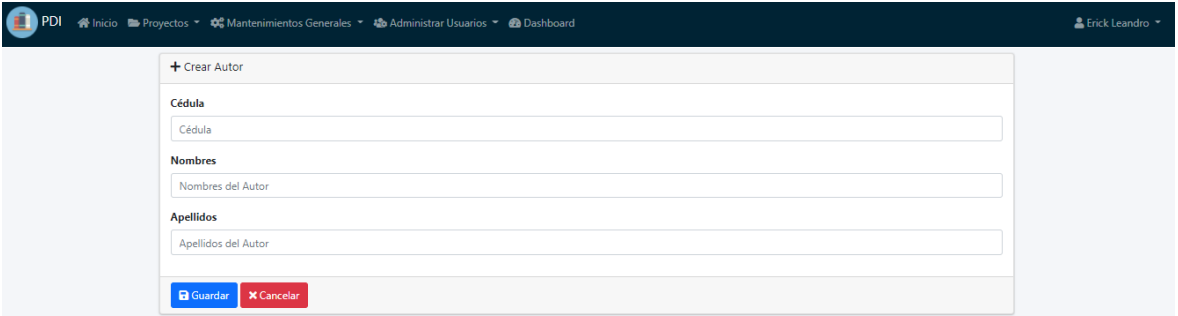

*Figura 61. Crear nuevo autor.*

*Fuente: Diseño propio.*

#### **Pantalla de proyectos (Usuarios sin permisos)**

Es la pantalla principal del portal web, aquí se desplegarán todos los proyectos que han sido registrados previamente por los administradores que gestionan la página, tal y como se puede apreciar en la Figura 62; el usuario podrá filtrar y ordenar los proyectos acorde a lo que esté buscando, utilizando los filtros de búsqueda que se sitúan al lado izquierdo de la página; los proyectos están representados por medio de cards, en la cual se muestra información breve, si desea ver una información más completa deberá darle clic al título del proyecto para acceder a su detalle, el usuario tendrá la capacidad de descargar el documento que corresponda al proyecto que esté buscando; también podrá ver cuantas visualizaciones y descargas ha tenido cada uno de los proyectos.

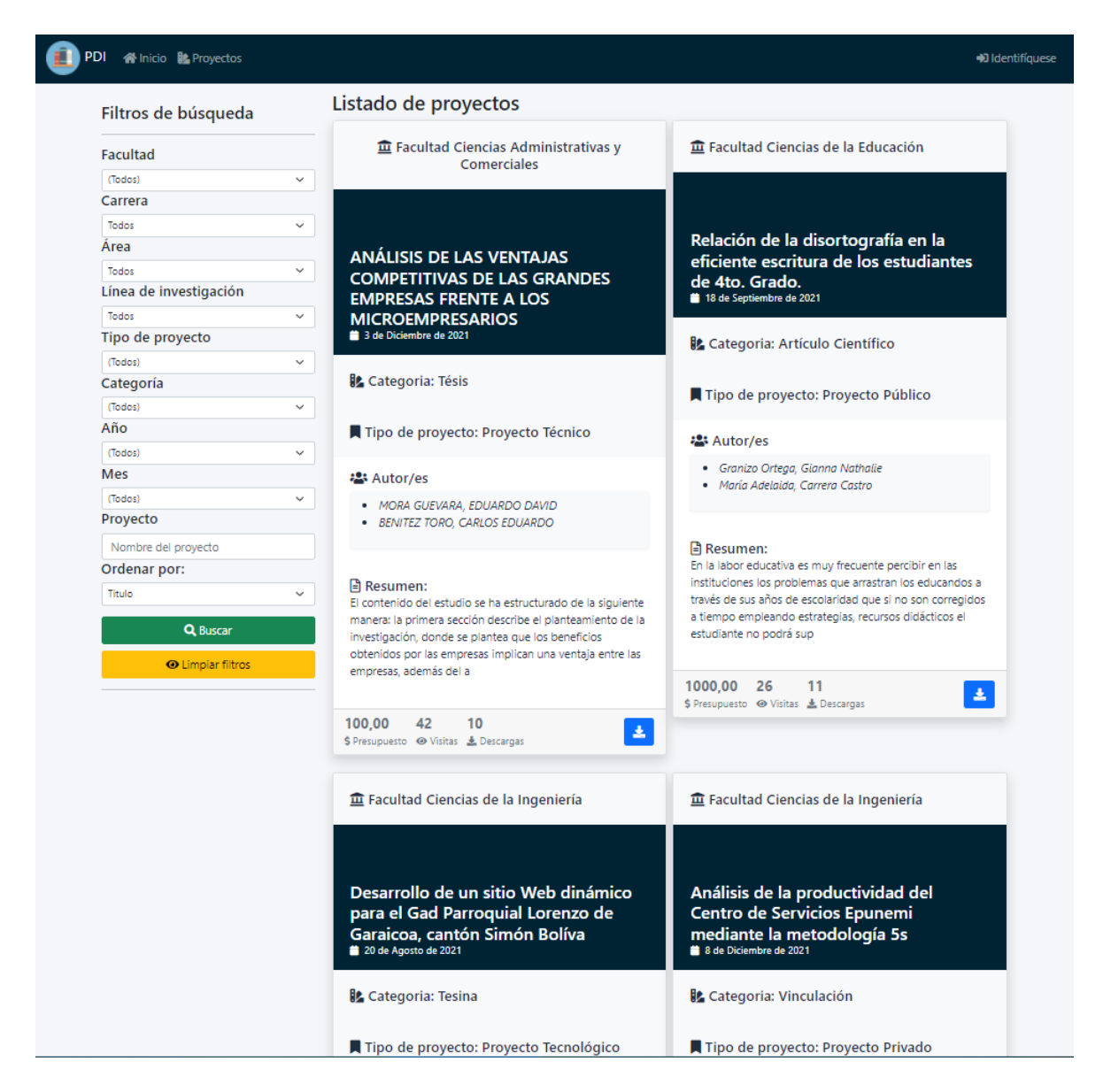

*Figura 62. Pantalla de proyectos (Usuarios sin permisos).*

*Fuente: Diseño propio.*

### **Pantalla de proyectos (Administradores)**

Al tener permiso de administradores los usuarios podrán agregar un nuevo proyecto, modificar y/o eliminar proyectos previamente registrados; además podrán descargar reportes personalizados según los filtros y la manera en que se desee ordenar.

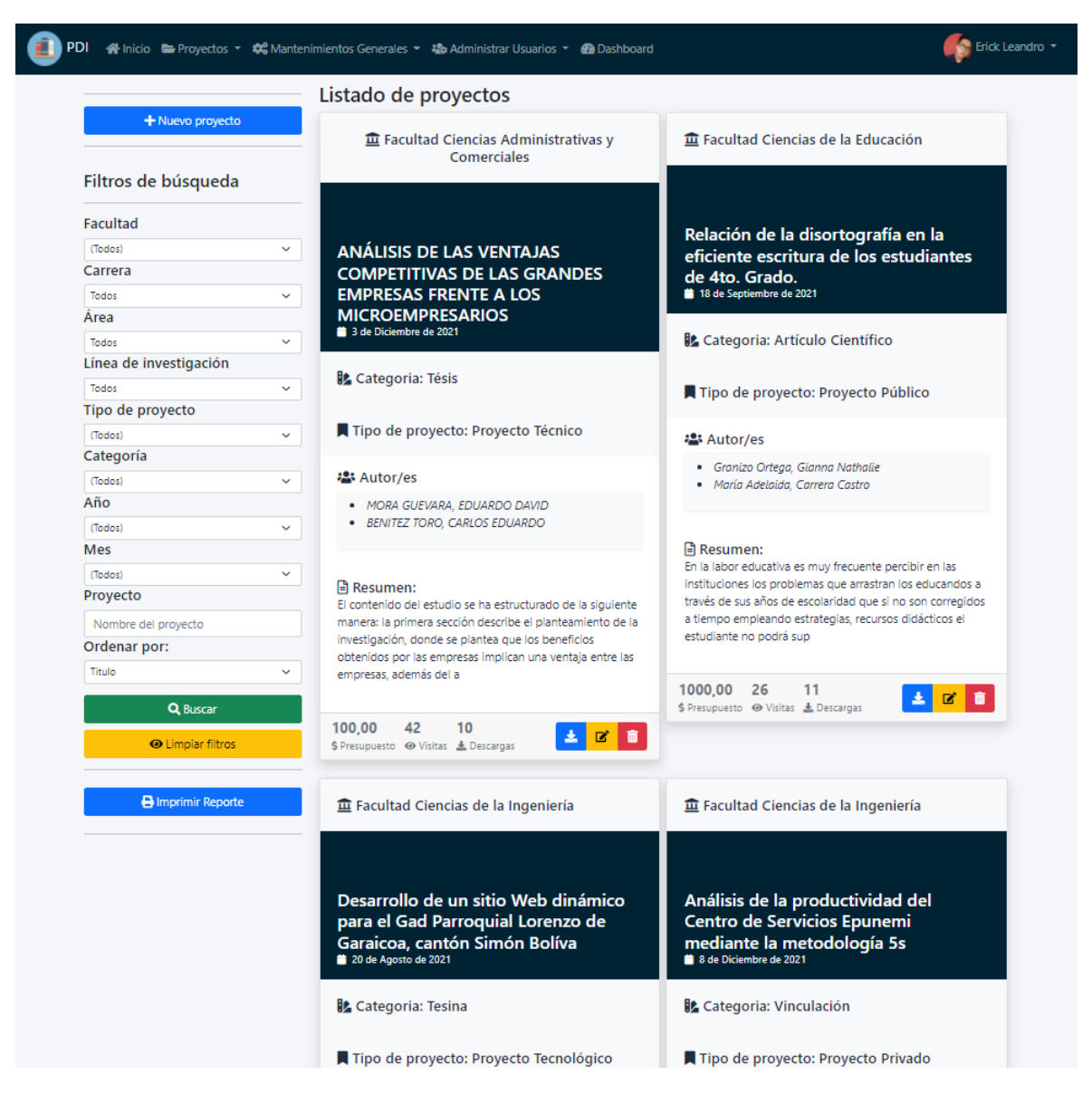

*Figura 63. Pantalla de proyectos (Administradores).*

### **Detalle de proyecto**

Se desplegará la información más detallada de un proyecto seleccionado, dándole clic en su título, tal y como se muestra en la pantalla de la Figura 64.

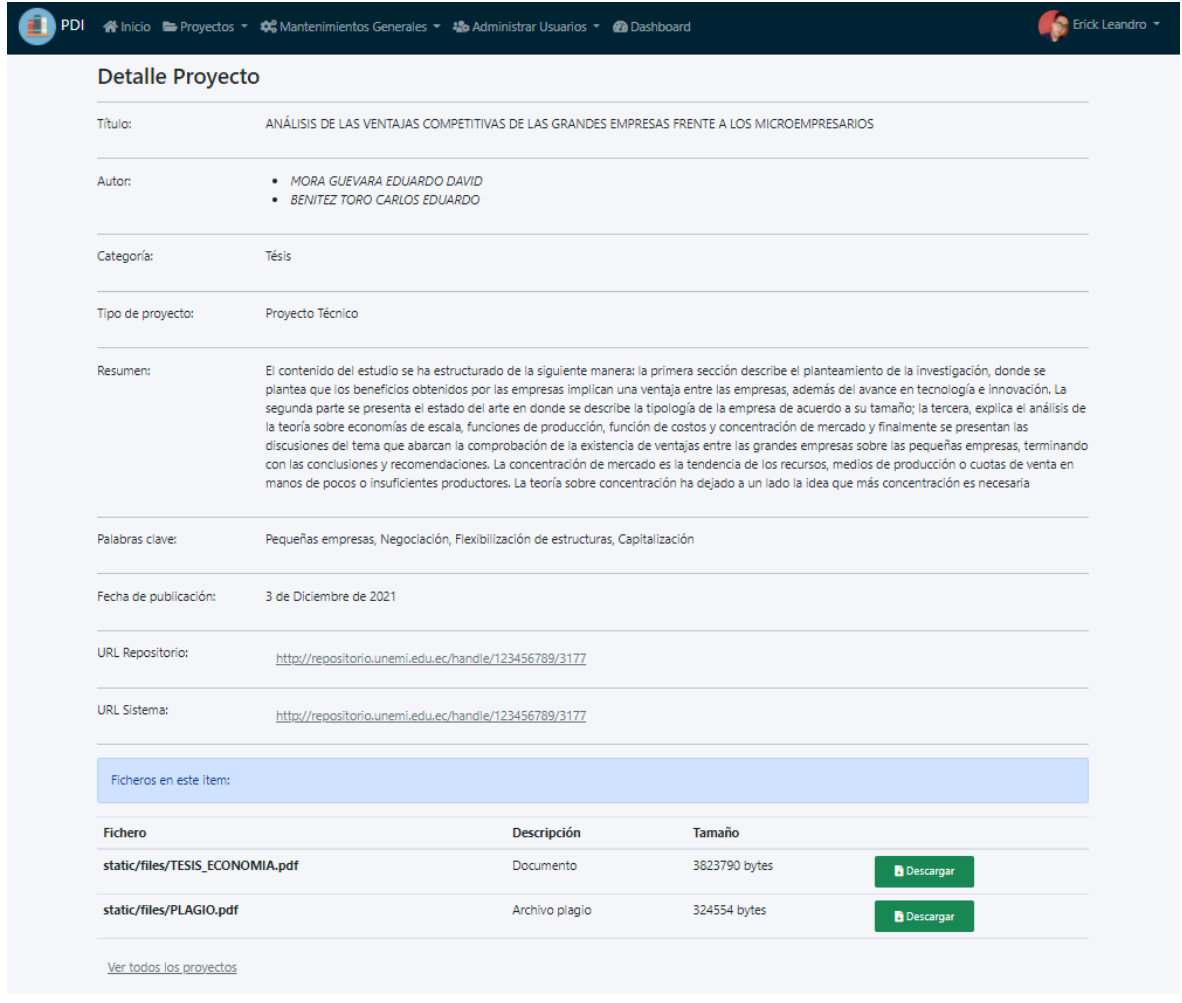

*Figura 64. Detalle de un proyecto.*

## **Ingresar nuevos proyectos**

Para realizar el ingreso de un nuevo proyecto, el personal encargado deberá llenar cada uno de los campos referentes al proyecto que se desee publicar; dichos campos se muestran en la pantalla desplegada de la Figura 65.

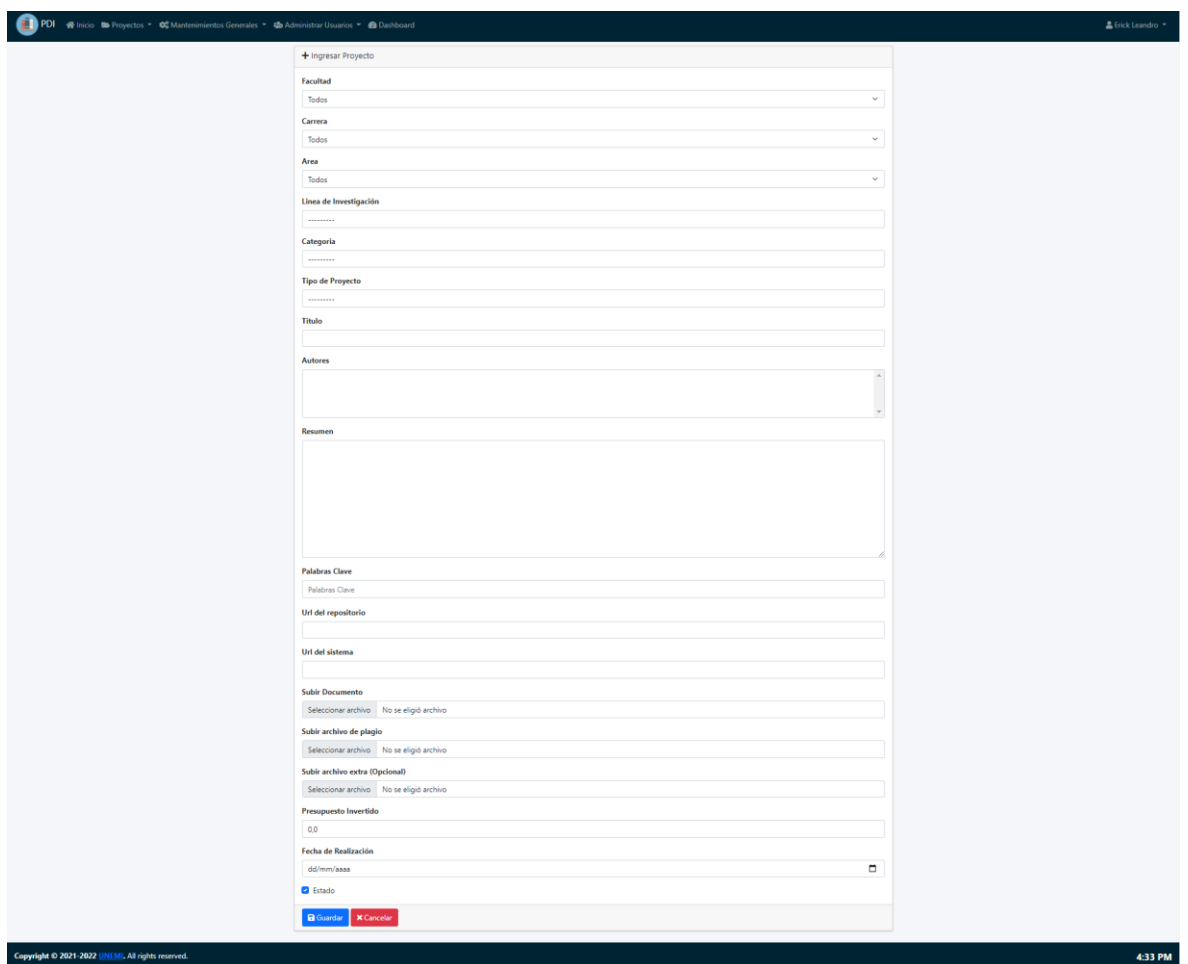

*Figura 65. Ingresar nuevo proyecto.*

# **Pantalla de dashboard**

La interfaz del dashboard es prácticamente una pantalla de control para el administrador, en la cual podrá visualizar mediante cards los registros existentes en cada uno de los módulos previamente descritos; además tiene la capacidad de verificar las estadísticas de los proyectos registrados mediante 4 tableros, los mismos que se muestran en la Figura 66; mediante la implementación de los filtros, el administrador puede navegar por cada uno de los aspectos que conforman el proyecto y obtener información importante.

![](_page_103_Figure_0.jpeg)

*Figura 66. Dashboard.*

*Fuente: Diseño propio.*

#### **CONCLUSIONES**

- El PDI es una solución informática que ayuda a los estudiantes y la comunidad en general en la búsqueda de información referente a proyectos desarrollados en la UNEMI, los cuales son presentados en un formato de tarjetas que resumen los aspectos más relevantes de los mismos permitiendo al usuario conocer si la información que está visualizando le es útil, generando de esta manera que los trabajos realizados en la institución sirvan a la nueva generación, fomentando así la investigación y sobre todo motivándolos a desarrollar algún proyecto similar en el futuro.
- Gracias a la opción de reportes que se encuentra disponible en el módulo de visualización de proyectos la universidad podrá conocer los proyectos que han tenido mayor número de descargas y visualizaciones, lo cual puede interpretarse como algo positivo para los autores de dicho trabajo ya que la información contenida en su proyecto ha sido útil para la comunidad universitaria.
- El módulo dashboards puede ayudar a la universidad a medir el impacto que han tenido los proyectos en el tiempo, y puede contribuir al desarrollo de estrategias que ayuden a fomentar la investigación y el conocimiento científico dentro de la institución.

# **RECOMENDACIONES**

Luego del desarrollo e implementación del portal web, las recomendaciones a considerar son las siguientes:

- $\checkmark$  Es recomendable que los usuarios analicen la información contenida en las cards de los proyectos, sobre todo que hagan énfasis en los resúmenes ya que estos dan a entender en pocas palabras de que trata dicho proyecto, de igual manera aprovechar la variedad de filtros de búsqueda con los que cuenta el PDI para hallar resultados aproximados a sus búsquedas.
- $\checkmark$  Es posible añadir en una versión futura del proyecto un botón y contador de "likes" o "me gusta", ya que esto puede ayudar a conocer mejor la recepción que han tenido los proyectos e incluso puede servir como métrica para la creación de un nuevo tablero estadístico.

 En el futuro se puede aprovechar la información contenida en el módulo de Dashboard para aplicar el concepto de inteligencia de negocios dentro del departamento de investigación, con la intención de ayudarlos en la de toma decisiones para incentivar a los futuros investigadores a seguir realizando proyectos de calidad.

### **Bibliografía**

- Bergues Moráguez, M., & Cancio Perurena, L. (2013). Usabilidad de los sitios Web, los métodos y las técnicas para la evaluación. *Revista Cubana de Información en Ciencias de la Salud (ACIMED)*, 176-194.
- Bertolami, C. N. (2002). The role and importance of research and scholarship in dental education and practice. *Journal of dental education*, 918-924.
- Cabello, M. V. (2010). *Introducción a las bases de datos relacionales.* Madrid: Vision Libros.
- Challenger-Pérez, I., Díaz-Ricardo, Y., & Becerra-García, R. A. (2014). El lenguaje de programación Python. *Ciencias Holguín, 20*(2), 1-13. Recuperado el 30 de Agosto de 2021
- Combita Niño, H., & Ariza Colpas, P. P. (2015). Análisis y desarrollo de un software web para la gestión y fomento de la investigación en instituciones de educación superior en Colombia: educaras cloud. *Ingenium*.
- Constitución de la República del Ecuador [Sección octava Ciencia, tecnología, innovación y saberes ancestrales]. (2008). *Artículo 387 [Const.].* H. Congreso Nacional del Ecuador.
- Demián, G. (2010). Framework y componentes. *Universidad de los Andes--Venezuela*, 7- 13.
- Durango, A. (2015). *Diseño Web con CSS: 2a Edición.* Createspace Independent Publishing Platform.
- Filipova, O., & Vilão, R. (2018). *Software Development From A to Z.* Berlin: APRESS.
- García, M. (5 de Octubre de 2017). *MVC (Modelo-Vista-Controlador): ¿qué es y para qué sirve?* Obtenido de coding or not: https://codingornot.com/mvc-modelo-vistacontrolador-que-es-y-para-que-sirve
- Gauchat, J. D. (2012). *El gran libro de HTML5, CSS3 y Javascript.* Barcelona: MARCOMBO, S.A.
- Lituma Cabrera, M. (2019). Aplicación web para la gestión de proyectos de investigación.
- Maida , E. G., & Pacienzia, J. (2015). Metodologías de desarrollo de software.
- McLeod, R., & George, P. (2007). *Management information systems.* New Jersey: Pearson/Prentice.
- Mendoza, L., & Murillo, D. (2017). Plataforma para la gestión de proyectos de investigación e investigadores de la Universidad Tecnológica de Panamá, aplicando la metodología de Experiencia de Usuario.
- Mohedano, J., Saiz, J. M., & Román, P. S. (2012). *Iniciación a JavaScript.* España: Ministerio de Educación.
- Pienaar, H. (2003). Design and development of an academic portal.
- Sánchez Castillo, M. (6 de Agosto de 2004). *Guía para la formulación de proyectos de investigación.* Coop. Editorial Magisterio.
- Singh, M. (2008). U-SCRUM: An agile methodology for promoting usability. *Agile 2008 Conference*.
- Souza, I. d. (2 de Marzo de 2020). *Entiende las diferencias entre Front-End y Back-end en el ambiente de los sitios web*. Obtenido de rockcontent blog: https://rockcontent.com/es/blog/front-end-y-back-end/
- Wood, P., & Smith, J. (2018). Investigar en educación. Conceptos básicos y metodología para desarrollar proyectos de investigación. *Educatio Siglo XXI*, 263-266.
- Zea Ordóñez, M. P., Molina Ríos, J. R., & Redrován Castillo, F. F. (2017). *Administración de Bases de datos con PostgreSQL.* Alicante: 3Ciencias.
# **ANEXOS**

```
from crum import get_current_user
from django.db import models
from datetime import datetime
from django.db.models.fields import NullBooleanField
from Aplicaciones.models import BaseModel
# Create your models here.
class Categoria(BaseModel):
    nomCategoria = models.CharField(max_length=50, verbose_name= 'Categoría')
    def __str__(self):return self.nomCategoria
    def save(self, force insert=False, force update=False, using=None, update fields=None):
        user = get current user()
        if user is not None:
            if not self.pk:
                self.user creation = user
            else:
                self.user update = user
        super(Categoria, self).save()
    class Meta:
       verbose_name = 'Categoria'
        verbose_name_plural = 'Categorias'
        db_table = 'categoria'
        ordering = ['id']class TipoProyecto(BaseModel):
    nomTipo = models.CharField(max_length=50, verbose_name= 'Tipo de Proyecto')
    def _str_(self):
       return self.nomTipo
    def save(self, force_insert=False, force_update=False, using=None, update_fields=None):
        user = get current user()
        if user is not None:
            if not self.pk:
                self.user creation = user
            else:
                self.user update = user
        super(TipoProyecto, self).save()
    class Meta:
        verbose_name = 'TipoProyecto'
        verbose_name_plural = 'TipoProyectos'
        db table = 'tipoproyecto'
        ordering = ['id']
```
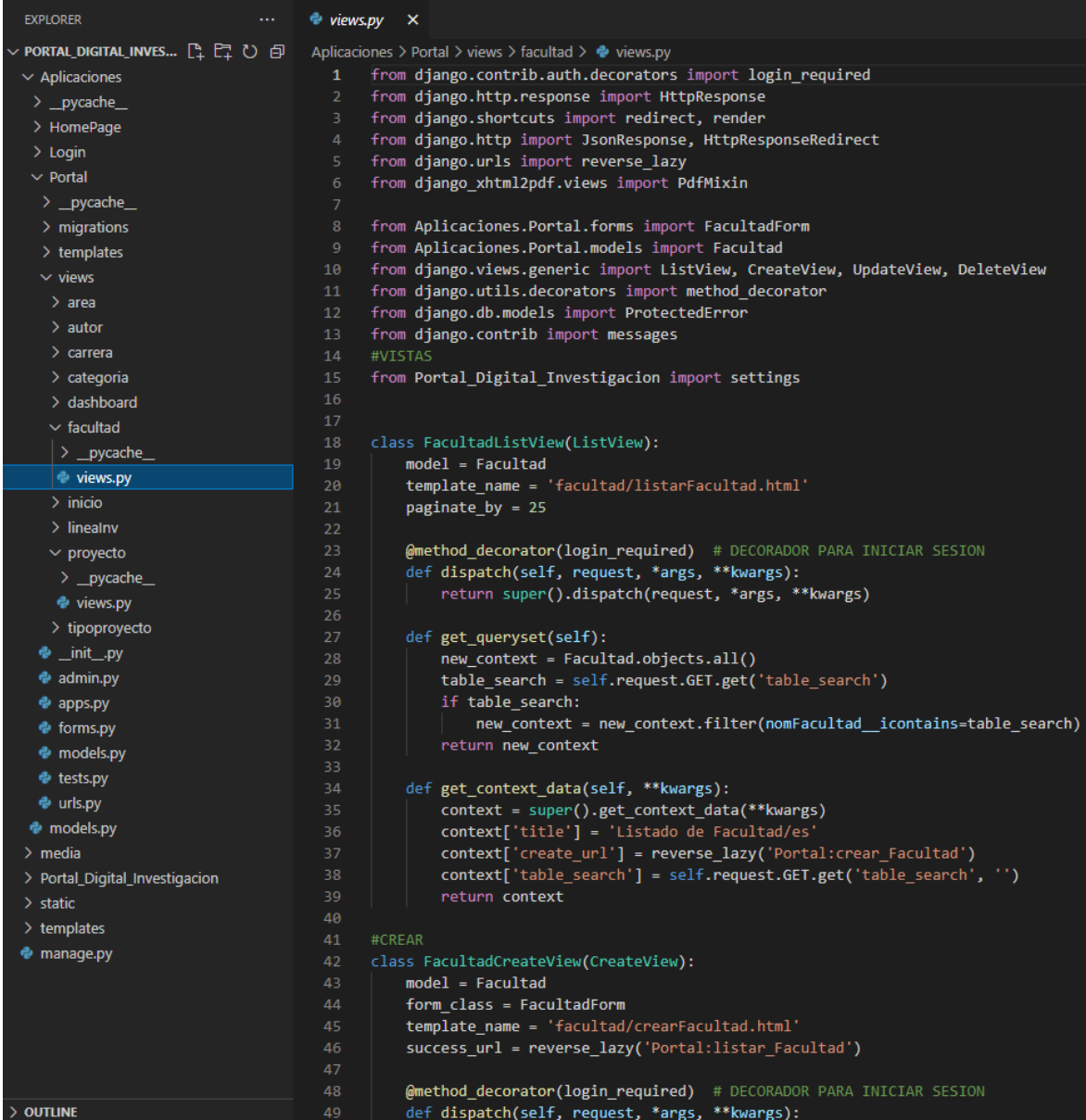

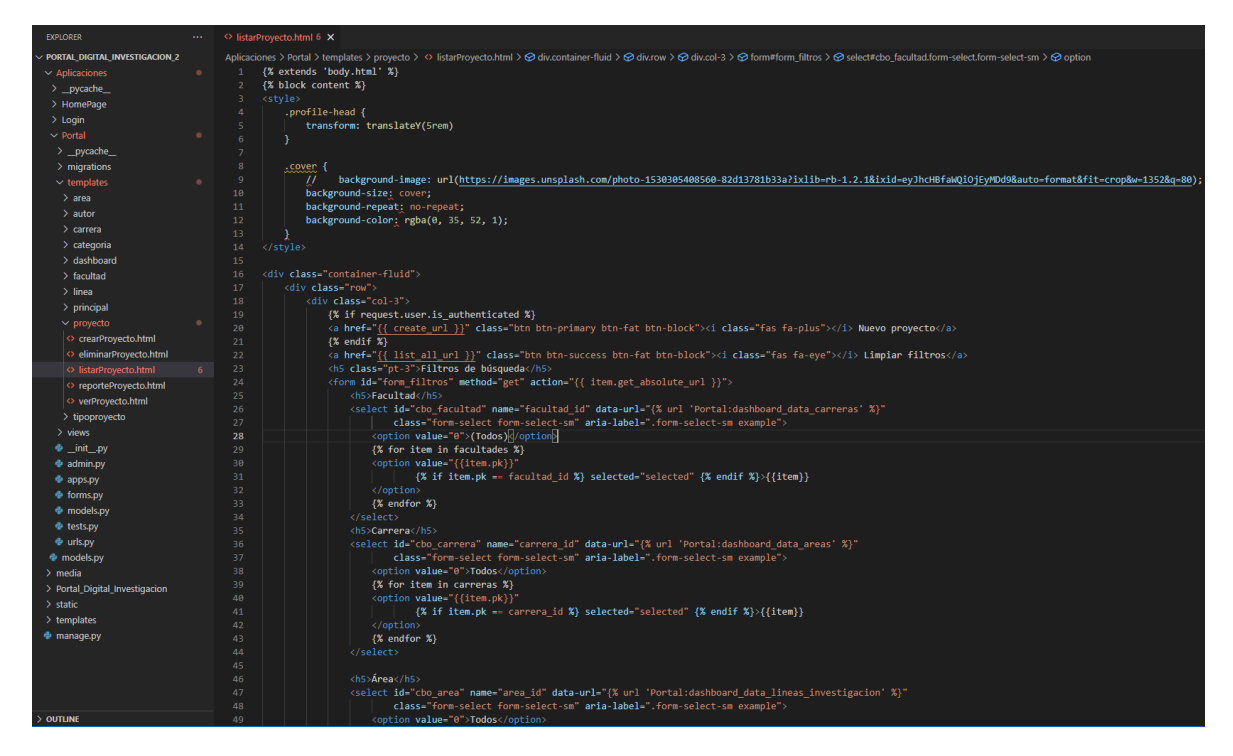

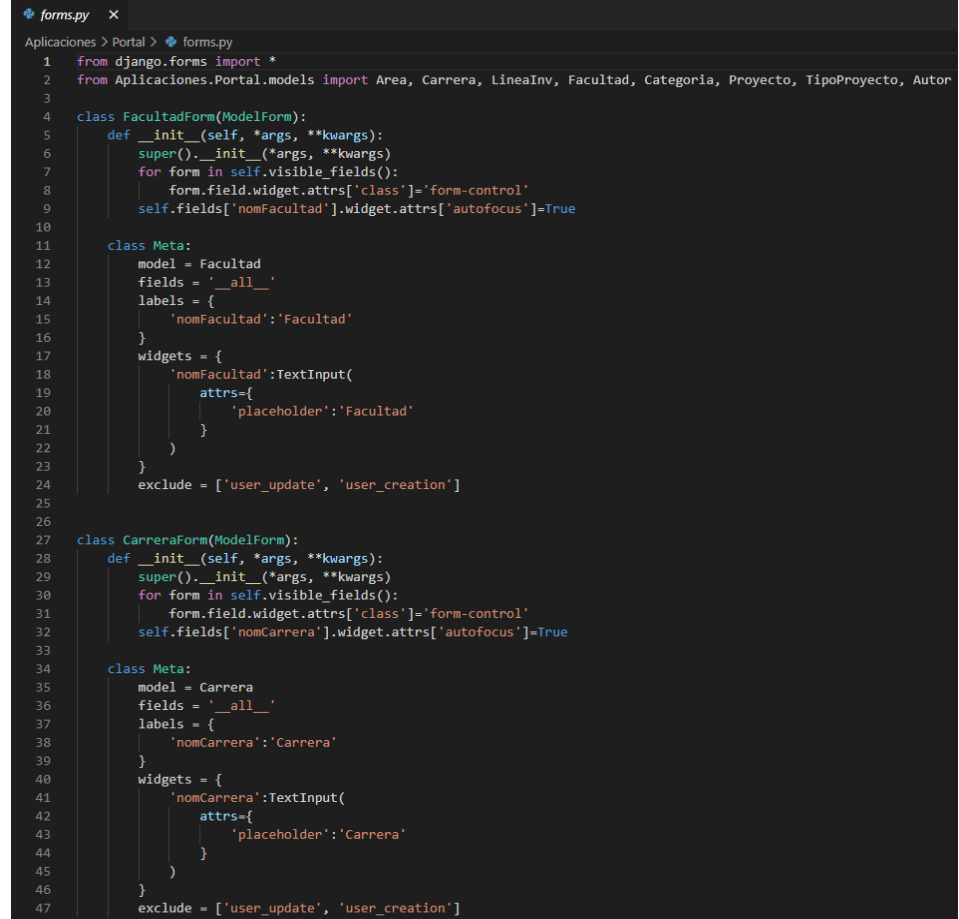

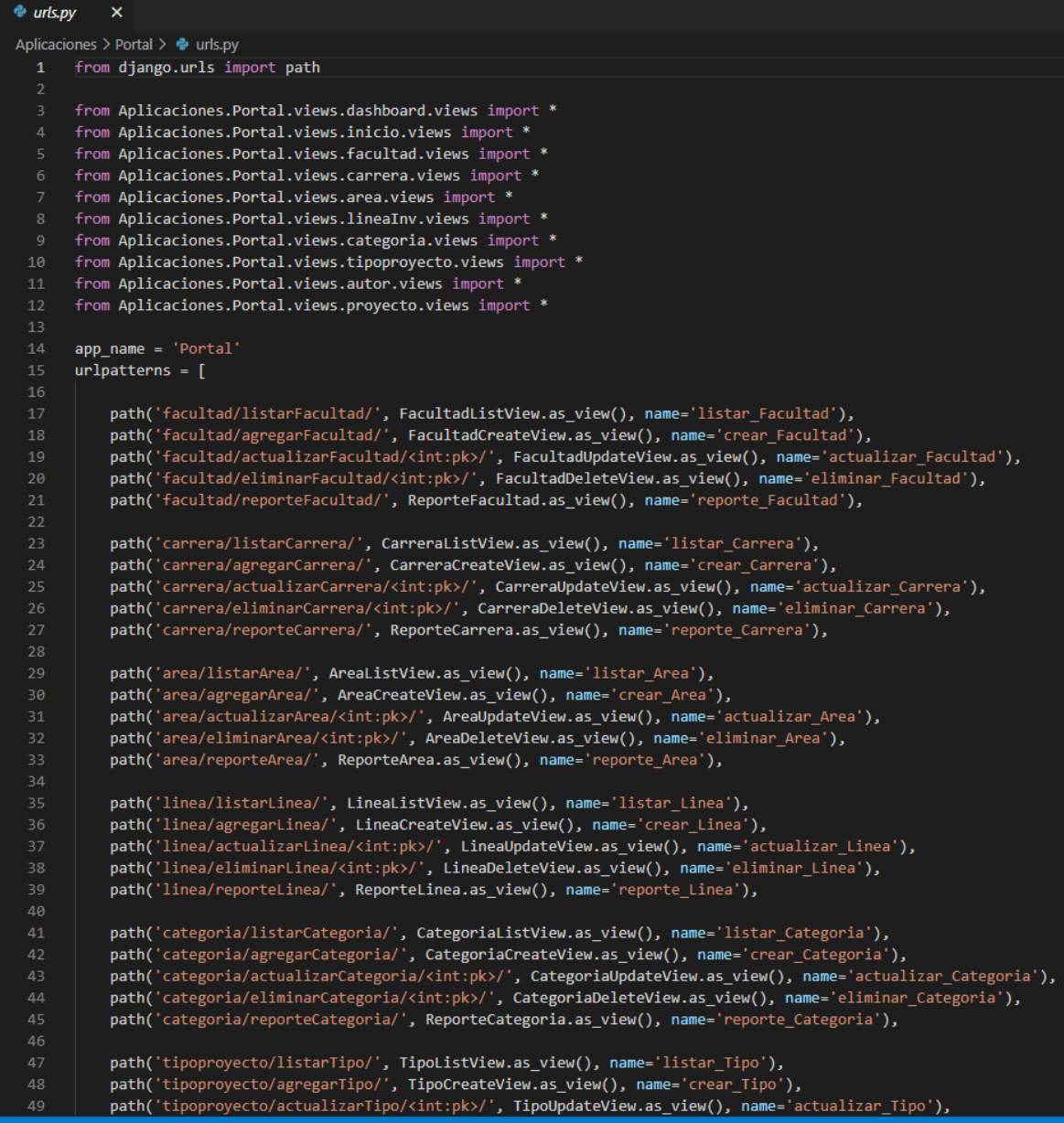

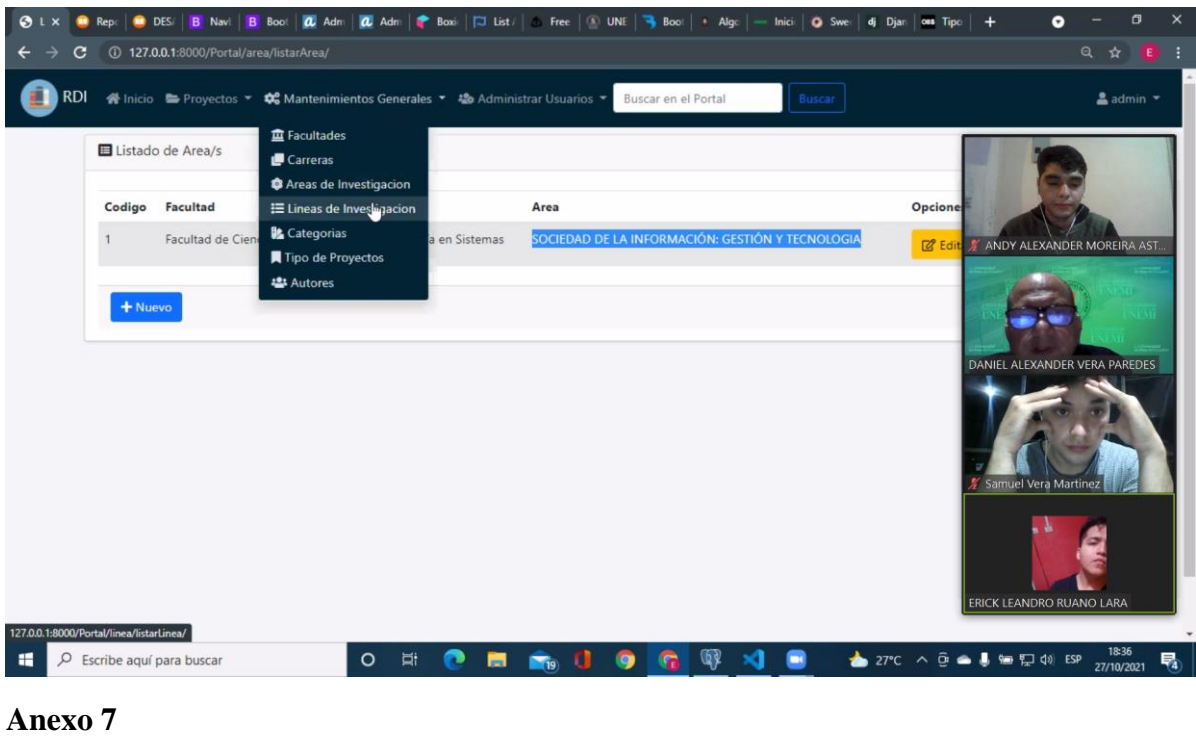

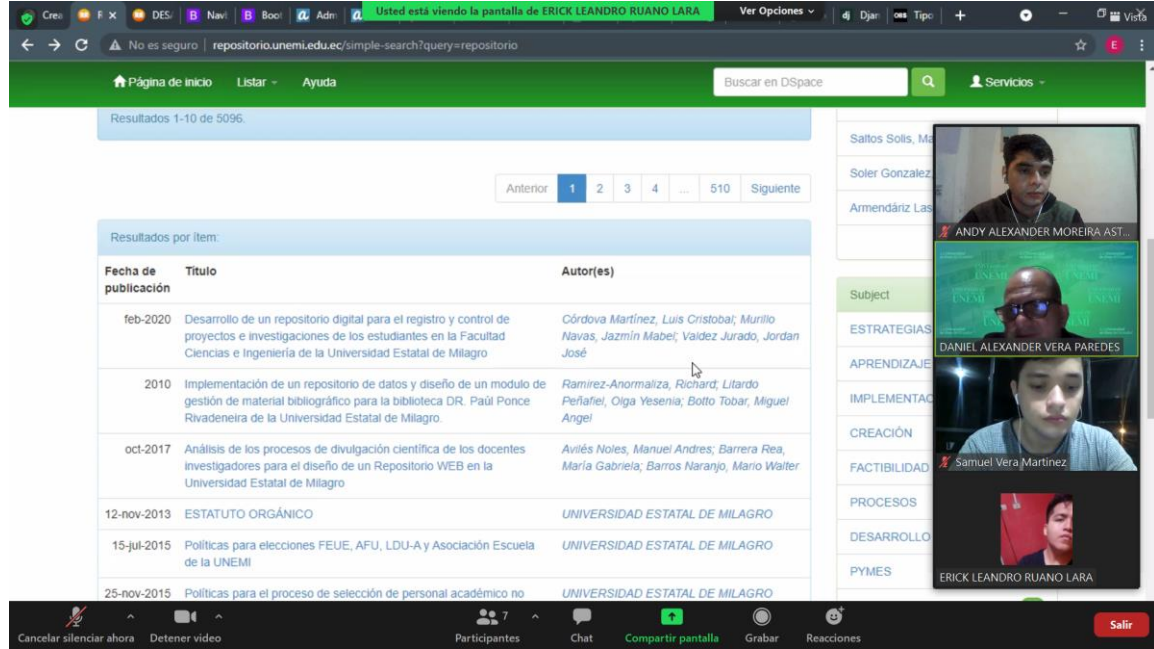

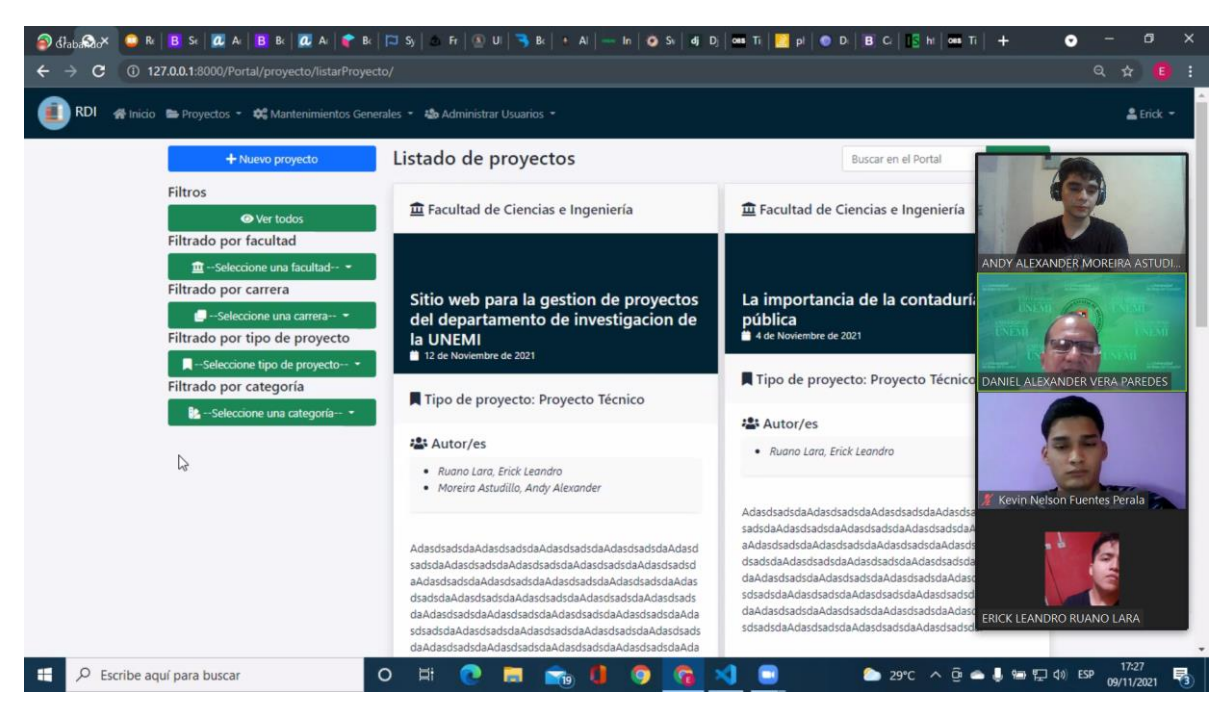

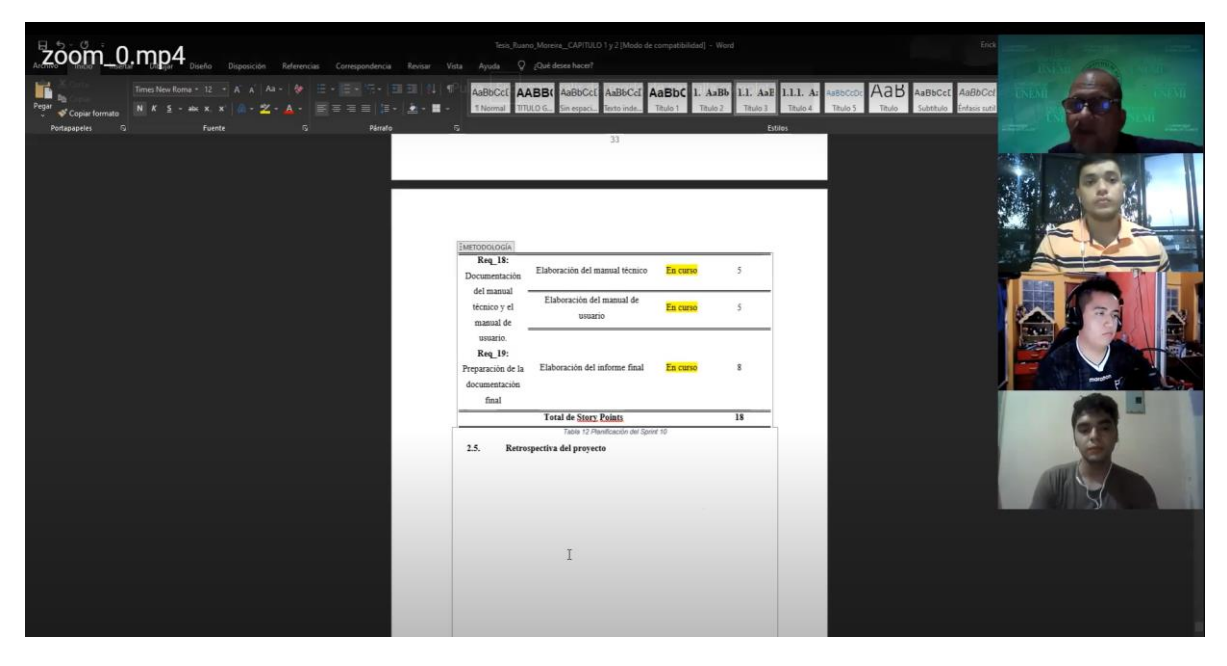